**Sistema telemático para el apoyo a la autoevaluación de los programas de maestría y doctorado del Departamento de Telemática de la Universidad del Cauca**

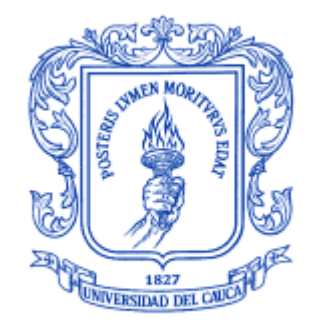

Trabajo de Grado

Rodrigo Bolaños Portilla

Director: PhD. Mario Fernando Solarte Sarasty Codirector: Mg. Eduardo Rojas Pineda

Universidad del Cauca Facultad de Ingeniería electrónica y Telecomunicaciones Departamento de Telemática Línea de Investigación Aplicaciones y Servicios sobre Internet Popayán, Junio de 2019

#### **Rodrigo Bolaños Portilla**

#### **Sistema telemático para el apoyo a la autoevaluación de los programas de maestría y doctorado del Departamento de Telemática de la Universidad del Cauca**

#### Trabajo de grado presentado en la Facultad de Ingeniería Electrónica y Telecomunicaciones de la Universidad del Cauca para la obtención del Título de

Ingeniero en: Electrónica y Telecomunicaciones

Director: PhD. Mario Fernando Solarte Sarasty

> Codirector: Mg. Eduardo Rojas Pineda

> > Popayán 2019

## **Agradecimientos**

El autor de este documento agradece al Mg. Mario Fernando Solarte Sarasty por la dirección y apoyo durante todo el proceso, a la familia por la paciencia y apoyo incondicional en este ciclo y finalmente a los amigos y compañeros que compartieron sus palabras de ánimo.

# Tabla de Contenido

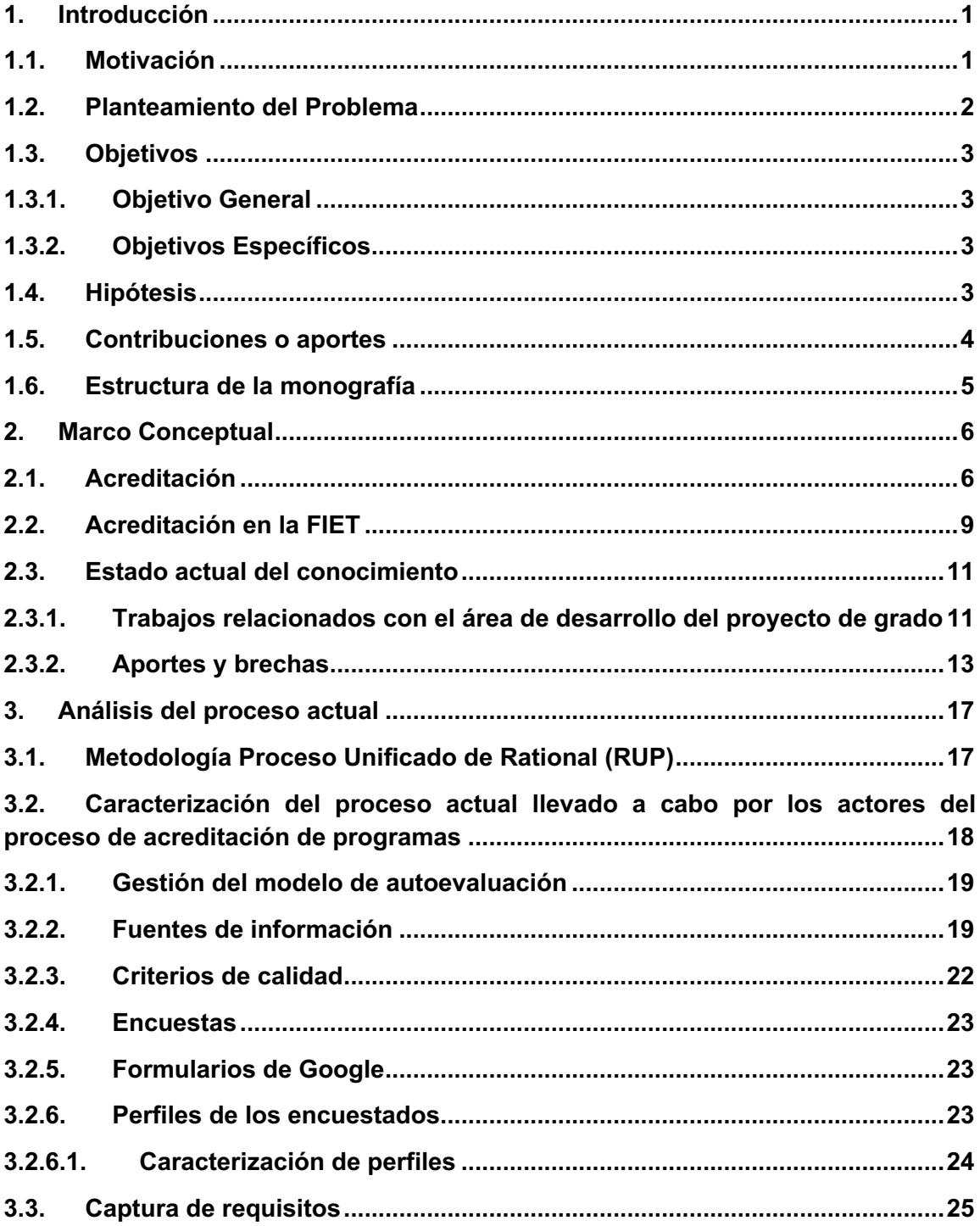

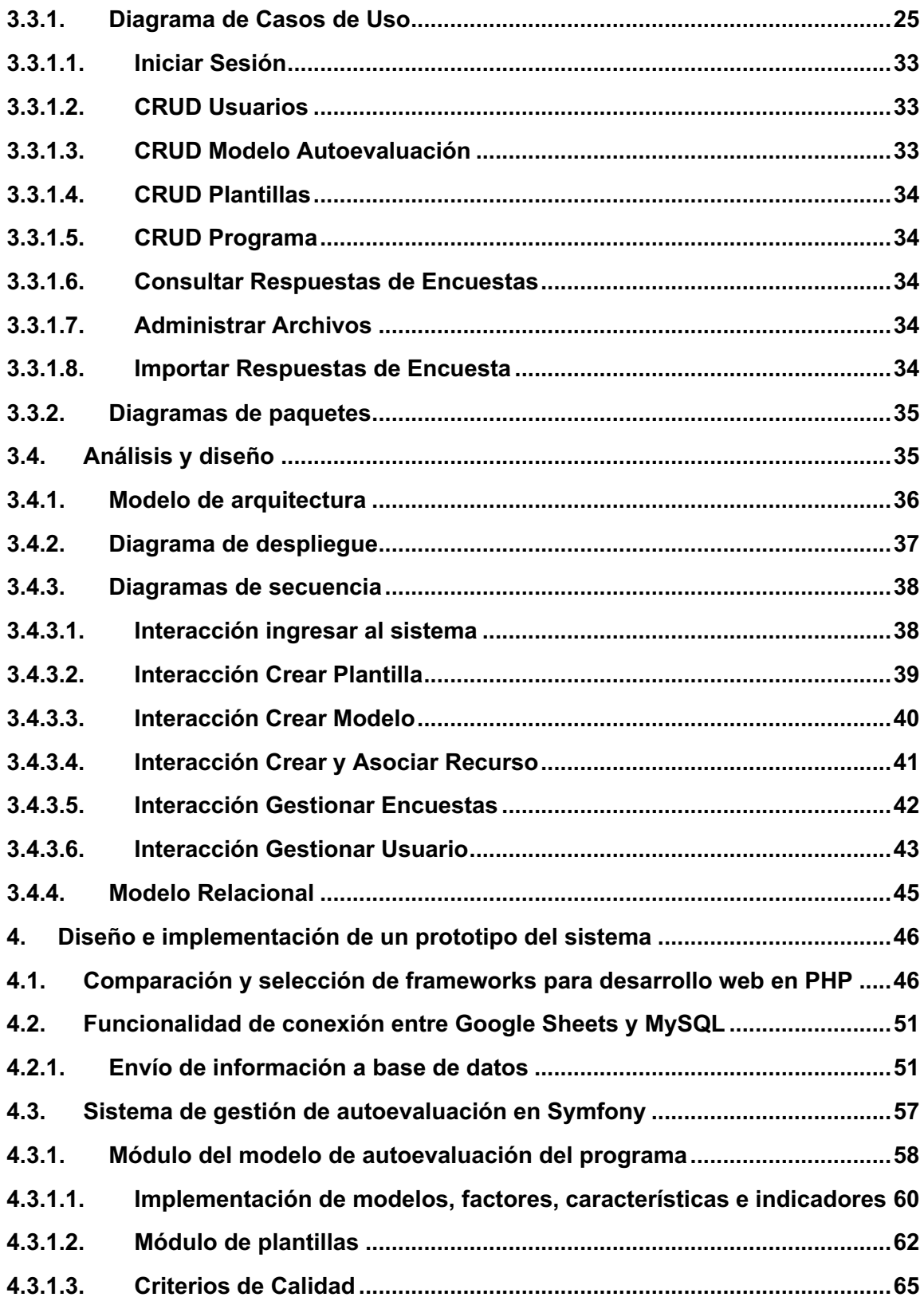

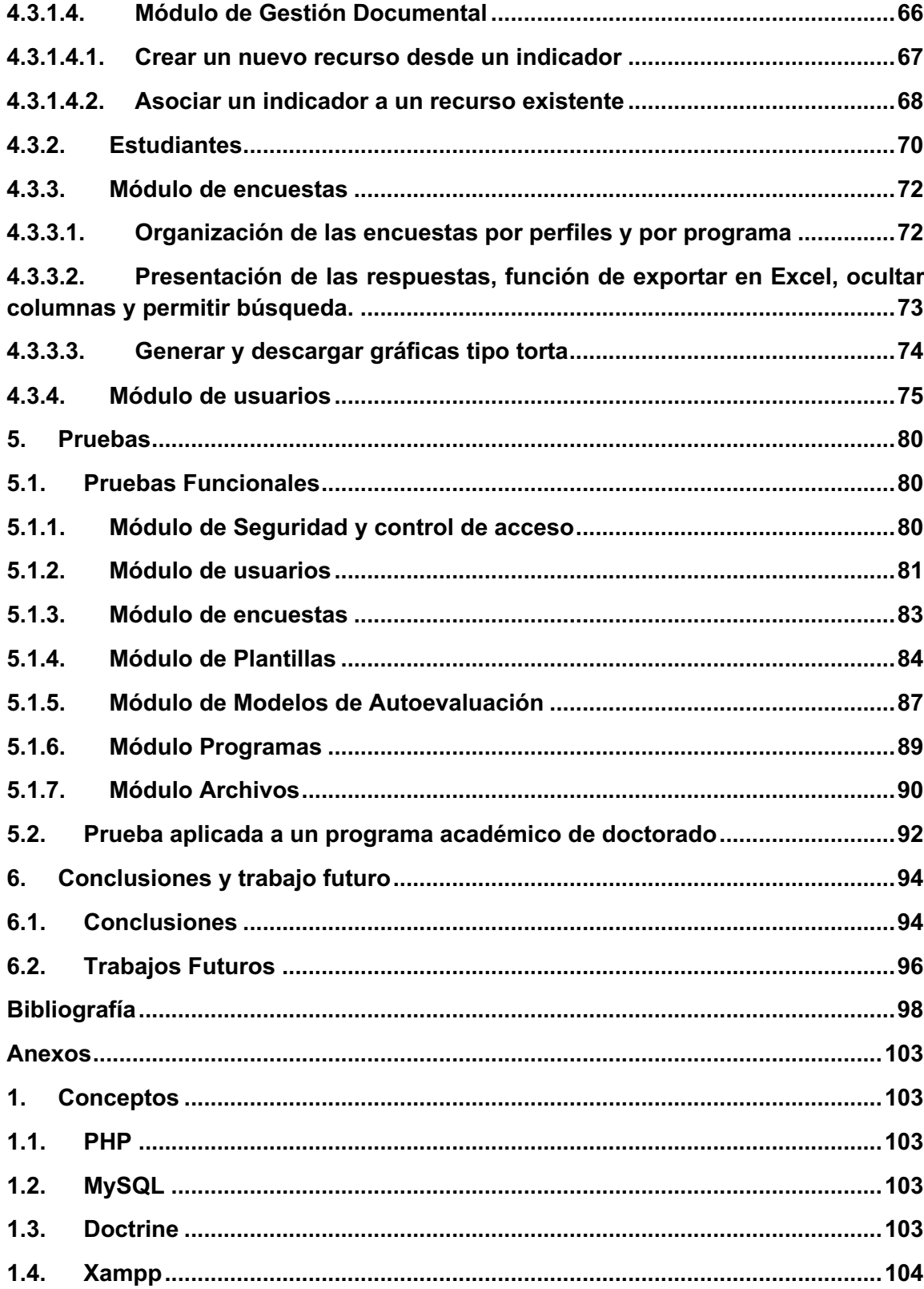

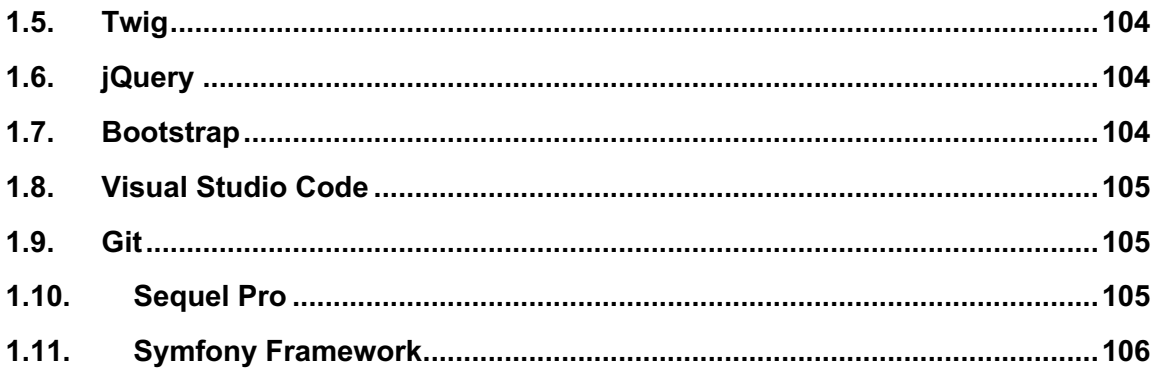

# **Lista de Figuras**

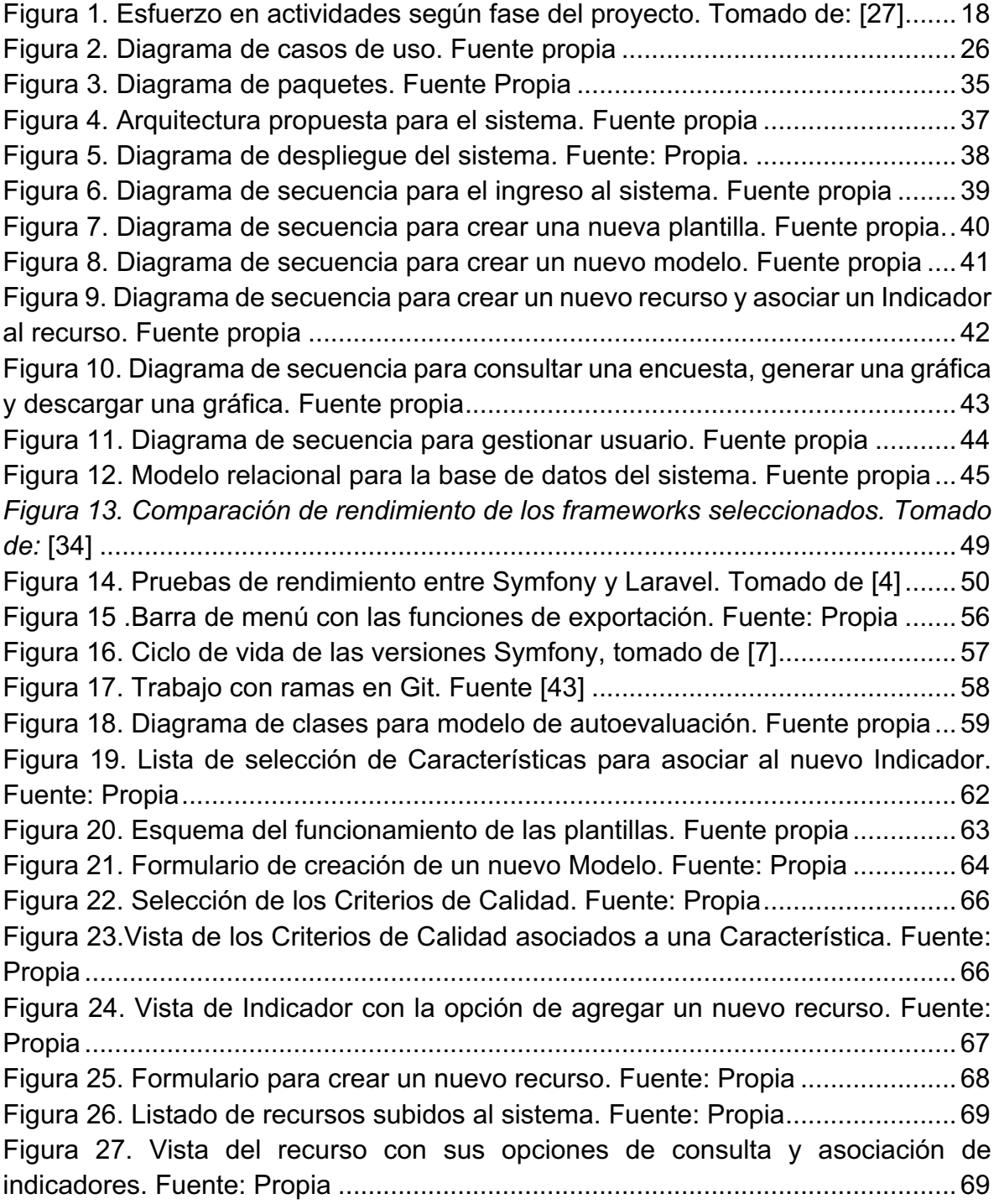

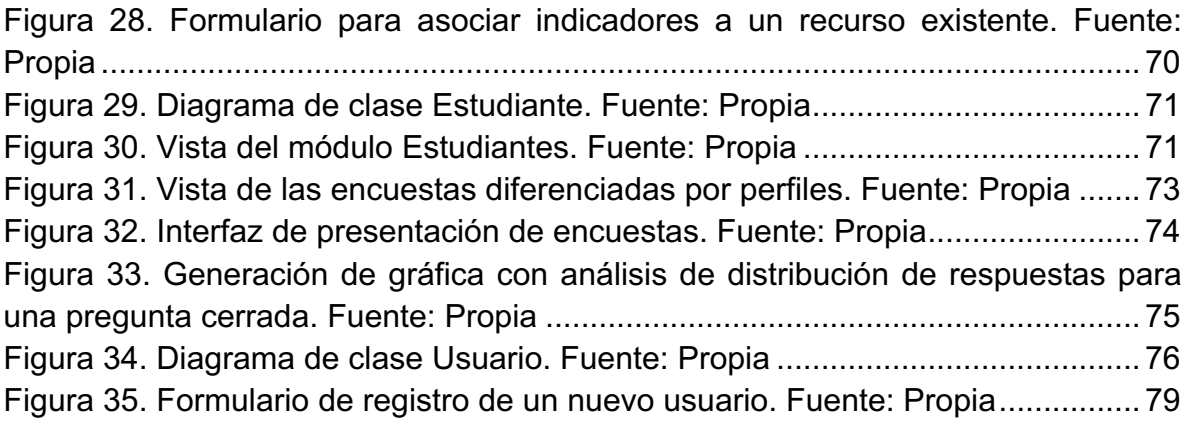

# **Lista de Tablas**

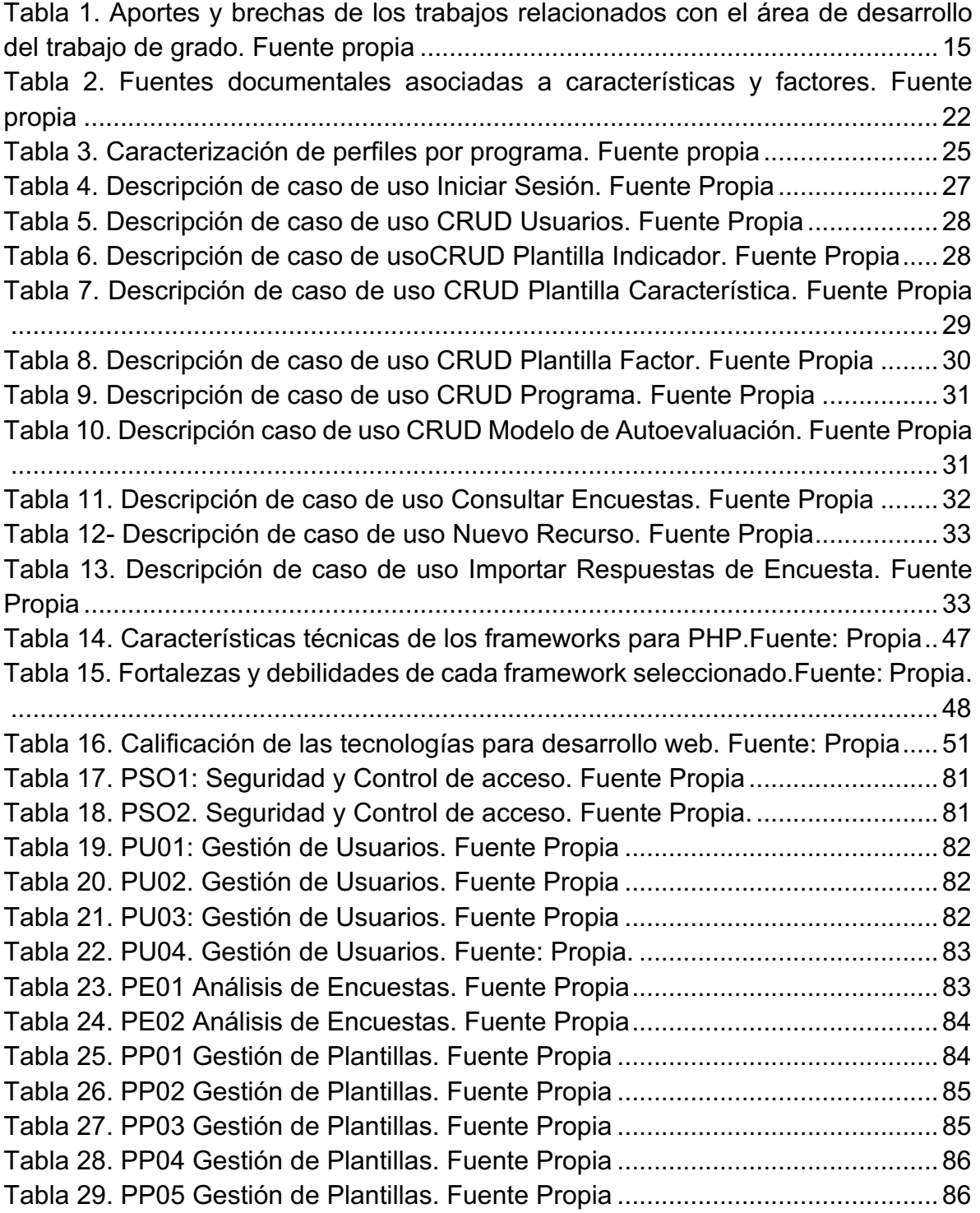

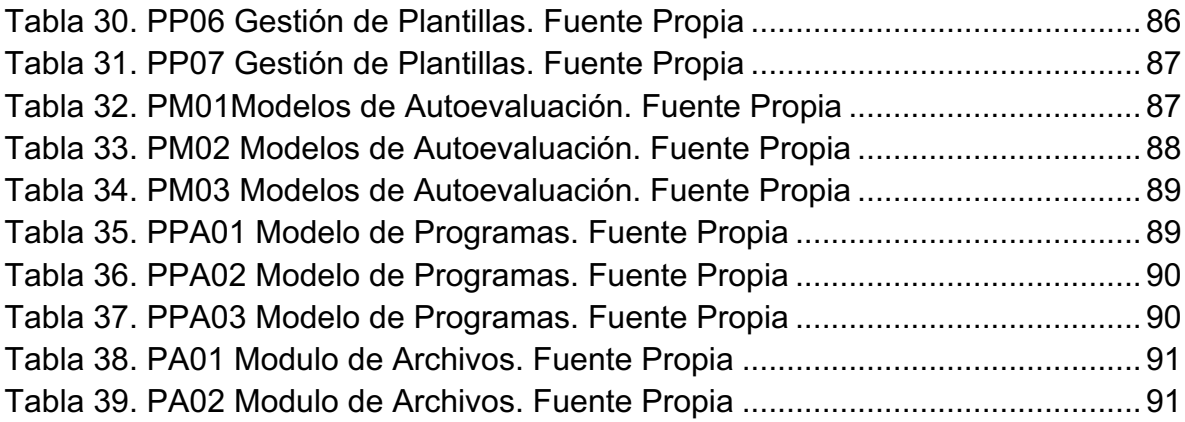

# **Lista de Scripts**

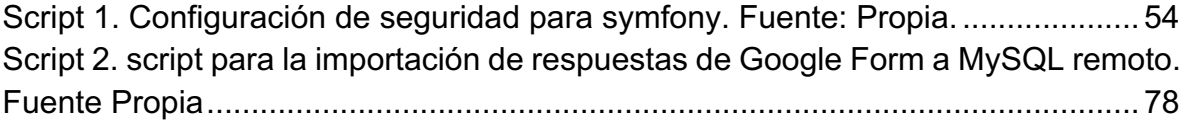

# **Capítulo 1**

## **1. Introducción**

En este capítulo se presenta la motivación para este trabajo de grado, el planteamiento del problema del cual se abstrae la pregunta de investigación sobre la cual se desarrolla el presente documento, los objetivos del trabajo de grado y las contribuciones o aportes realizados en él.

### **1.1. Motivación**

El Departamento de Telemática de la Universidad del Cauca se caracteriza por promover la mejora continua en la calidad sus programas de posgrado. Para ello lleva a cabo procesos de autoevaluación que identifican oportunidades de mejora y fortalezas por mantener relacionados con el desarrollo de sus funciones sustantivas (docencia, investigación, proyección) como de gestión. Dicho esfuerzo puede verse recompensado por el reconocimiento de Acreditación otorgado por el Consejo Nacional de Acreditación (CNA) siguiendo los lineamientos establecidos para tal fin [1].

En el desarrollo de este ejercicio se encuentran problemas en la recolección, almacenamiento, consulta y gestión de la información necesaria para la autoevaluación. Es por ello que nace la idea de implementar un sistema de información que apoye a la autoevaluación de los programas de posgrado del Departamento de Telemática de la Universidad del Cauca, permitiendo agilizar las tareas del proceso de autoevaluación, como lo son la definición del modelo, relación de factores y características, definición de las fuentes de información, despliegue de encuestas y análisis de las mismas, así mismo, complementando y mejorando las herramientas que actualmente se utilizan en el proceso.

### **1.2. Planteamiento del Problema**

El Sistema Nacional de Acreditación (SNA) comprende el conjunto de políticas, estrategias, procesos y organismos para garantizar a la sociedad que las instituciones de educación superior, que hacen parte del sistema, cumplen con lo más altos requisitos de calidad, y realizan sus propósitos y objetivos [2].

Por su parte, el CNA otorga la acreditación de alta calidad a las instituciones y programas académicos con base en un proceso de evaluación, en el cual intervienen la institución, las comunidades académicas y el propio CNA [3].

En cuanto al proceso de acreditación de alta calidad, es necesaria la recolección de información de distintas fuentes, que, generalmente, no está en un formato estándar, lo cual implica su posterior organización para mantenerla y facilitar los procesos de gestión de la misma. La información utilizada para el proceso de autoevaluación, entre la que se encuentran: informes, actas, circulares, resoluciones, entre otras, generalmente se utiliza para varios procesos de autoevaluación, e incluso, para varios programas académicos, por esta razón, es importante contar con una herramienta que permita administrarla mediante tareas como almacenamiento, consulta y asociación con los indicadores que puedan hacer uso de ella.

El Departamento de Telemática de la Universidad del Cauca actualmente realiza sus procesos de autoevaluación de los programas de maestría y doctorado de forma manual, utilizando herramientas como Microsoft Excel, las cuales no facilitan el tener información actualizada, en un formato estandarizado y de fácil acceso, gestión y análisis. Para cada nuevo proceso de autoevaluación es necesario recolectar información y, al no contar con un entorno que facilite estos procesos, es difícil mantener la integridad y la organización de la misma, así como su actualización de manera periódica.

En este contexto, surge entonces la siguiente pregunta de investigación: ¿Cómo puede apoyarse el proceso de autoevaluación con fines de acreditación mediante la gestión de la información para la acreditación de los programas de maestría y doctorado del Departamento de Telemática?

## **1.3. Objetivos**

Para el trabajo de grado se presenta un objetivo general del cual se desprenden tres objetivos específicos.

#### **1.3.1. Objetivo General**

Contribuir al proceso de acreditación de los programas de maestría y doctorado del Departamento de Telemática de la Universidad del Cauca con el desarrollo de un prototipo telemático de apoyo al proceso de autoevaluación.

#### **1.3.2. Objetivos Específicos**

- Establecer la línea base en la operación de gestión de información, llevada a cabo por los actores del proceso de acreditación de programas.
- Implementar un prototipo del sistema con base en los requerimientos del proceso de acreditación seguido por el Departamento de Telemática de la Universidad del Cauca.
- Verificar el prototipo aplicado a algunos factores del modelo de acreditación de programas de posgrado.

### **1.4. Hipótesis**

La hipótesis sobre la cual se pretende responder la pregunta de investigación es: El uso de una herramienta telemática para apoyar el proceso de autoevaluación contribuye a facilitar el proceso de acreditación de los programas de maestría y doctorado del Departamento de Telemática.

### **1.5. Contribuciones o aportes**

El presente trabajo de grado tiene importancia a nivel institucional e internacional. Su importancia a nivel institucional radica en la necesidad de mejorar los procesos que lleva a cabo el Departamento de Telemática para fines de acreditación de sus programas de formación avanzada y en lo cual esta enfocado este trabajo de grado. A nivel internacional hay un interés presente en la comunidad alrededor del lenguaje PHP respecto al desarrollo de nuevo software que exploten las capacidades que los frameworks pueden ofrecer a sus usuarios, por lo que el aporte de un nuevo software se considera un aporte relevante.

Con relación a lo expuesto anteriormente y teniendo en cuenta la importancia del presente proyecto, a continuación, se presentan los aportes de este proyecto:

- Para el Departamento de Telemática de la Universidad del Cauca, se ofrece una solución al problema que actualmente tiene con la gestión de la información para sus procesos de autoevaluación con fines de acreditación de sus programas de formación superior. Con este modulo, se reduce el trabajo que se realiza de forma manual, se facilita la generación de reportes y el mantenimiento de la información, pasando a un sistema que facilite la elaboración de los informes de autoevaluación del departamento.
- Se deja planteada una arquitectura de una aplicación que permite su extensión a otros programas académicos, e incluso, a otras instituciones de educación superior.
- El sistema telemático estaría a disposición de cualquier interesado en el mismo para su uso, consulta o mejora, aportado así al ecosistema de aplicaciones existentes en Symfony.
- Un articulo en el que se documentara el desarrollo del proyecto y se muestre el interés de la universidad en dar solución a los problemas de la institución mediante la aplicación de soluciones telemáticas.

## **1.6. Estructura de la monografía**

El presente documento se encuentra organizado de la siguiente manera:

- **Capítulo 1, "Introducción",** presenta la motivación, el planteamiento del problema, los objetivos, los resultados obtenidos y la estructura general del documento.
- **Capítulo 2, "Marco conceptual**", introduce los conceptos más importantes que fueron utilizados a lo largo del desarrollo del documento, de igual manera presentan las tecnologías que fueron utilizadas junto con los aportes y trabajos realizados en torno a los sistemas de apoyo a la autoevaluación para fines de acreditación de alta calidad.
- **Capítulo 3, "Análisis del proceso actual",** se presenta la metodología para el desarrollo del proyecto, se realiza un análisis de los problemas presentes en el proceso actual de autoevaluación, llevado a cabo por el Departamento de Telemática y se identifican las oportunidades de mejora para el proceso.
- **Capítulo 4, "Diseño e implementación de un prototipo del sistema",** comprende el proceso de abstracción, diseño y construcción de los módulos que componen el sistema, así como la integración de tecnologías usadas actualmente por el Departamento de Telemática.
- **Capítulo 5, "Verificación del prototipo aplicado a factores",** aborda las pruebas realizadas en el prototipo del sistema desplegado en Internet, para validar su funcionamiento con un programa de posgrado del Departamento de Telemática de la Universidad del Cauca.
- **Capítulo 6, "Conclusiones y trabajo futuro",** presenta las conclusiones y logros obtenidos producto del desarrollo y resultados del trabajo de grado, de igual manera se comparten las experiencias adquiridas durante el proceso y los trabajos futuros que pueden desarrollarse a partir de este trabajo de grado.

## **Capítulo 2**

## **2. Marco Conceptual**

En este capítulo se presentan los conceptos más importantes que fueron utilizados durante el desarrollo del proyecto, de igual manera, se introducen los conceptos técnicos de las tecnologías utilizadas y, por último, los aportes y brechas de los trabajos realizados en torno a los sistemas de apoyo a autoevaluación.

### **2.1. Acreditación**

La acreditación es el acto por el cual el estado adopta y hace publico el reconocimiento que los pares académicos hacen de la comprobación que efectúa una institución sobre la calidad de sus programas académicos, su organización, funcionamiento y cumplimiento de su función social [4].

El concepto de calidad aplicado a las Instituciones de Educación Superior (IES) hace referencia a un atributo del servicio público de la educación en general y al modo como ese servicio es prestado. La calidad de la educación superior es la razón de ser del SNA, por su parte, la acción del CNA es reconocer la calidad, velar por su incremento y fomentar su desarrollo. La calidad, así entendida, supone el esfuerzo continuo de las instituciones para cumplir en forma responsable con las exigencias propias de cada una de sus funciones que son resumidas en docencia, investigación y proyección social, entre otras [5].

La acreditación, según la ley, está orientada en ultima instancia hacia las instituciones como un todo. No obstante, y de acuerdo a las políticas del Consejo Nacional de Educación Superior (CESU), el proceso de acreditación es iniciado por los programas académicos conducentes al titulo de pregrado y posgrado. La acreditación previa de los programas académicos es necesaria para realizar el proceso de acreditación de institucional [6].

La acreditación deberá efectuarse teniendo en cuenta los siguientes componentes [7]:

- El cumplimiento de las condiciones iniciales por parte de la IES a juicio del CNA comprometidas en el Acuerdo 02 del 2012 [8] del CESU. Es de suma importancia demostrar el cumplimiento de las condiciones iniciales, así mismo, informar si se presentase un cambio sustancial. De ser sancionada o intervenida la institución durante el proceso de acreditación el proceso será suspendido [9].
- La autoevaluación que es hecha por las instituciones, utilizando guías coherentes con los criterios y características definidos por el CNA. Estas guías podrán diferir dependiendo del tipo de institución y área de conocimiento, además, deberán incluir elementos cualitativos y cuantitativos. La autoevaluación parte de la definición de naturaleza, misión y proyecto educativo que haga cada institución.
- La autoevaluación externa que realizan los pares académicos nombrados por el CNA mediante visita a la institución, para comprobar la objetividad y veracidad de la autoevaluación en cuanto a la calidad de sus programas académicos, organización, funcionamiento y cumplimiento de su función social.
- La respuesta al informe de evaluación externa y a las recomendaciones, que da la institución sometida al proceso de acreditación.
- La recomendación final realizada por el CNA al Ministerio de Educación Nacional sobre la acreditación propiamente dicha.
- El acto de Acreditación que le corresponde emitirlo al Ministerio de Educación Nacional.

El proceso de acreditación, íntegramente considerado, tiene por objetivos [10]:

- Propiciar el mejoramiento de la calidad de la educación superior.
- Ser un mecanismo para que las IES rindan cuentas ante la sociedad y el estado sobre el servicio educativo que prestan.
- Propiciar la idoneidad y la solidez de las instituciones que prestan el servicio público de educación superior.
- Ser un incentivo para que las instituciones verifiquen el cumplimiento de su misión, sus propósitos y sus objetivos en el marco de la Constitución y la ley, y de acuerdo con sus propios estatutos.
- Propiciar la autoevaluación permanente de las instituciones y programas académicos en el contexto de una cultura de evaluación.
- Ser un instrumento mediante el cual el estado da fe publica de la calidad de las instituciones y los programas de educación superior.
- Brindar información confiable a los usuarios del servicio educativo del nivel superior y alimentar el Sistema Nacional de Información creado por la ley.
- Ser un incentivo para los académicos, en la medida en que permita objetivar el sentido y la credibilidad de su trabajo y propiciar el reconocimiento de sus realizaciones.

La acreditación tiene un carácter temporal de entre 4 a 10 años según el criterio del CNA y requiere ser renovada, también, a través de procesos de autoevaluación y evaluación externa [11].

Actualmente las IES en Colombia tienen como uno de sus propósitos el mejoramiento constante de su calidad académica, al cual es reconocida por medio del certificado de alta calidad otorgado por el CNA. La acreditación surge atendiendo a la necesidad, expresada en múltiples escenarios, de fortalecer la calidad de la Educación Superior y al propósito de hacer reconocimiento público del logro de altos niveles de calidad [2].

Para obtener la certificación de alta calidad es necesario realizar un riguroso proceso de autoevaluación en donde sean analizados y juzgados una serie de factores en búsqueda de las debilidades y fortalezas con las que cuenta la institución y sus programas académicos [11].

El proceso de autoevaluación requiere del apoyo de herramientas software para ser llevado a cabo de una manera eficiente, procurando obtener resultados confiables y en un tiempo oportuno, buscando ofrecer características como gestión de la información, generación de gráficas, integridad entre otros. La Universidad del Cauca no cuenta actualmente con una solución telemática que apoye el proceso de autoevaluación.

## **2.2. Acreditación en la FIET**

La Facultad de Ingeniería Electrónica y Telecomunicaciones (FIET) lleva a cabo dentro de sus procesos de acreditación de programas, la planeación de un conjunto de actividades con el fin de alcanzar un mejoramiento continuo a partir de la adaptación de un modelo base.

Este plan está constituido por las siguientes etapas [12]:

- Elaboración del proyecto educativo de cada programa que incorpora la configuración de un Proceso Permanente de Autoevaluación y Mejoramiento para el respectivo programa.
- Personalización del "Modelo de Autoevaluación de un Programa".
- Definición de los factores críticos de éxito y sus correspondientes niveles mínimo, satisfactorio y sobresaliente.

Actualmente, el Departamento de Telemática lleva a cabo el proceso de autoevaluación de los programas académicos a su cargo mediante un proceso manual, en el que participan activamente profesores, estudiantes, directivos y monitores; estos últimos llevan a cabo la tarea de recolección y organización de la información para elaborar el documento de autoevaluación necesario para la acreditación de alta calidad. La ausencia de un sistema que permita el tratamiento organizado de la información exige la inversión de muchas horas de trabajo para obtener el conglomerado de los datos.

De acuerdo a una entrevista con uno de los monitores a cargo de elaborar el informe de autoevaluación del año 2017, las tareas que actualmente consumen más recursos en tiempo y esfuerzo son los siguientes:

• Instanciación, adaptación y seguimiento del modelo de autoevaluación aplicado a programas de maestría y doctorado, dado que no se cuenta con una herramienta en la que se pueda realizar estas tareas, y por ende, es un proceso que actualmente se realiza de forma manual.

- Filtrado de las publicaciones en revistas, premios recibidos: la información que se tiene al respecto es diversa y está en distintas fuentes como el sitio web del Departamento, el CvLAC<sup>1</sup> de cada autor y las actas de cada reunión del Departamento, por lo que es necesario una búsqueda manual de la información necesaria al no contar con filtros que permitan seleccionar los datos por autor, fecha, categoría, temas, entre otros.
- Recolección de información sobre docentes y estudiantes y diferenciación entre programas de formación avanzada. Por la estrecha relación de trabajo en los dos niveles de formación avanzada, un mismo agente puede tener dos roles, como docente y estudiante a la vez, diferenciación que no está clara al momento de aplicar encuestas y caracterizar al usuario dentro del perfil para cada caso de aplicación. Así mismo, dentro de los estudiantes, una misma persona puede cursar a la vez, un programa de formación en maestría y doctorado al tiempo, por lo que los datos requeridos para cada perfil pueden ser distintos. Se requiere el manejo de perfiles para cada actor del proceso de manera que facilite aplicar en él la encuesta a cada perfil.
- Seguimiento de estudiantes de maestría y doctorado: la información existente sobre el perfil, estado actual y procesos académicos que llevan los estudiantes está en tablas de Excel manejadas por medio de convenciones con colores, estas convenciones pretenden dar información sobre cada estudiante, pero exige tiempo en el aprendizaje del significado de cada una lo cual consume más tiempo del necesario en la generación de los reportes para los informes de autoevaluación.

Lo anterior permite entender las necesidades del Departamento de Telemática respecto a las dificultades presentes en el proceso de acreditación de sus programas de formación superior, algunos de los cuales pueden ser mejorados y apoyados con el presente trabajo de grado.

 <sup>1</sup> Currículum Vitae de Latinoamérica y el Caribe.

## **2.3. Estado actual del conocimiento**

Sobre sistemas de apoyo al proceso de acreditación existe software libre y comercial que serán mencionados más adelante, los cuales presentan algunas similitudes con el trabajo de grado a realizar, sin embargo, es importante tener en cuenta que los procesos llevados a cabo por cada institución son distintos y no se adaptan a las necesidades propias del Departamento de Telemática, como lo son el análisis de encuestas de Google Form, gestión de los modelos de autoevaluación de posgrado y gestión de las fuentes documentales usadas en los procesos, lo cual espera lograrse con el presente trabajo de grado.

#### **2.3.1. Trabajos relacionados con el área de desarrollo del proyecto de grado**

**Desarrollo de un sistema de información para la gestión de la autoevaluación y el desempeño de programas académicos**. En el trabajo de grado de Mena y Jiménez [13] se investiga la mejora en los procesos de autoevaluación de los programas académicos de la Universidad Francisco de Paula Santander. Para ello se desarrolla un sistema de información para gestionar eficaz y adecuadamente todos los elementos que hacen parte del proceso de autoevaluación de programas académicos. Se identificaron los problemas en la ejecución de las actividades la autoevaluación de programas académicos, posteriormente se diseñó una base de datos en PostgreSQL, para la interfaz gráfica se usó HTML, CSS, AJAX y JQuery, adicionalmente PHP para la conexión cliente servidor. Por último, se realizaron pruebas sobre el rendimiento y usabilidad del prototipo con el uso de datos reales de un programa académico para determinar la eficiencia de la herramienta.

**Sistema de apoyo de acreditación de alta calidad institucional SAAACI para la Universidad Libre – Seccional Bogotá.** En el trabajo de grado de Chacón y Hernández [14] se propone un diseño de una herramienta que apoye el proceso de la Acreditación de Alta Calidad Institucional la cual permita obtener los resultados de las autoevaluaciones realizadas a la universidad y ser un soporte para la toma de decisiones en la creación del plan de mejoramiento. Para ello se realizó un prototipo del sistema desarrollado con HTML5, PHP y MySQL como base de datos. Las pruebas realizadas se centraron en el funcionamiento y corrección de errores presentados en el sistema, además se concluyó que el uso de nuevas tecnologías

apoya de una forma ágil y eficaz la toma de decisiones para la creación de mejoras en diferentes procesos dentro de las instituciones.

**Desarrollo de una aplicación web de apoyo para el proceso de autoevaluación con fines de acreditación de alta calidad para programas de educación superior.** En el trabajo de grado de García y Medina [15] se propone desarrollar una aplicación web que mejore y optimice el proceso de autoevaluación con fines de Acreditación de Alta Calidad para los programas de pregrado. Para ello se realizó un análisis de la lógica de negocio del proceso de autoevaluación con el fin de abstraer los requisitos funcionales y no funcionales, se usan tecnologías como JavaScript, HTML, MySQL y un entorno de desarrollo conformado por Dreamviewer 8 y Netbeans. Se concluyó que la aplicación brinda agilidad en la consulta de información institucional, común a todos los programas que inician procesos de autoevaluación, además, mejora los tiempos de trabajo de la comunidad encargada de llevar a cabo los procesos de ponderación y calificación de factores y características.

**SAC – Sistema orientado a la web para soportar el proceso de autoevaluación con fines de acreditación de los programas de la Universidad de Nariño.** En el trabajo de grado de Chapid y Luna [16] se plantea el desarrollo, implementación y validación de un sistema orientado a la web para soportar el proceso de autoevaluación de los programas de pregrado de la Universidad de Nariño obteniendo el estado actual del programa y definir si se puede o no postularlo para una acreditación de alta calidad. La arquitectura escogida fue cliente – servidor y las tecnologías para el desarrollo fueron PHP, CSS, HTML y Javascript, en tanto a la base de datos se usó Pg-Admin para Postgres. Se concluye que la aplicación cumple con el manejo de la información utilizada y generada en un proceso de autoevaluación, además, se muestra la importancia de los sistemas de información para el manejo de transacciones y toma de decisiones como guía del programa académico que desea optar por acreditación.

**Diseño e implementación de un software para asistir procesos de acreditación en programas académicos.** En el artículo de Salas, Rodríguez y Villarreal [17] se describen las principales características funcionales y logros alcanzados con el diseño e implementación de un sistema automatizado para asistir procesos de acreditación que facilita la captura, almacenamiento, procesamiento y presentación de la información de los programas académicos que son sometidos a procesos de autoevaluación. Se concluye que el software facilita significativamente los procesos de autoevaluación de los programas académicos en relación con la captura,

procesamiento y análisis de información asociada a los factores y características planteadas por el CNA.

Con base en el análisis documental de los trabajos relacionados se pudo encontrar que los desarrollos no correspondían a acreditación de posgrados y no abordaban temas como el análisis de encuestas desde Google Forms, no se implementaba la relación de las fuentes documentales con los indicadores del modelo y tampoco se abordaba; no obstante, se tomó como inspiración de algunos trabajos la forma de presentación de la aplicación, la propuesta de los módulos funcionales y el análisis los modelos de autoevaluación de instituciones y de pregrado que usaron en su desarrollo.

#### **2.3.2. Aportes y brechas**

A partir del análisis de los trabajos realizados anteriormente se determinan las brechas y los aportes existentes los cuales son consignados en la siguiente tabla:

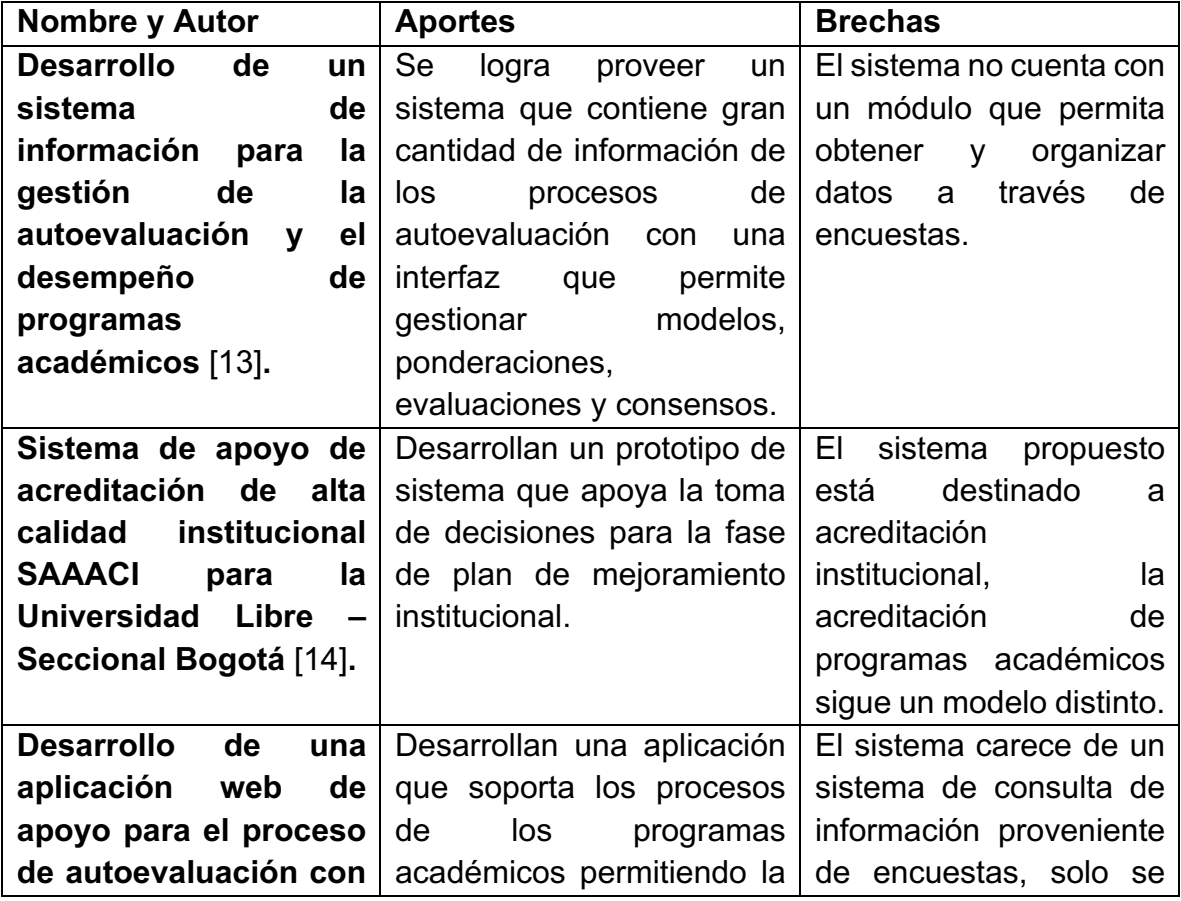

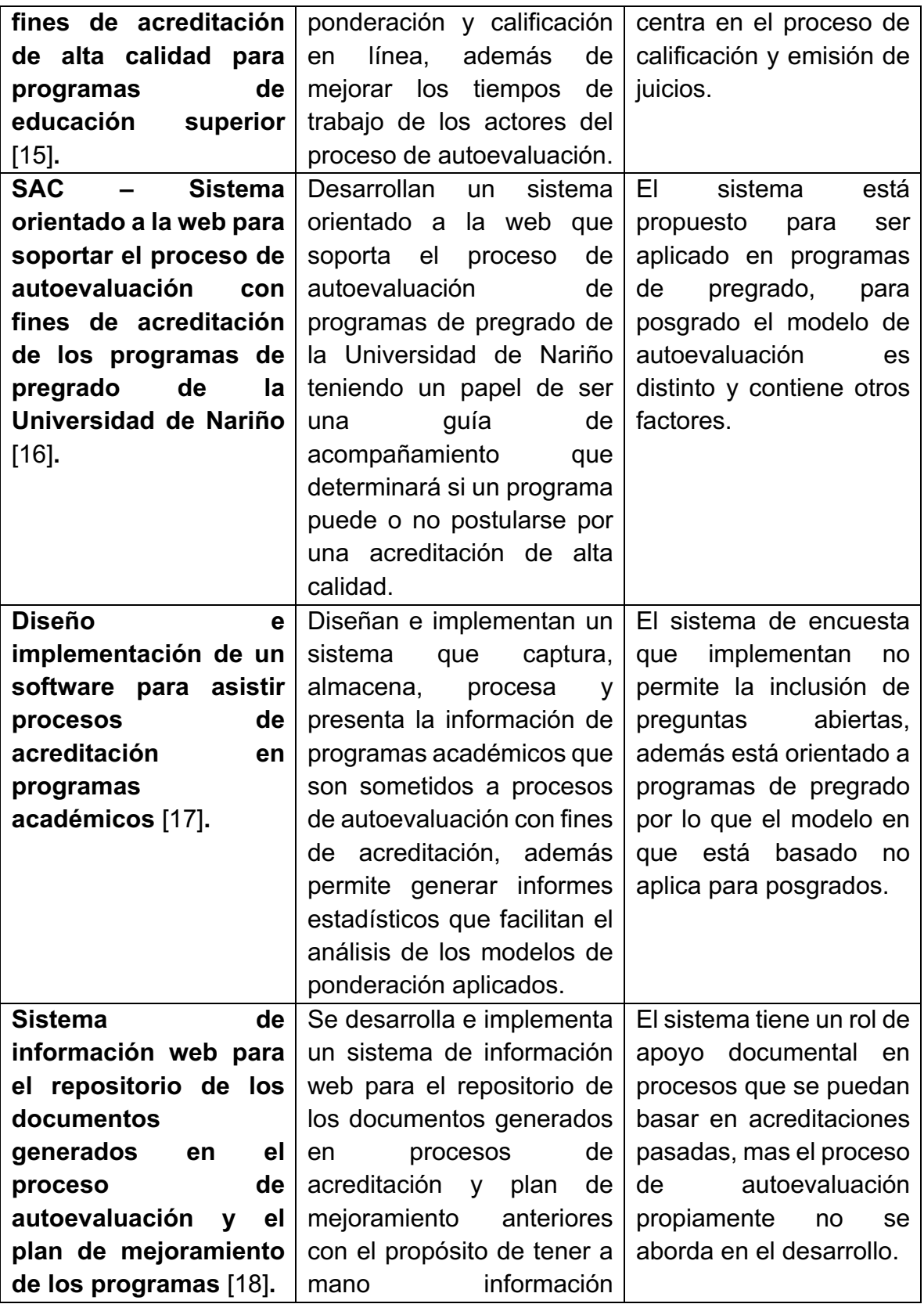

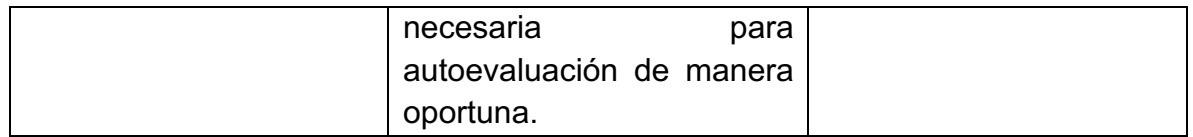

*Tabla 1. Aportes y brechas de los trabajos relacionados con el área de desarrollo del trabajo de grado. Fuente propia*

Además de los trabajos de grado, también se encontraron soluciones resultantes de un trabajo institucional por parte de las IES y software comercial relacionado con sistemas de acreditación y autoevaluación los cuales son presentados a continuación:

- Scripta Software: SWFACREDITA Software de Acreditación, es una herramienta software comercial de apoyo a los procesos de Registro Calificado, Autoevaluación y Acreditación Universitaria de acuerdo a la reglamentación del SNA.
- Universidad Tecnológica de Pereira [19]: cuenta con su propio sistema de información llamado SIA, Sistema Integrado para Autoevaluación que soporta los procesos de autoevaluación institucional y de los programas académicos.
- Universidad de Cartagena [20]: cuenta con un sistema propio conformado por 4 herramientas, el Sistema Institucional de Autoevaluación SIA-UdeC [21], el cual apoya los procesos de autoevaluación con fines de acreditación institucional, el Sistema de Autoevaluación de Programas SAP [22], el sistema de Seguimiento de Registros Calificados y Acreditación de Programas SERCA [23] y el sistema de Seguimiento a Cronograma de Actividades de Autoevaluación [24].
- Universidad Distrital [25]: tiene a su disposición una aplicación web llamada Sistema Informático de apoyo a la Evaluación de la Universidad Distrital que apoya el proceso de evaluación, que forma parte del proceso de acreditación institucional.
- Universidad del Atlántico [26]: cuenta con el sistema SAPIENS que facilita el desarrollo de la ponderación, valoración, consulta, análisis de la información y plan de mejoramiento con fines de acreditación institucional y de sus programas académicos.

El software relacionado anteriormente es software propietario o de uso exclusivo de cada institución. Por parte de las Universidades no se provee información acerca de su uso para contextos distintos a los de la propia institución que lo desarrolló.

# **Capítulo 3**

## **3. Análisis del proceso actual**

En este capítulo se presenta la metodología para el desarrollo del proyecto y se realiza un análisis de los problemas presentes en el proceso actual de autoevaluación llevado a cabo por el Departamento de Telemática. Adicionalmente, se identifican las oportunidades de mejora para el proceso.

### **3.1. Metodología Proceso Unificado de Rational2 (RUP)**

Para este trabajo de grado, se escogió la metodología Rational Unified Process (RUP) para el desarrollo de software, junto con el Lenguaje Unificado de Modelado UML, que constituyen la metodología estándar más utilizada para el análisis, diseño, implementación y documentación de sistemas orientados a objetos [27]. RUP se divide en cuatro fases: Inicio, Elaboración, Construcción y Transición, como se aprecia en la Figura 1.

En la fase de Inicio se definieron los alcances del proyecto y se identificaron los requerimientos del sistema mediante el análisis del proceso llevado por el Departamento de Telemática y también, por medio de entrevistas con los actores del proceso.

Se procedió con la fase de Elaboración, en donde se construyeron los diagramas casos de uso, los diagramas de secuencia, diagrama de paquetes y se definió la arquitectura de referencia para el sistema.

En la fase de Construcción, se llevó a cabo el desarrollo del código por medio de una serie de iteraciones, en las cuales se abordaron los casos de uso para su análisis, implementación, pruebas e integración. Las iteraciones se realizaron para cada funcionalidad del sistema hasta terminar la implementación del prototipo.

 <sup>2</sup> Referente a la empresa Rational Software

Para finalizar, en la fase de Transición, se corrigieron algunos errores y defectos encontrados en las pruebas realizadas en el despliegue, así mismo, se capacitó a los usuarios del sistema.

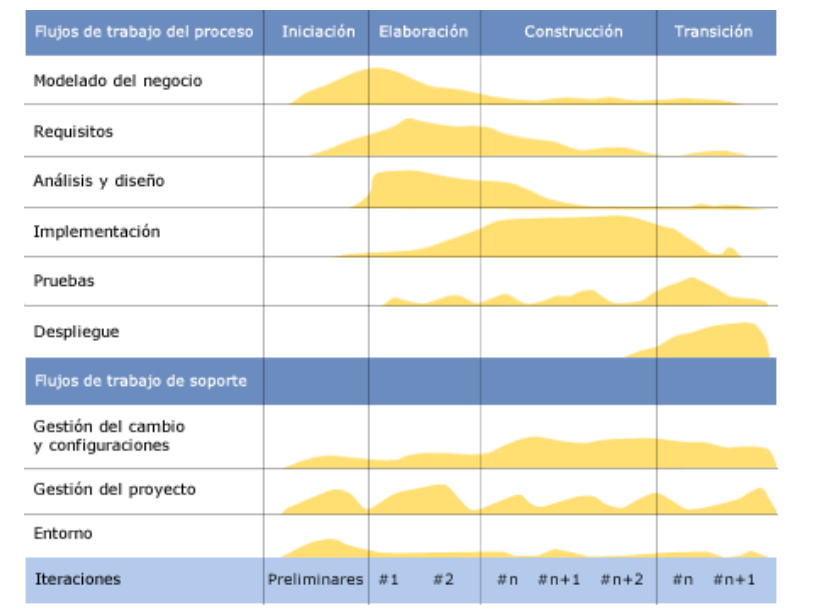

*Figura 1. Esfuerzo en actividades según fase del proyecto. Tomado de:* [27]

## **3.2. Caracterización del proceso actual llevado a cabo por los actores del proceso de acreditación de programas**

Con el fin de identificar los problemas presentes, o las oportunidades de mejora, en el proceso actual de autoevaluación de los programas de maestría y doctorado a cargo del Departamento de Telemática, se realizó una entrevista con el Ingeniero encargado del proceso y el monitor encargado del manejo de las encuestas e información, estos dos actores fueron escogidos teniendo en cuenta que son los actores más activos en el proceso. Estas entrevistas hacen parte de los procesos cualitativos de recolección de datos, por lo que es posible analizar los problemas mas relevantes que se han presentado en el desarrollo de los procesos de autoevaluación tanto en maestría como en doctorado.

El departamento de Telemática de la Universidad del Cauca, cuenta con un portal web [28], en el cual se presenta información de interés para la comunidad universitaria y comunidad en general contenida en secciones como lo son: información de interés general, investigación, profesores, programas académicos y publicaciones científicas. El portal está creado sobre el gestor de contenidos Drupal en la versión 6.23, el cual no cuenta con soporte desde febrero de 2016 [29], y hasta el momento no se ha decidido si se actualizará a una nueva versión de Drupal, o se utilizará otro gestor de contenidos.

Por lo tanto, el desarrollo del sistema se debe realizar con una tecnología que permita ser adaptada e integrada al portal web del departamento de telemática, y que ofrezca versatilidad para este proceso, independiente de la plataforma que la soporte, por ello se realiza una exploración de las opciones para desarrollo en PHP más convenientes, de acuerdo a unos criterios de selección.

#### **3.2.1. Gestión del modelo de autoevaluación**

Para cada proceso de acreditación, es necesario llevar a cabo una autoevaluación basada en los Lineamientos para la Acreditación de Alta Calidad de Programas de Maestría y Doctorado [11], en dicho documento se encuentra definido el modelo que contempla las partes del documento de autoevaluación entre las que se encuentran los 10 factores, las 29 características y los 100 indicadores que componen el entregable final. Cabe aclarar que dicho modelo puede ser modificado y adaptado por cada institución o programa si así lo requieren, dado que cada programa puede tener naturalezas distintas o componentes específicos para su área de conocimiento, es por ello que se pueden omitir factores, características o indicadores con la respectiva justificación de su no presencia en el documento.

El Departamento de Telemática no cuenta con una herramienta que permita la adaptación de modelos de autoevaluación para aplicarlos a los procesos llevados a cabo en sus programas de maestría y doctorado, teniendo que hacer cada nuevo proceso de adaptación y organización de forma manual, requiriendo mucho trabajo y tiempo por parte de los encargados de la autoevaluación.

#### **3.2.2. Fuentes de información**

Para efectos de este trabajo de grado y de acuerdo al proceso llevado actualmente por el departamento de Telemática, se realizó un análisis en el que se relacionaron las fuentes de información para cada una de las características, ya que en el modelo no se indican explícitamente cuáles son y por ende cada institución y programa debe definirlos de acuerdo a sus procesos. Con los resultados del análisis, se organizó una tabla que permite identificar fácilmente los factores, características y las fuentes de información con su naturaleza.

Las fuentes de información fueron separadas en dos grupos.

- Fuentes Documentales: Son todos los archivos existentes en formato físico o digital y que están en poder del departamento, dependencias universitarias, archivo y fuentes de información externas.
- Opinión y Encuestas: Son todos los datos obtenidos por medio de encuestas realizadas a los actores del proceso de acreditación.

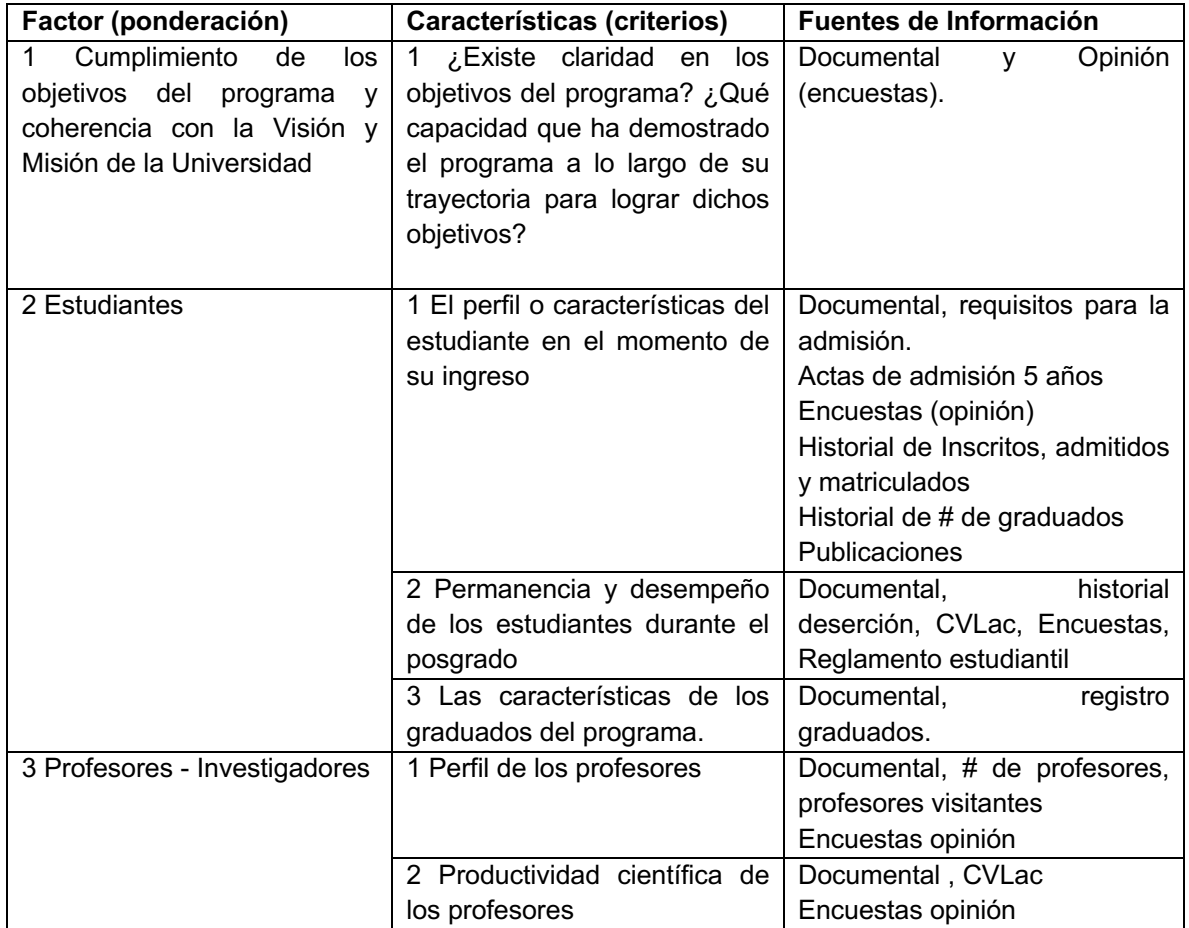

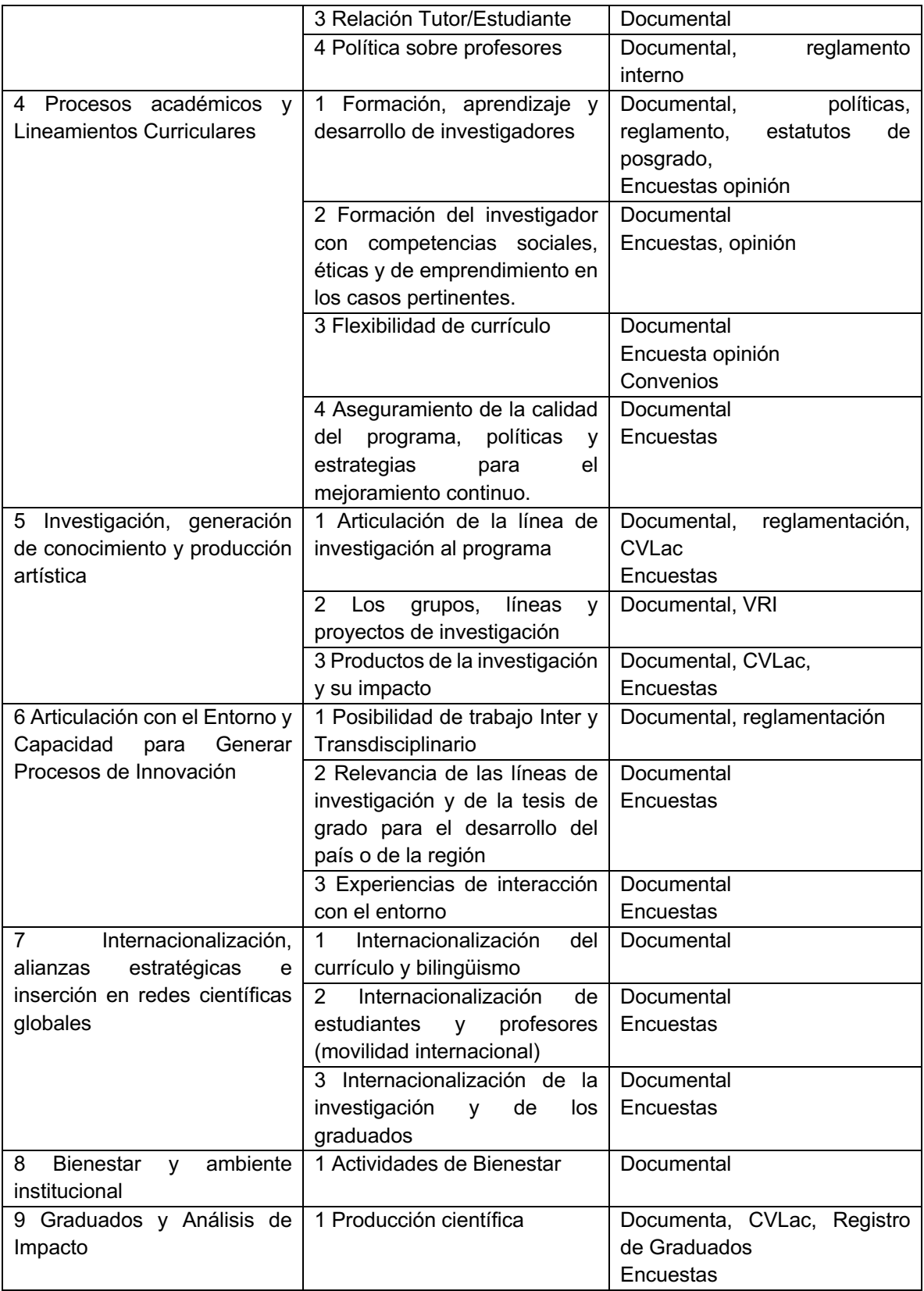

|                               | 2 El impacto del programa de<br>Documental      |
|-------------------------------|-------------------------------------------------|
|                               | posgrado en su entorno<br>Encuestas             |
| 10 Recursos físicos y Gestión | física<br>Infraestructura<br>Documental         |
| Administrativa y Financiera   | adecuada                                        |
|                               | bibliográficos,<br>2<br>Documental<br>Recursos  |
|                               | Informáticos<br>de<br>٧                         |
|                               | Comunicación                                    |
|                               | $\mathbf{3}$<br>Adecuado<br>Documental<br>apoyo |
|                               | administrativo a<br>Encuesta<br>las             |
|                               | actividades de<br>docencia.                     |
|                               | investigación y extensión del                   |
|                               | programa                                        |
|                               | Documental<br>4 Presupuesto del programa        |
|                               | Encuesta                                        |
|                               | 5 Gestión del programa<br>Documental            |

*Tabla 2. Fuentes documentales asociadas a características y factores. Fuente propia*

Del análisis se pudo identificar que un factor y 4 características se han obviado en los últimos dos procesos de autoevaluación de los programas de Maestría [30] y Doctorado en Ingeniería Telemática [31] para fines de Registro Calificado, por ello el análisis se realiza sobre los lineamientos del CNA con el fin que pueda ser aplicado a cualquier proceso de cualquier programa del Departamento. En caso de obviarse un factor o característica, debe justificarse el motivo de la decisión.

De igual manera, se pudo identificar la necesidad de un sistema que permita gestionar los recursos documentales requeridos para cada componente del proceso de autoevaluación, asociados a nivel de indicadores y que además, permita la reutilización de documentos mediante la asociación múltiple a más de un indicador y más de un modelo.

#### **3.2.3. Criterios de calidad**

Es un requerimiento para el sistema la integración de los criterios de calidad para la apreciación de cada indicador sobre los que se emite un juicio por parte de los actores del proceso, dado que los lineamientos sugieren que las apreciaciones se den entorno a estas pautas éticas. Los principios no tienen jerarquía entre sí y son complementarios entre ellos, por lo cual es indiferente si se establece predilección de uno sobre otro. Para el sistema es importante que para cada indicador se permita la selección de los principios a tener en cuenta para su evaluación y que los mismos sean visibles durante ese proceso.
# **3.2.4. Encuestas**

En los procesos de autoevaluación las encuestas representan una de las fuentes de información más importantes, razón por la cual, es necesario contar con una funcionalidad que permita hacer el tratamiento de los datos proveniente de estas. Actualmente, el Departamento de Telemática asigna a sus monitores la tarea de crear las encuestas de acuerdo a las indicaciones del ingeniero encargado del proceso de acreditación, quien propone las preguntas de acuerdo a los perfiles de los encuestados quienes contaran con algunas preguntas específicas en algunos casos concretos.

# **3.2.5. Formularios de Google**

El departamento ha llevado a cabo esta etapa usando las encuestas de Google o "Formularios de Google", ya que ofrecen una variedad de características que resultan útiles para la etapa de recolección de información por opinión, entre las cuales se puede encontrar:

- La herramienta no necesita instalación ya que es una aplicación web lo que posibilita gestionar las encuestas en cualquier lugar con conexión a internet y un navegador compatible.
- Colaboración en línea para creación, edición y envío de encuestas.
- Enlace de las respuestas con una hoja de cálculo en línea con inserción inmediata de nuevas respuestas.
- Interpretación de resultados cuantitativos y cualitativos por medio de gráficos de barra, torta, líneas entre otros, generados en tiempo real.
- Posibilidad de duplicar encuestas, facilitando la modificación de formularios que se diferencian en un par de preguntas o también, para enviar a grupos por separado.

# **3.2.6. Perfiles de los encuestados**

Las encuestas necesarias para el proceso de autoevaluación se dividen en varios grupos los cuales dependen de la población objetivo, razón por la cual se requiere formular un tipo de encuesta para cada población partiendo de una encuesta base, dado que la mayoría de preguntas aplican para todos los perfiles, pero hay preguntas específicas para perfiles específicos, además, un mismo actor puede tener más de un perfil.

# **3.2.6.1. Caracterización de perfiles**

Para la caracterización de los perfiles se tienen en cuenta los programas de Maestría y Doctorado por separado, ya que el proceso de autoevaluación para cada nivel de formación es distinto, por consiguiente, las encuestas que se aplican en cada uno también lo serán. Se puede evidenciar en la Tabla 3 que los perfiles son muy similares excepto por el perfil adicional con el que cuenta los programas de doctorado.

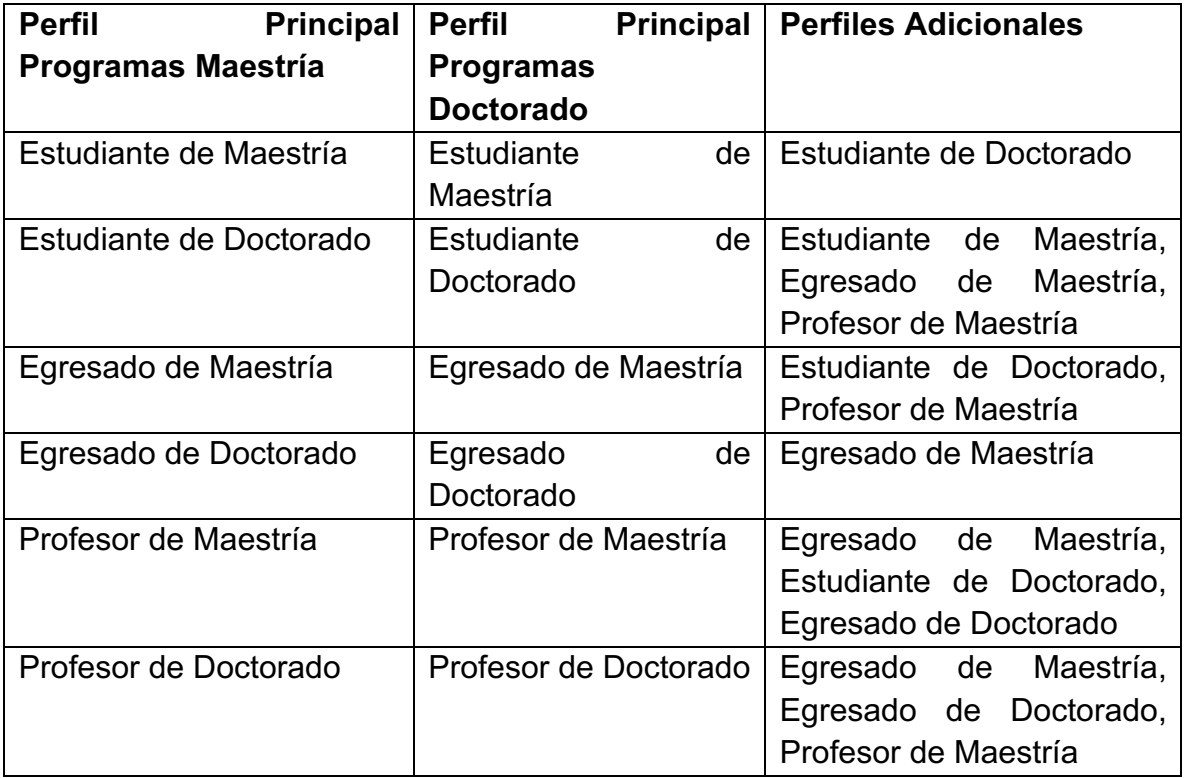

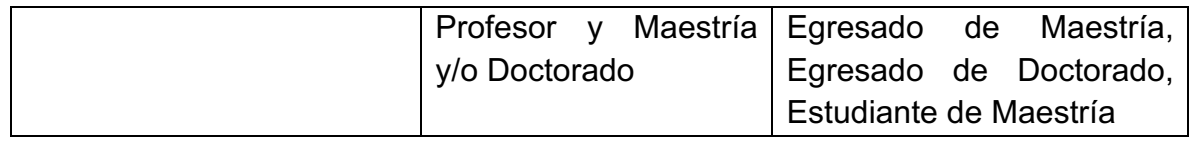

*Tabla 3. Caracterización de perfiles por programa. Fuente propia*

# **3.3. Captura de requisitos**

Para la captura de requisitos, se utilizó el diagrama de casos de uso, basado en la información recolectada de las entrevistas con los actores del proceso y de los lineamientos del CNA.

# **3.3.1. Diagrama de Casos de Uso**

Se procedió a especificar el diagrama de casos de uso de la solución telemática que dará soporte a la autoevaluación basado en el levantamiento de requisitos, además, se definieron los actores del sistema así como su interacción con los casos de uso. El diagrama se puede apreciar en la Figura 2.

Dado que uno de los casos de uso sería de acceso exclusivo para uno de los actores, se procedió a definir dos tipos de actores, partiendo del actor principal "Usuario" que podrá ejecutar todos los casos de uso, a excepción de "CRUD3 Usuarios". De "Usuario" se desprende el actor "Monitor", que heredará todos sus casos de uso de "Usuario", por otro lado, se desprende el usuario "Admin", el cual podrá ejecutar todos los casos de uso de "Usuario" y, además, el "CRUD Usuario".

Adicionalmente, se definió el actor "Admin\_Encuesta" que interactúa con el caso de uso "Importar Respuestas de Encuesta", que corresponde a una funcionalidad aplicada sobre las respuestas de los formularios de Google.

El sistema deberá contar con una serie de funcionalidades distribuidas en módulos, estas funcionalidades fueron descritas mediante los casos de uso. A continuación, se describen las funcionalidades que deberá tener el sistema.

<sup>&</sup>lt;sup>3</sup> De sus siglas en Inglés Create Read Update Delete.

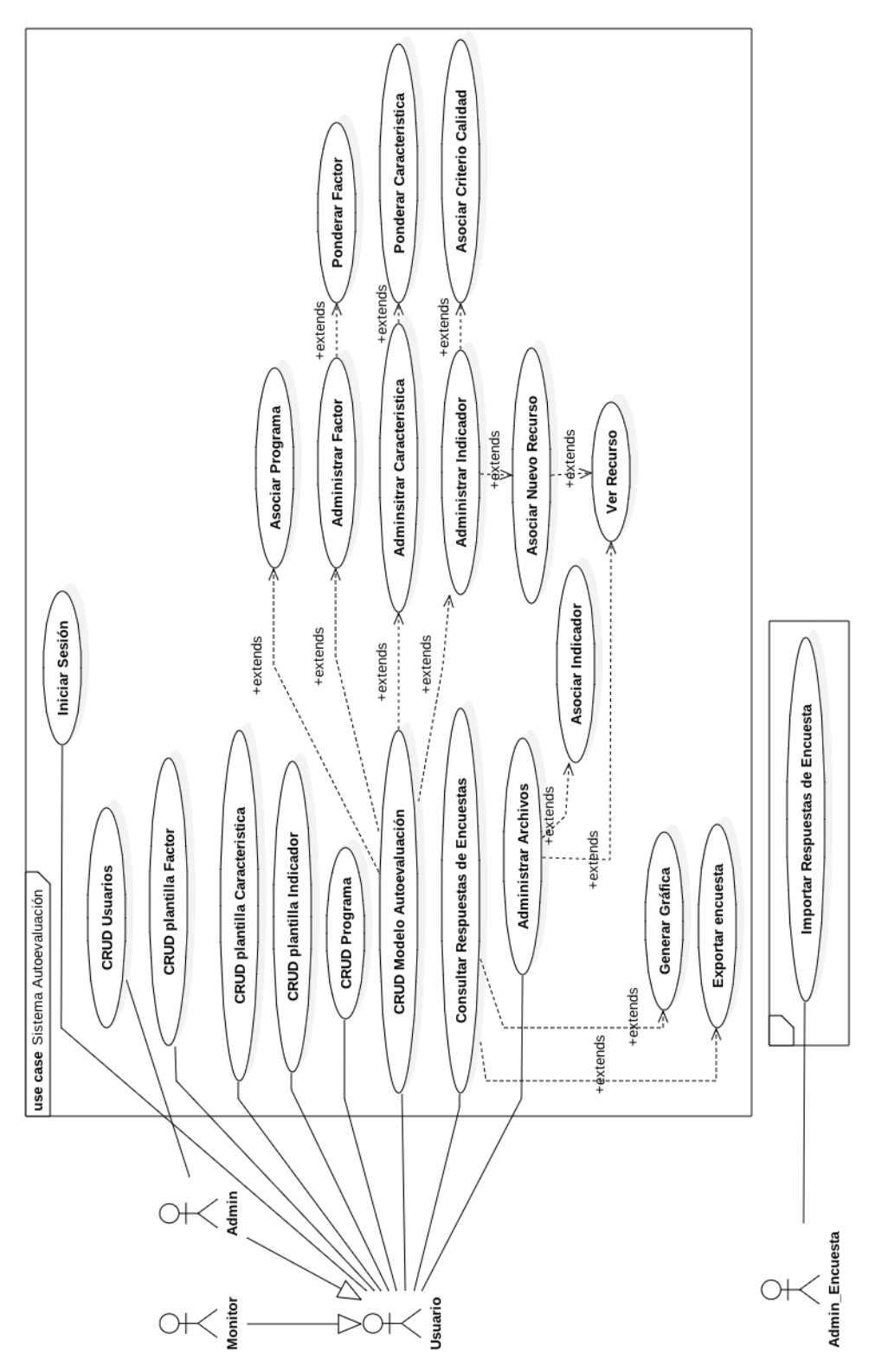

*Figura 2. Diagrama de casos de uso. Fuente propia*

A continuación, son presentadas las especificaciones de los casos de uso mediante la interacción de los actores con el sistema. Con esta especificación se proveyó una visión general del sistema y permitió interpretar y esclarecer los casos de uso.

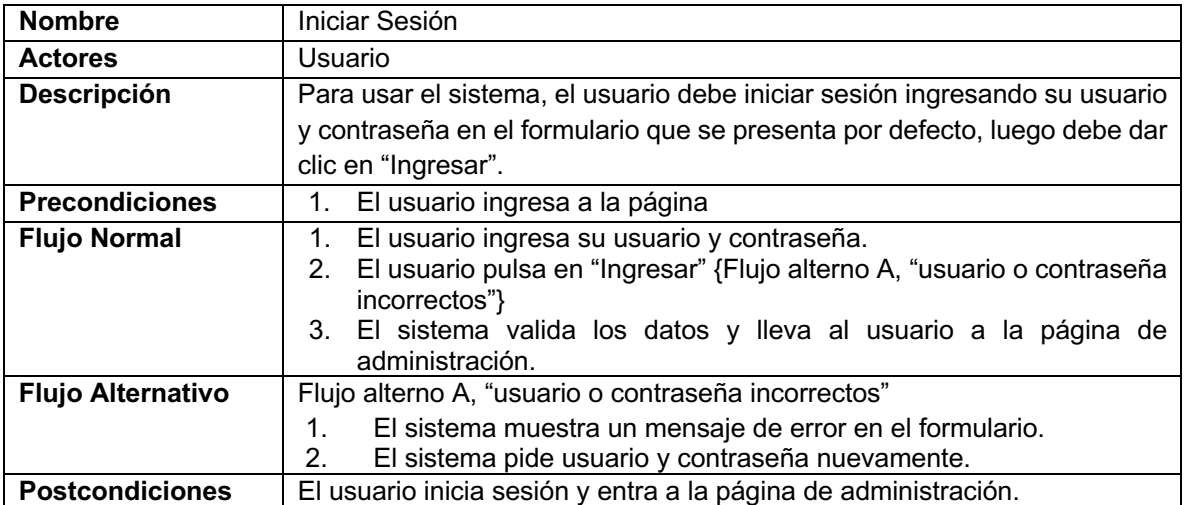

*Tabla 4. Descripción de caso de uso Iniciar Sesión. Fuente Propia*

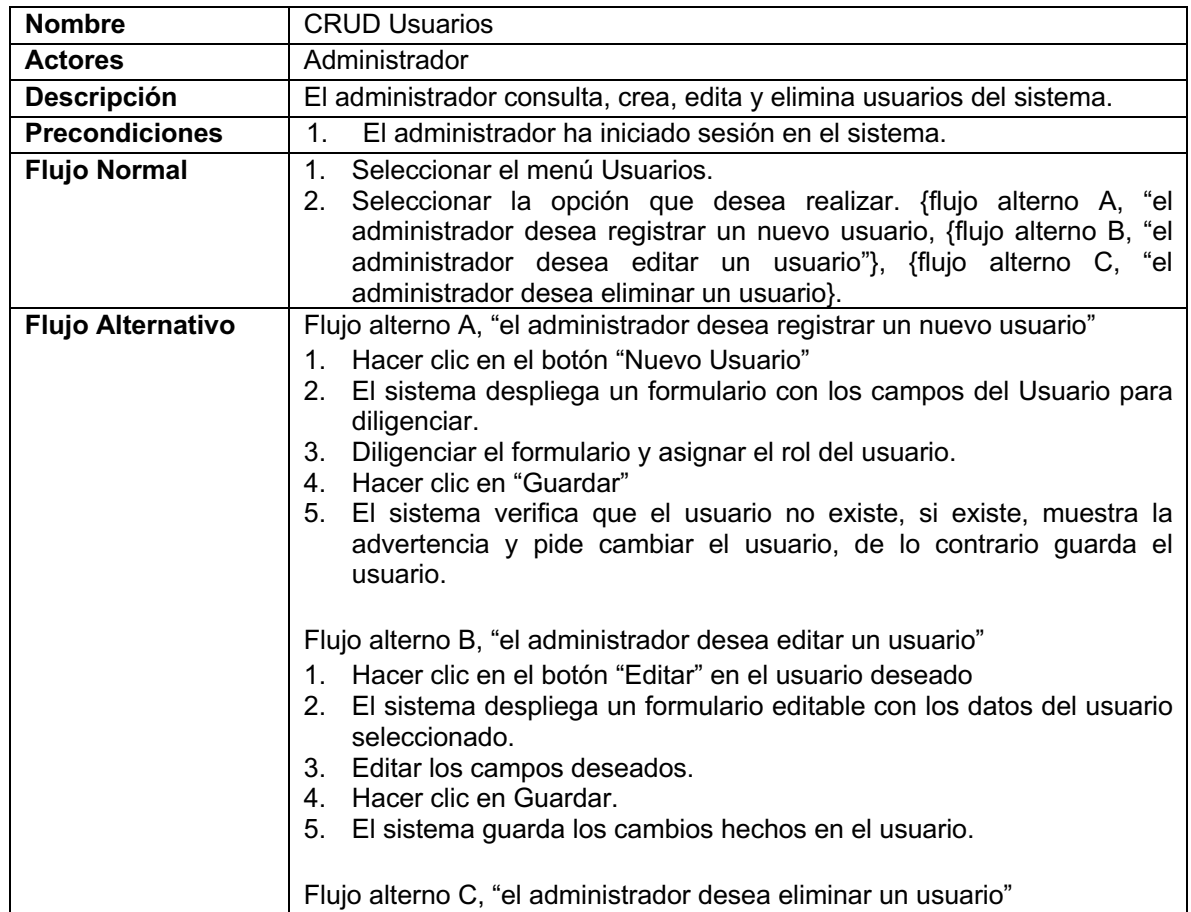

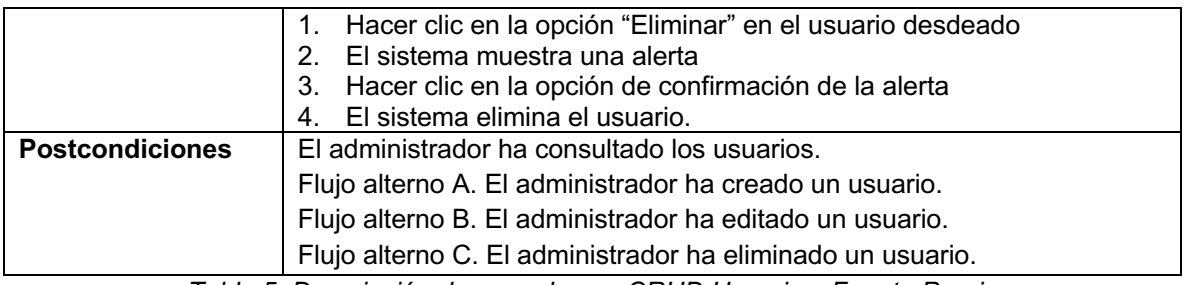

**Nombre** | CRUD Plantilla Indicador Actores **Usuario Descripción** El usuario consulta, crea, edita y elimina plantillas de indicadores. **Precondiciones** 1. El usuario ha iniciado sesión en el sistema. **Flujo Normal** 1. Seleccionar el menú Plantillas. 2. Seleccionar la opción que sedea realizar. {flujo alterno A, "el usuario desea registrar un nuevo indicador, {flujo alterno B, "el usuario desea editar un indicador"}, {flujo alterno C, "el usuario desea eliminar un indicador}. **Flujo Alternativo** Flujo alterno A, "el usuario desea registrar un nuevo indicador" 1. Hacer clic en el botón "Nuevo Indicador" 2. El sistema despliega un formulario con los campos del indicador para diligenciar. 3. Diligenciar el formulario y asociar a la característica correspondiente. 4. Hacer clic en "Guardar" Flujo alterno B, "el usuario desea editar un indicador" 1. Hacer clic en el botón "Editar" del indicador deseado. 2. El sistema despliega un formulario editable con los datos del indicador seleccionado. 3. Editar los campos deseados. 4. Hacer clic en Guardar. 5. El sistema guarda los cambios hechos en el indicador. Flujo alterno C, "el usuario desea eliminar un indicador" 1. Hacer clic en la opción "Editar" del indicador deseado. 2. El sistema despliega un formulario editable con los datos del indicador seleccionado. 3. Hacer clic en "Borrar" 4. El sistema elimina el indicador **Postcondiciones** | El usuario ha consultado los indicadores. Flujo alterno A. El usuario ha creado un indicador. Flujo alterno B. El usuario ha editado un indicador. Flujo alterno C. El usuario ha eliminado un indicador.

*Tabla 5. Descripción de caso de uso CRUD Usuarios. Fuente Propia*

*Tabla 6. Descripción de caso de usoCRUD Plantilla Indicador. Fuente Propia*

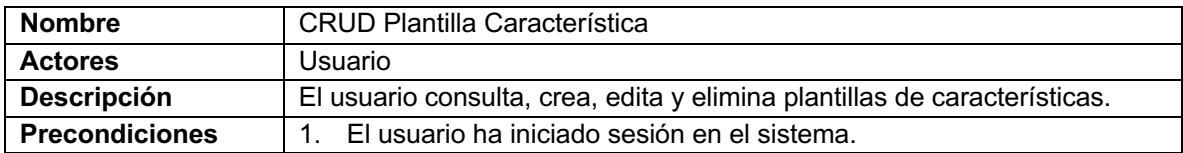

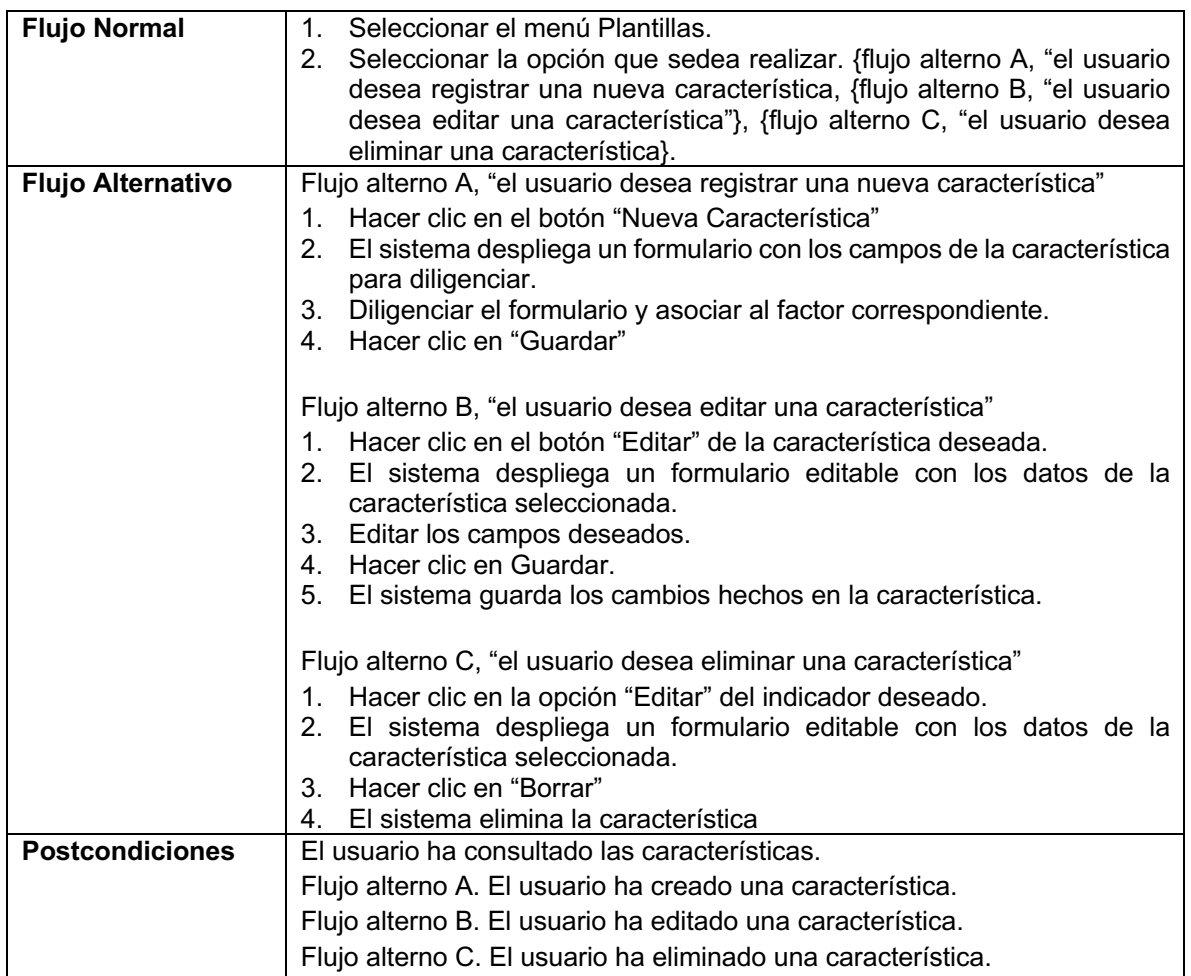

*Tabla 7. Descripción de caso de uso CRUD Plantilla Característica. Fuente Propia*

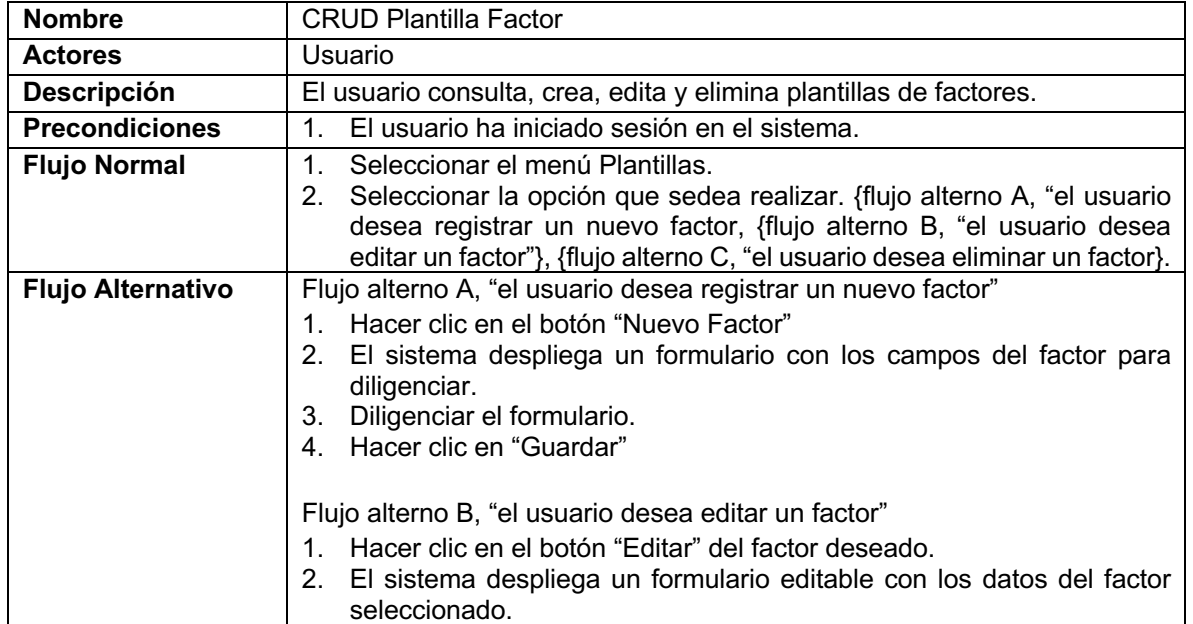

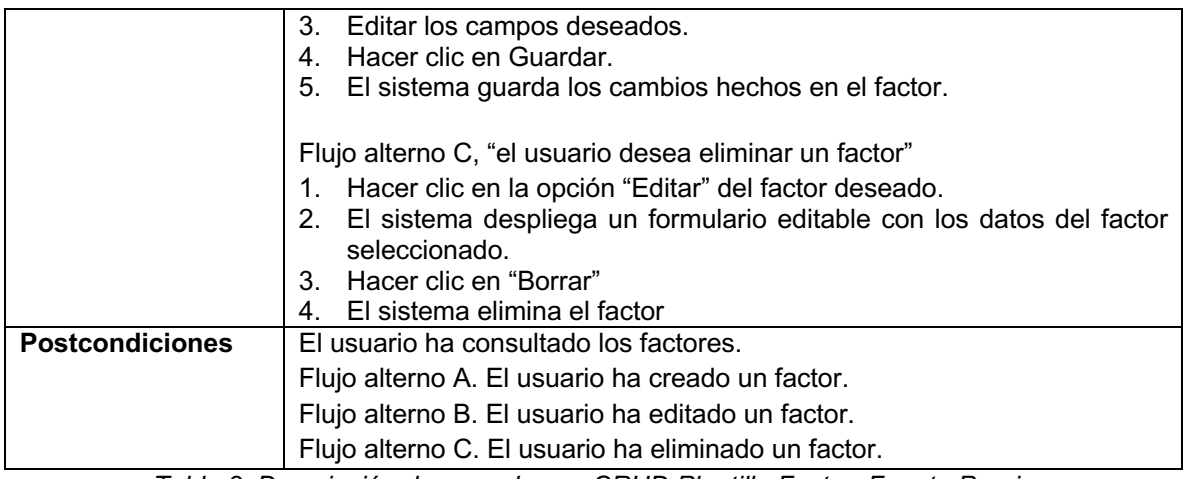

*Tabla 8. Descripción de caso de uso CRUD Plantilla Factor. Fuente Propia*

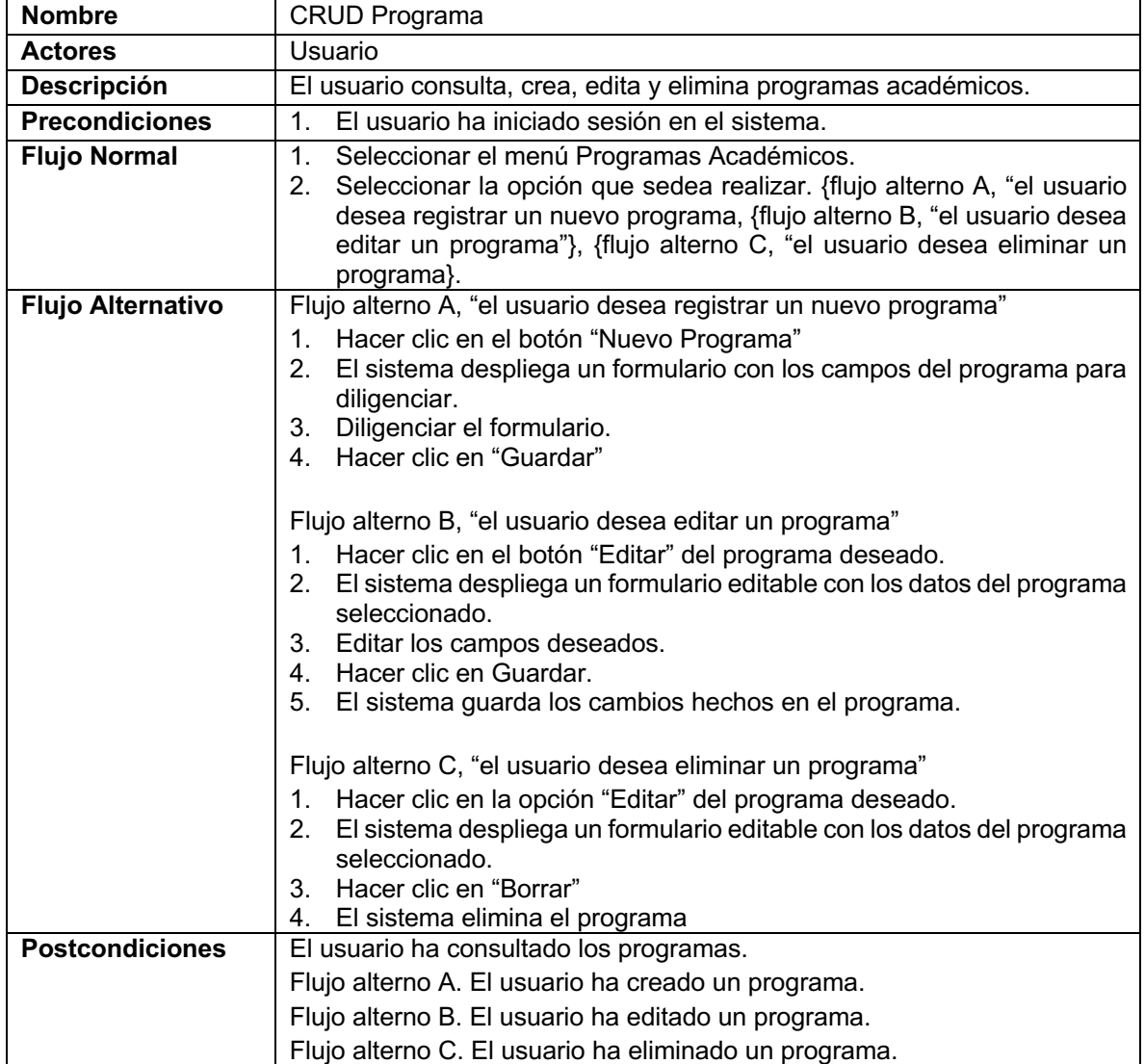

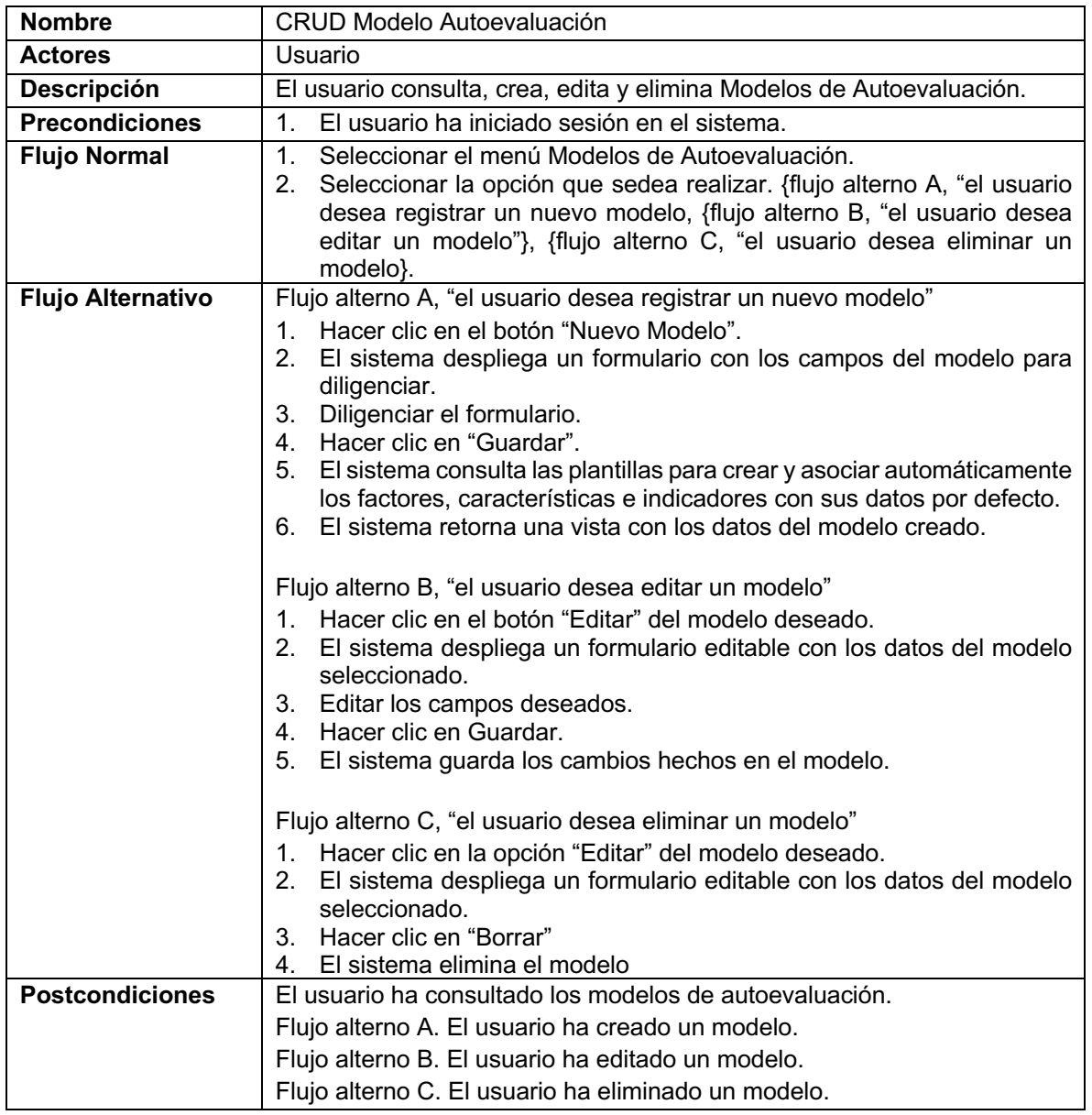

#### *Tabla 9. Descripción de caso de uso CRUD Programa. Fuente Propia*

*Tabla 10. Descripción caso de uso CRUD Modelo de Autoevaluación. Fuente Propia*

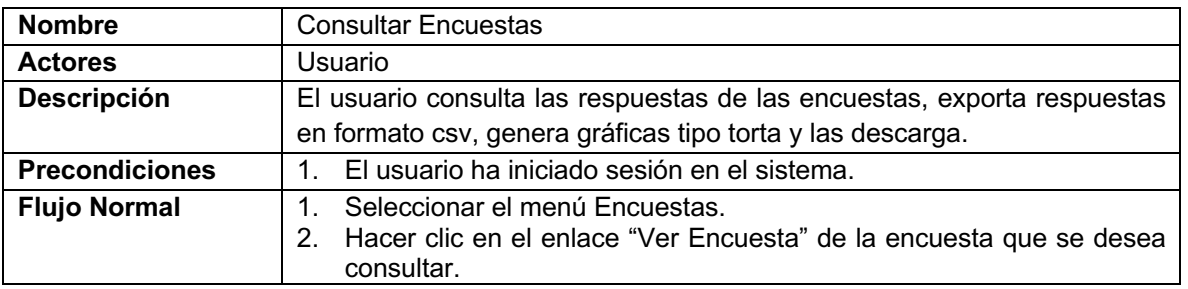

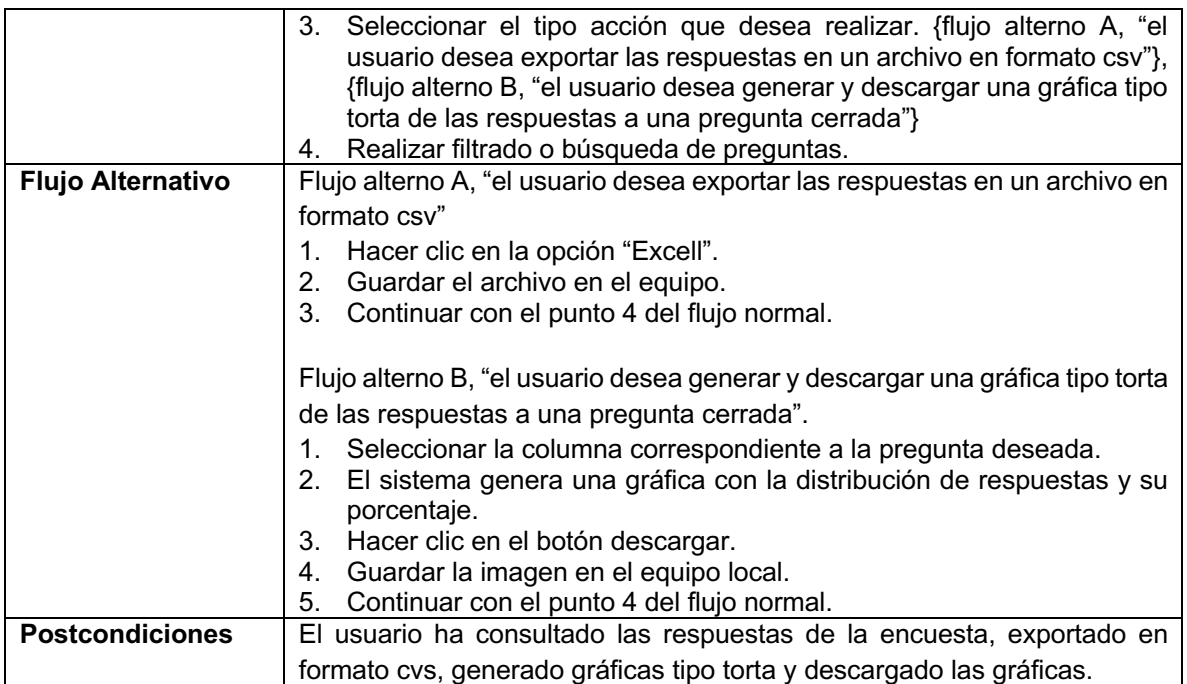

*Tabla 11. Descripción de caso de uso Consultar Encuestas. Fuente Propia*

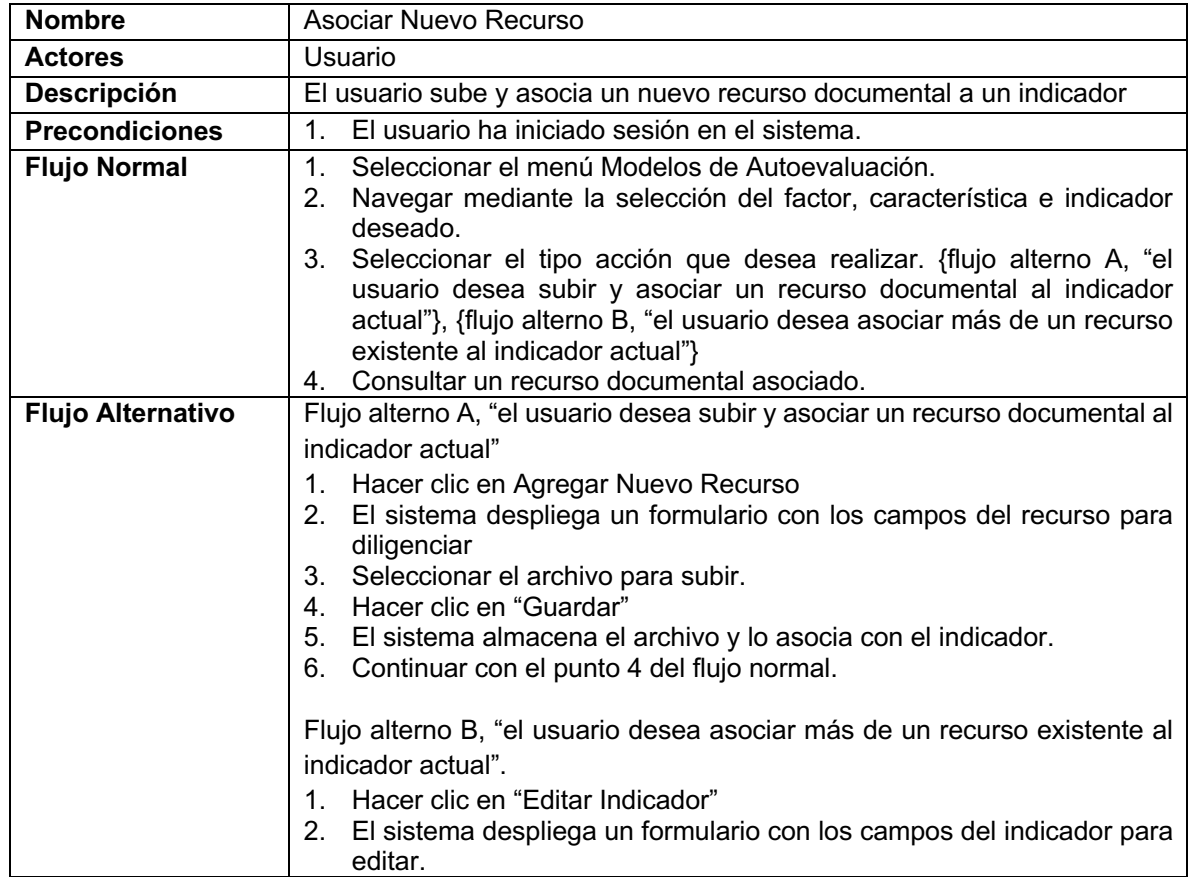

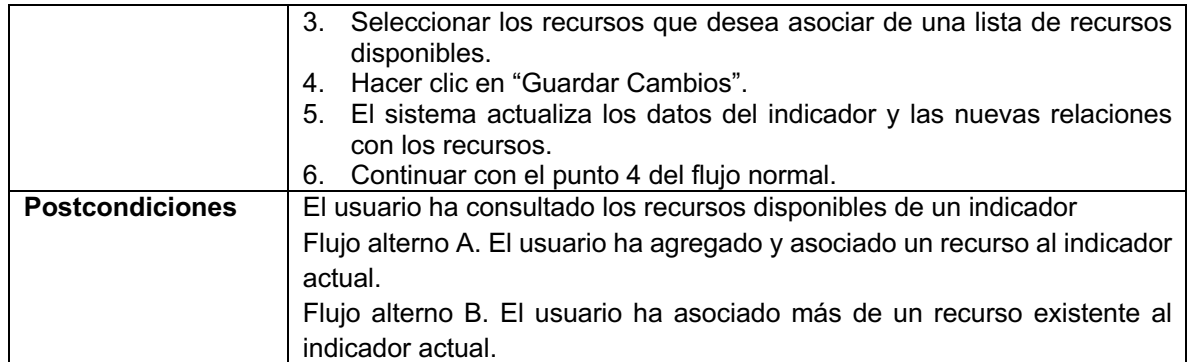

*Tabla 12- Descripción de caso de uso Nuevo Recurso. Fuente Propia*

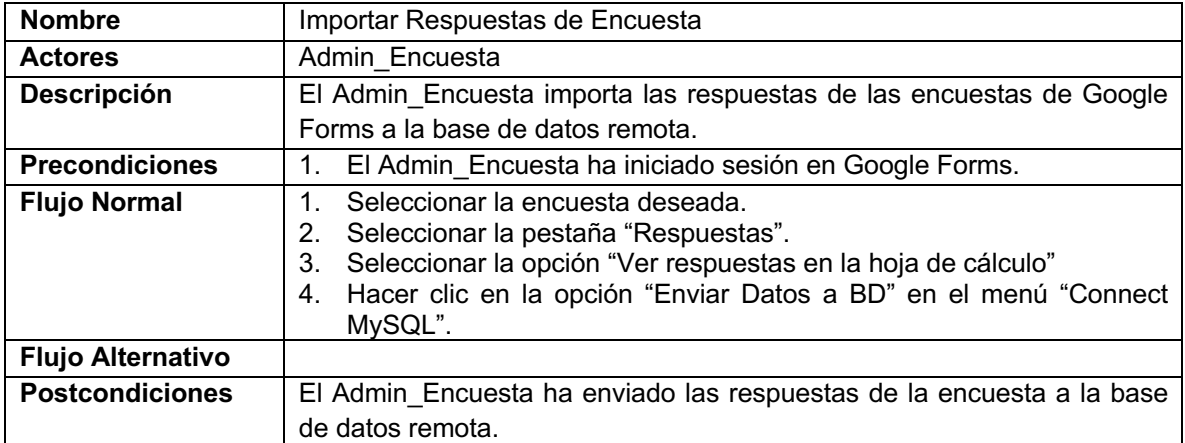

*Tabla 13. Descripción de caso de uso Importar Respuestas de Encuesta. Fuente Propia*

### **3.3.1.1. Iniciar Sesión**

El sistema debe permitir al usuario acceder a las funciones del sistema por medio de una página de "login", el sistema debe proveer seguridad y evitar que usuarios no autorizados hagan uso de la aplicación.

# **3.3.1.2. CRUD Usuarios**

El sistema debe proveer un componente para la creación, edición y eliminación de usuarios, así como definir los permisos para las funciones del usuario. Esta funcionalidad solo debe estar limitada para un tipo de usuario.

# **3.3.1.3. CRUD Modelo Autoevaluación**

El sistema debe permitir crear modelos de autoevaluación con todos sus componentes: Factores, Características, Indicadores, de manera automática y con valores por defecto. Además, debe permitir asociar los modelos a programas académicos.

# **3.3.1.4. CRUD Plantillas**

El sistema debe proveer un gestor de plantillas para los Factores, Características e Indicadores con información genérica basada en los lineamientos del CNA. Se requieren tareas de creación, edición y eliminación, además de permitir la asociación entre las plantillas de Factores, Características e Indicadores.

# **3.3.1.5. CRUD Programa**

El sistema debe permitir administrar los programas académicos de maestría y doctorado del Departamento de Telemática, a través de su creación, edición y asociación de modelos de autoevaluación de maestría y doctorado.

# **3.3.1.6. Consultar Respuestas de Encuestas**

El sistema debe permitir consultar las respuestas de las encuestas, debe facilitar su análisis, filtrado y exportación de respuestas en un archivo, así como generación de gráficas con el análisis de las respuestas y descarga de las mismas.

# **3.3.1.7. Administrar Archivos**

El sistema debe proveer un entorno para subir recursos documentales, administrarlos, consultarlos y asociarlos a uno o más indicadores de cualquier modelo de autoevaluación que lo requiera.

# **3.3.1.8. Importar Respuestas de Encuesta**

Se debe tener una funcionalidad que permita importar las respuestas de las encuestas de Google a una base de datos remota SQL, a medida que los actores las vayan contestando.

### **3.3.2. Diagramas de paquetes**

Se realizó la abstracción de las funcionalidades del sistema mediante un diagrama de paquetes en el que se pueden apreciar los diferentes módulos y su interacción. Para este diagrama se abordaron las funcionalidades desde un punto de vista general con el fin de visualizar los bloques funcionales para su posterior desarrollo, permitiendo establecer un ciclo de trabajo iterativo e incremental para cada uno de ellos. En la Figura 3 se puede apreciar el diagrama de paquetes.

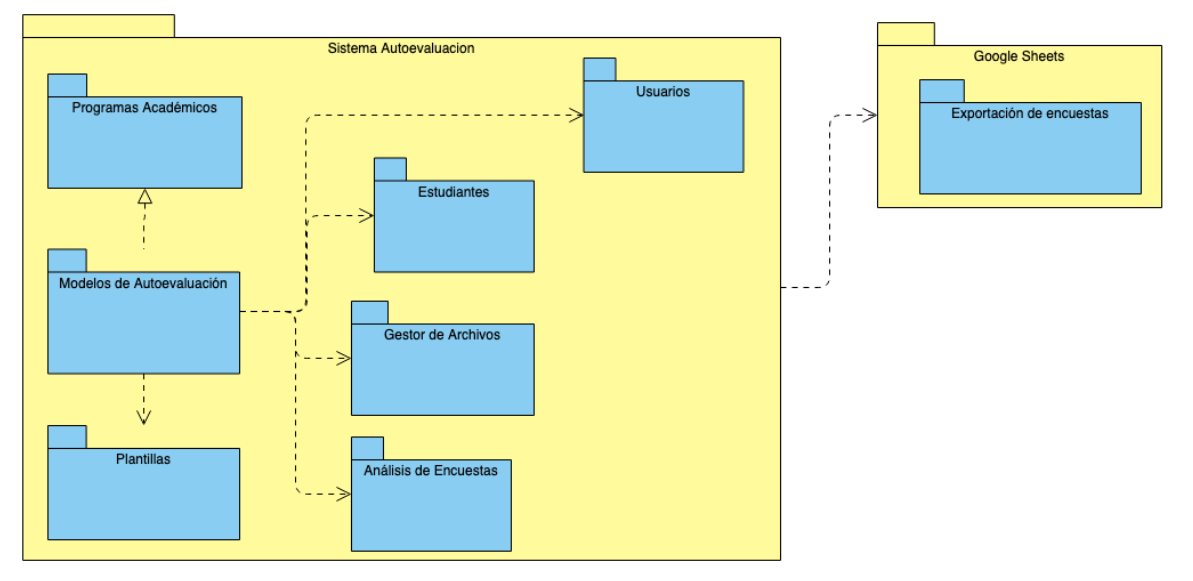

*Figura 3. Diagrama de paquetes. Fuente Propia*

# **3.4. Análisis y diseño**

Para el desarrollo de la aplicación, se utilizó el patrón de arquitectura MVC [32], ya que es un patrón de diseño bastante utilizado en el desarrollo de aplicaciones web, permite un desarrollo rápido, modular y mantenible. Partiendo de este patrón de diseño, se separaron las funciones de la aplicación en tres componentes:

• **Modelo:** Es la capa de los datos, encargada de acceder a la información y realizar funciones de actualización, edición y eliminación. En esta capa se decidió el uso del ORM Doctrine para la abstracción de la base de datos y acceso a los mismos.

- **Vista:** Se trata del código que permite presentar los datos que el modelo proporciona. En esta capa se utilizaron el motor Twig, el framework Bootstrap, la librería jQuery y los plugins DataTables y PieChart.
- **Controlador:** Es la capa que permite enlazar la vista con el modelo. Envía comandos al modelo para actualizar su estado, y a la vista que corresponda para cambiar la presentación, los comandos están definidos dentro de "acciones".

### **3.4.1. Modelo de arquitectura**

De acuerdo al patrón utilizado, se analizó la arquitectura del sistema ubicando las partes que lo componen en paquetes representados por el Modelo, la Vista y el Controlador como se puede observar en la Figura 4.

En el paquete de Vista, se ubicaron los archivos de twig encargados de presentar la información al cliente, comprendidos en la plantilla base de la aplicación, las páginas de inicio de sesión y página de administración, de igual manera, las vistas de cada funcionalidad del sistema y la vista de formularios utilizados para el ingreso de la información.

En el paquete Controlador encargado de interactuar con el usuario, se ubicaron los controladores de inicio de sesión, controlador público, controlador para administración y los controladores para cada una de los módulos que componen la aplicación. Con esta distribución, es posible tener una aplicación modular que permite reutilizar sus componentes.

En el paquete Modelo, se ubicaron las entidades obtenidas de los diagramas de clases, estas entidades son las abstracciones de los componentes de los módulos de la aplicación y realiza las operaciones con la base de datos.

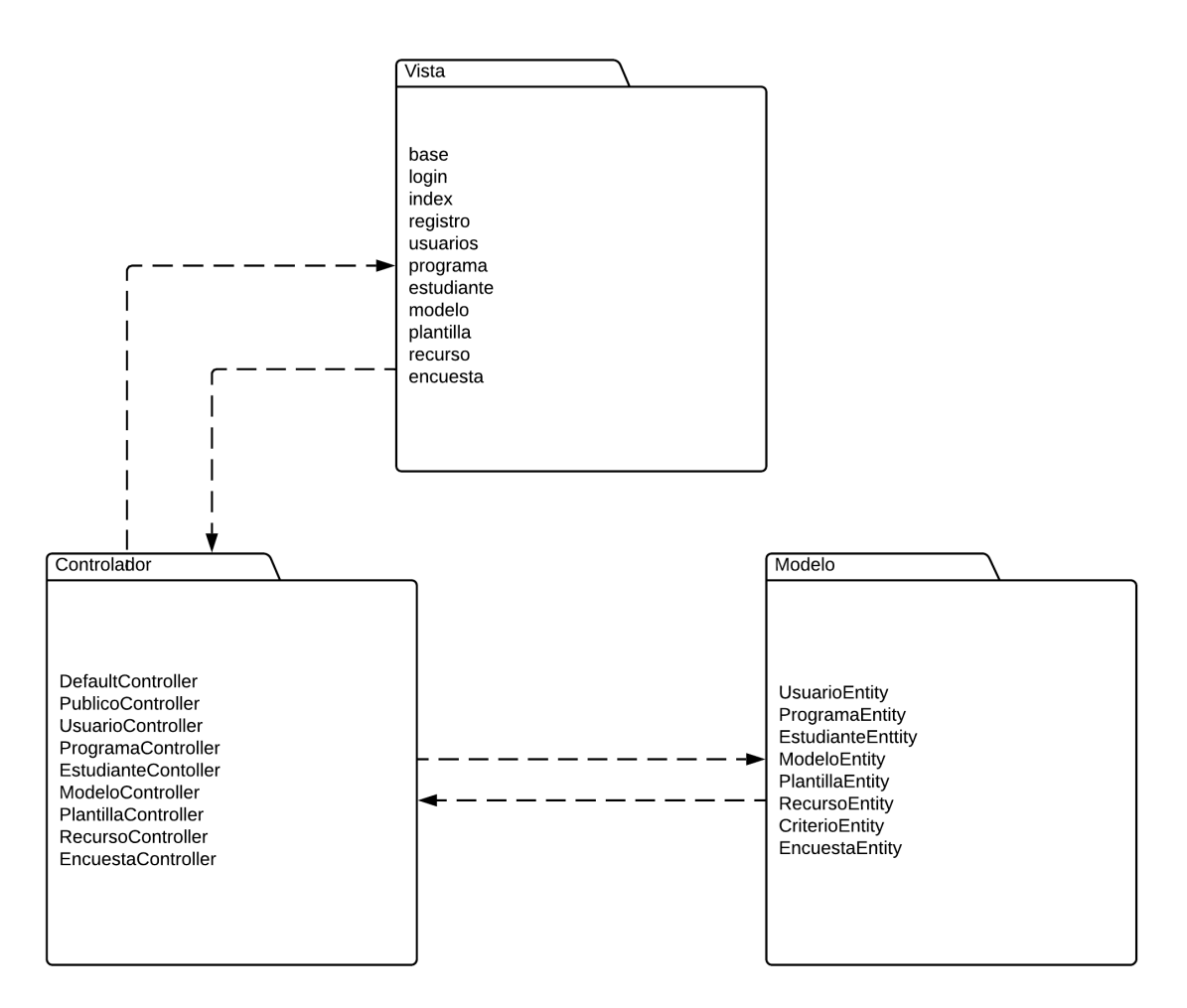

*Figura 4. Arquitectura propuesta para el sistema. Fuente propia*

# **3.4.2. Diagrama de despliegue**

Por medio de un diagrama de despliegue, se presenta la forma en la que están distribuidos los componentes de la aplicación y los recursos con los que están relacionados, como se muestra en la Figura 5. En el diagrama se puede observar que la aplicación consta de dos partes que funcionan en entornos distintos, por una parte, el componente de importación de encuestas que se ejecuta en los servidores de Google y se comunica con la base de datos en Internet, de otra parte, el sistema de apoyo a la autoevaluación que funcionará en un servidor de Internet y estará compuesto de módulos comunicados entre si. El puente de comunicación entre los dos componentes principales es la base de datos en la que se almacenan la información de la aplicación.

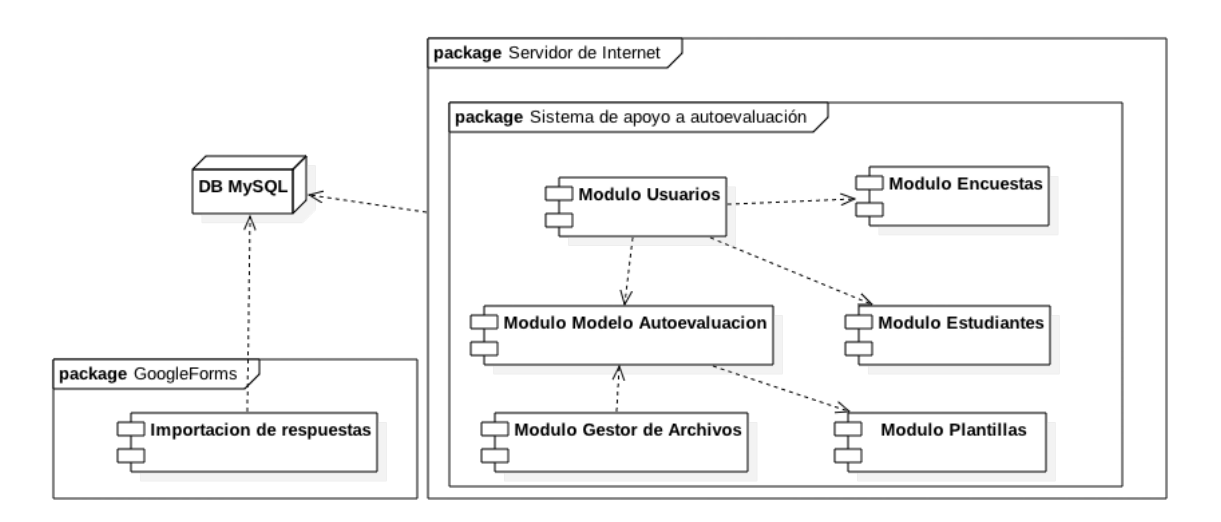

*Figura 5. Diagrama de despliegue del sistema. Fuente: Propia.*

#### **3.4.3. Diagramas de secuencia**

Se hizo uso de los diagramas de secuencia para modelar el comportamiento de la aplicación ante los distintos casos de uso, describiendo los procedimientos necesarios para realizar las tareas con las que contará la aplicación. A continuación, se describen las interacciones más relevantes de la aplicación junto con su diagrama de secuencia correspondiente.

### **3.4.3.1. Interacción ingresar al sistema**

Para acceder al panel de administración de la aplicación en donde se tendrán las funciones del sistema, es necesario iniciar sesión con un usuario y contraseña previamente creados. Por defecto, el controlador de la aplicación redireccionará al "login" si no se ha iniciado sesión, el usuario ingresará los datos de acceso y el sistema validará la información, en caso de ser errónea desplegará un error en el "login" y no permitirá el acceso, en caso de que la autenticación sea exitosa, el sistema creará la sesión y dará acceso al panel de administración con las funciones a las que el usuario tenga permitido entrar.

Para terminar la sesión, el usuario deberá pulsar el botón de "cerrar sesión", una vez pulsado, el sistema concluirá la sesión del usuario y lo redireccionará al "login". El proceso se puede apreciar en la Figura 6.

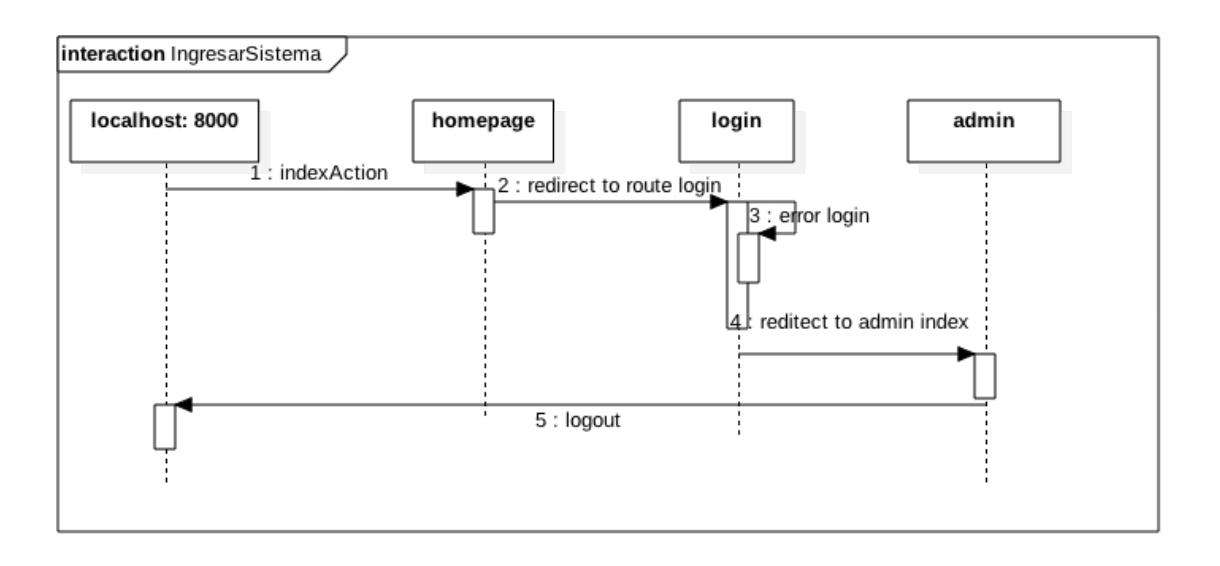

*Figura 6. Diagrama de secuencia para el ingreso al sistema. Fuente propia*

# **3.4.3.2. Interacción Crear Plantilla**

Para crear una plantilla, primero debe haber iniciado sesión como administrador o monitor. Estando en el panel de administración, se selecciona el menú desplegable "Acreditación", en seguida se pulsa el menú desplegable "Plantillas" y finalmente la opción "Características". Se da clic en el botón "Nueva Característica", se despliega el formulario para una nueva característica en el que se diligencia al menos el nombre y se selecciona el factor al que pertenece, se da clic en guardar, el sistema almacena la característica y redirecciona al listado de características creadas.

Para crear Una plantilla de tipo Indicador, se selecciona el menú desplegable "Acreditación", en seguida se selecciona el menú desplegable "Plantillas" y finalmente se da clic en la opción "Indicadores". Se pulsa el botón "Nuevo Indicador, se despliega el formulario para un nuevo indicador en el que se diligencia al menos el nombre y se selecciona la característica a la que pertenece, se da clic en guardar, el sistema almacena el indicador y redirecciona al listado de indicadores creados.

El proceso se puede apreciar en la Figura 7.

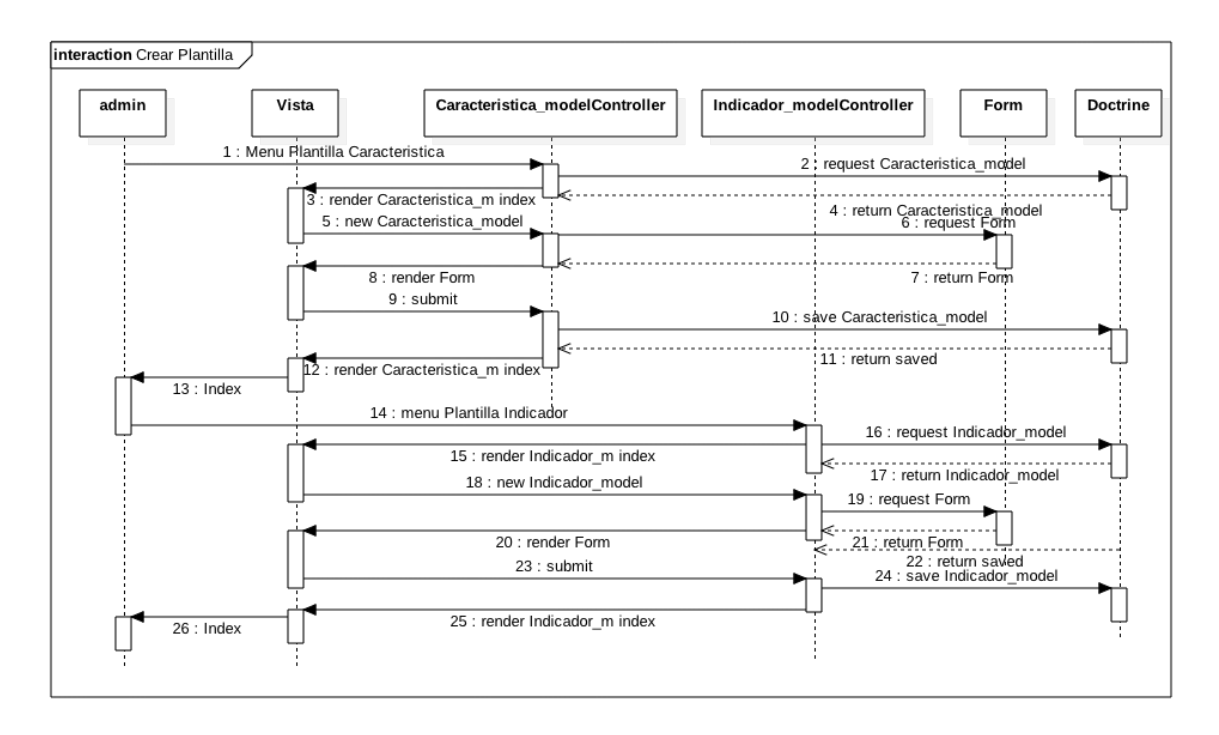

*Figura 7. Diagrama de secuencia para crear una nueva plantilla. Fuente propia.*

# **3.4.3.3. Interacción Crear Modelo**

Para crear un nuevo modelo, primero debe haberse iniciado sesión como administrador o monitor. En el panel de administración se da clic en el menú "Acreditación", en seguida se selecciona el menú "Modelos de Autoevaluación", el sistema mostrará los modelos existentes, se pulsa el botón "Crear un Modelo" y el sistema despliega el formulario para un nuevo modelo en el que se diligencia el nombre del modelo y opcionalmente se selecciona el programa académico al que pertenece, se da clic en "Guardar", el sistema consulta las plantillas para crear los factores, características e indicadores por defecto que componen el nuevo modelo de autoevaluación, almacena el modelo completo y redirecciona al usuario a la vista de los modelos existentes. El proceso se puede apreciar en la Figura 8.

#### Sistema telemático para el apoyo a la autoevaluación de los programas de maestría y doctorado del Departamento de Telemática de la Universidad del Cauca 41

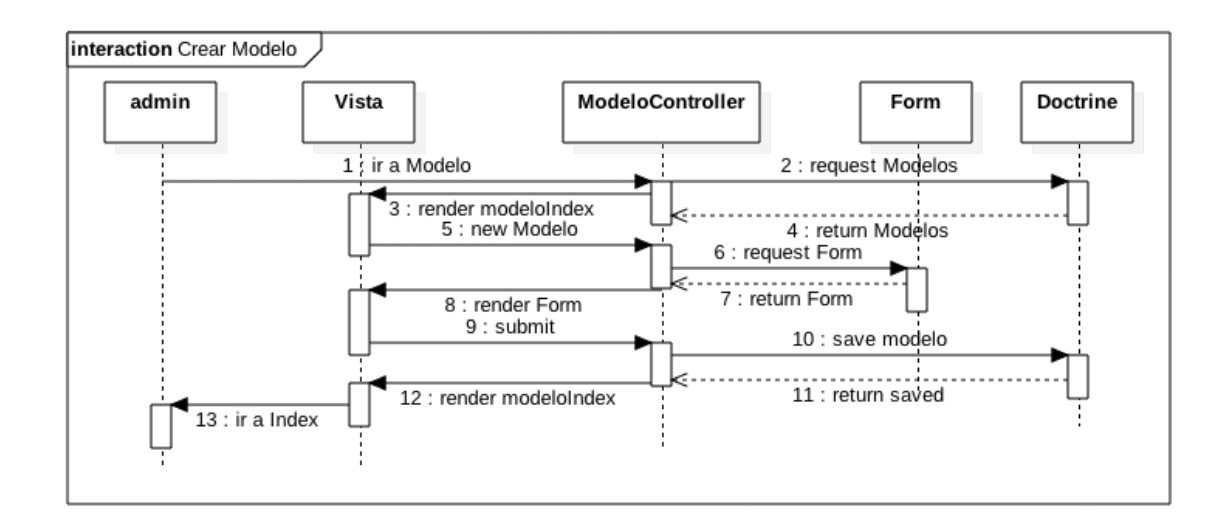

*Figura 8. Diagrama de secuencia para crear un nuevo modelo. Fuente propia*

# **3.4.3.4. Interacción Crear y Asociar Recurso**

Para crear y asociar un nuevo recurso, primero debe haberse iniciado sesión como administrador o monitor, el proceso de crear y asociar se realiza de manera distinta. Para crear un nuevo recurso, se selecciona el menú desplegable "Acreditación", en seguida "Modelos de Autoevaluación", se selecciona el modelo, se selecciona el factor, se selecciona la característica y por último el indicador para el que se desea agregar el recurso. El sistema muestra el indicador con los recursos que tiene asociados, se pulsa el botón "Agregar y asociar un nuevo documento al Indicador", el sistema despliega el formulario de nuevo recurso y se diligencia el nombre del recurso, se selecciona si es un documento o una encuesta, y se selecciona el archivo que se desea cargar, se da clic en crear, el sistema guarda el recurso y lo asocia con el indicador y redirecciona a la vista del indicador con sus recursos relacionados.

Para asociar un recurso existente a más de un indicador, se selecciona el menú desplegable "Acreditación", en seguida "Gestor de Arhivos", el sistema despliega la lista de los recursos subidos al sistema, se da clic en el recurso deseado, el sistema muestra el recurso y las opciones de "Asociar un nuevo Indicador" y "Eliminar un Indicador asociado", se selecciona la opción "Asociar un nuevo Indicador", se presenta el formulario de edición con la lista de todos los indicadores agrupados por modelo, se selecciona el indicador o los indicadores y se pulsa "Guardar cambios", el sistema actualiza el recurso y se redirecciona a la vista del recurso seleccionado.

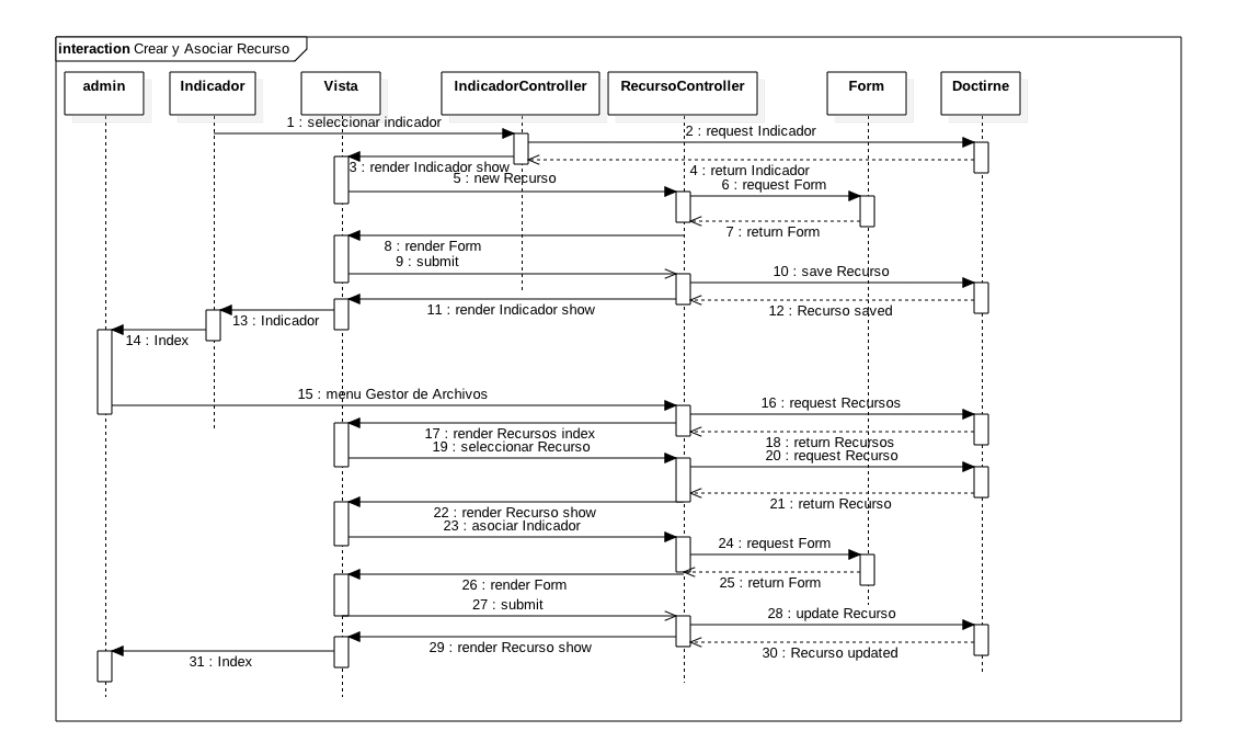

El proceso se puede observar en la Figura 9.

*Figura 9. Diagrama de secuencia para crear un nuevo recurso y asociar un Indicador al recurso. Fuente propia*

### **3.4.3.5. Interacción Gestionar Encuestas**

Para consultar las encuestas, primero debe haberse iniciado sesión como administrador o monitor. En el panel de administración se selecciona el menú "Encuestas", el sistema despliega las encuestas por programa y por perfil, se selecciona la opción "Ver Encuesta" en la encuesta deseada, el sistema despliega las respuestas de la encuesta seleccionada. Para generar y descargar una gráfica se debe seleccionar una columna perteneciente a una pregunta de la encuesta, el sistema genera en la gráfica en la parte inferior de la página, para guardar la imagen se debe pulsar el botón "Descargar" y el sistema presentará la opción de guardar la imagen en el equipo.

Para consultar otra encuesta se debe pulsar en el menú "Encuestas" o ir atrás. El proceso se puede observar en la Figura 10.

#### Sistema telemático para el apoyo a la autoevaluación de los programas de maestría y doctorado del Departamento de Telemática de la Universidad del Cauca 43

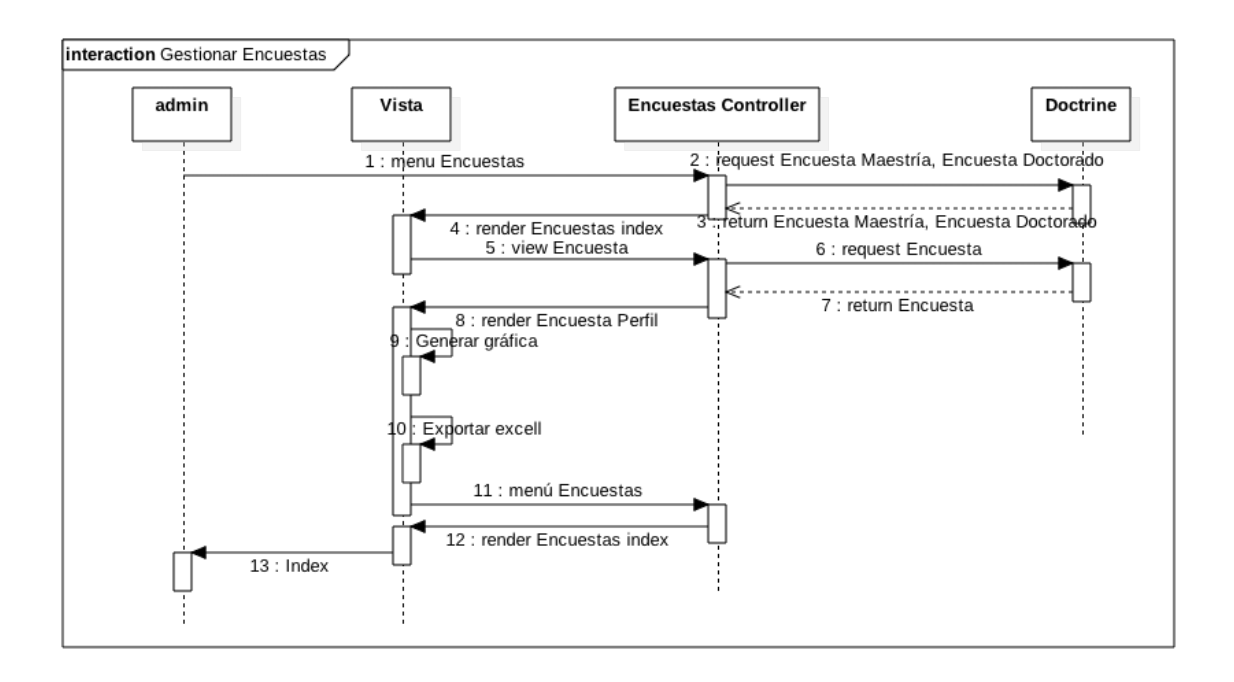

*Figura 10. Diagrama de secuencia para consultar una encuesta, generar una gráfica y descargar una gráfica. Fuente propia*

# **3.4.3.6. Interacción Gestionar Usuario**

Para gestionar usuarios, primero debe haberse iniciado sesión como Administrador. En el panel de administración, se selecciona el menú "Gestión de Usuarios", el sistema despliega una lista de los usuarios del sistema con las opciones "Agregar Usuario", "Editar" y "Eliminar".

Para crear un usuario, se selecciona el botón "Agregar Usuarios", el sistema despliega el formulario para ingresar los datos, se pulsa "Registrar", el sistema comprueba si el usuario existe, si es así, presenta un error, si no existe, guarda el usuario en la base de datos y redirige a la vista de los usuarios del sistema.

Para editar un usuario, se selecciona el botón "Editar", el sistema despliega el formulario de edición, se diligencian los cambios y se pulsa en el botón "Actualizar Usuario", el sistema actualiza el usuario y redirige a la vista de los usuarios del sistema.

Para eliminar un usuario, se selecciona el botón "Eliminar", el sistema despliega una alerta de confirmación para eliminar el Usuario, se pulsa el botón "OK", el sistema elimina el usuario de la base de datos y cierra la alerta.

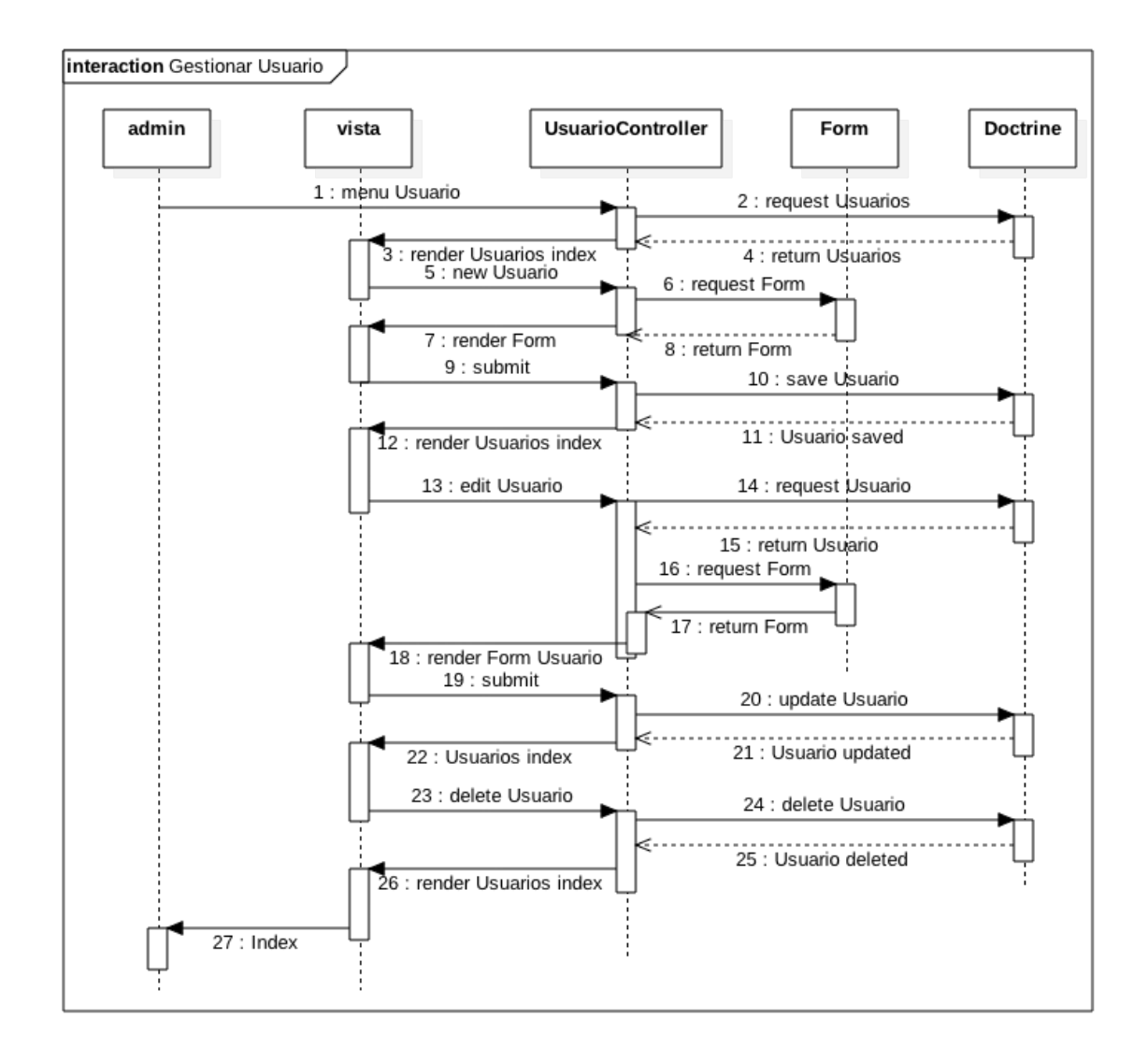

El proceso se puede observar en el Figura 11

*Figura 11. Diagrama de secuencia para gestionar usuario. Fuente propia*

# **3.4.4. Modelo Relacional**

Para la persistencia de datos en la aplicación, se especificó el Modelo Relacional para la base de datos, donde se muestran las tablas con sus campos, el tipo de dato y las relaciones existentes entre las mismas. Para su elaboración se utilizó el software MySQLWorkbench, el modelo se puede observar en la Figura 12.

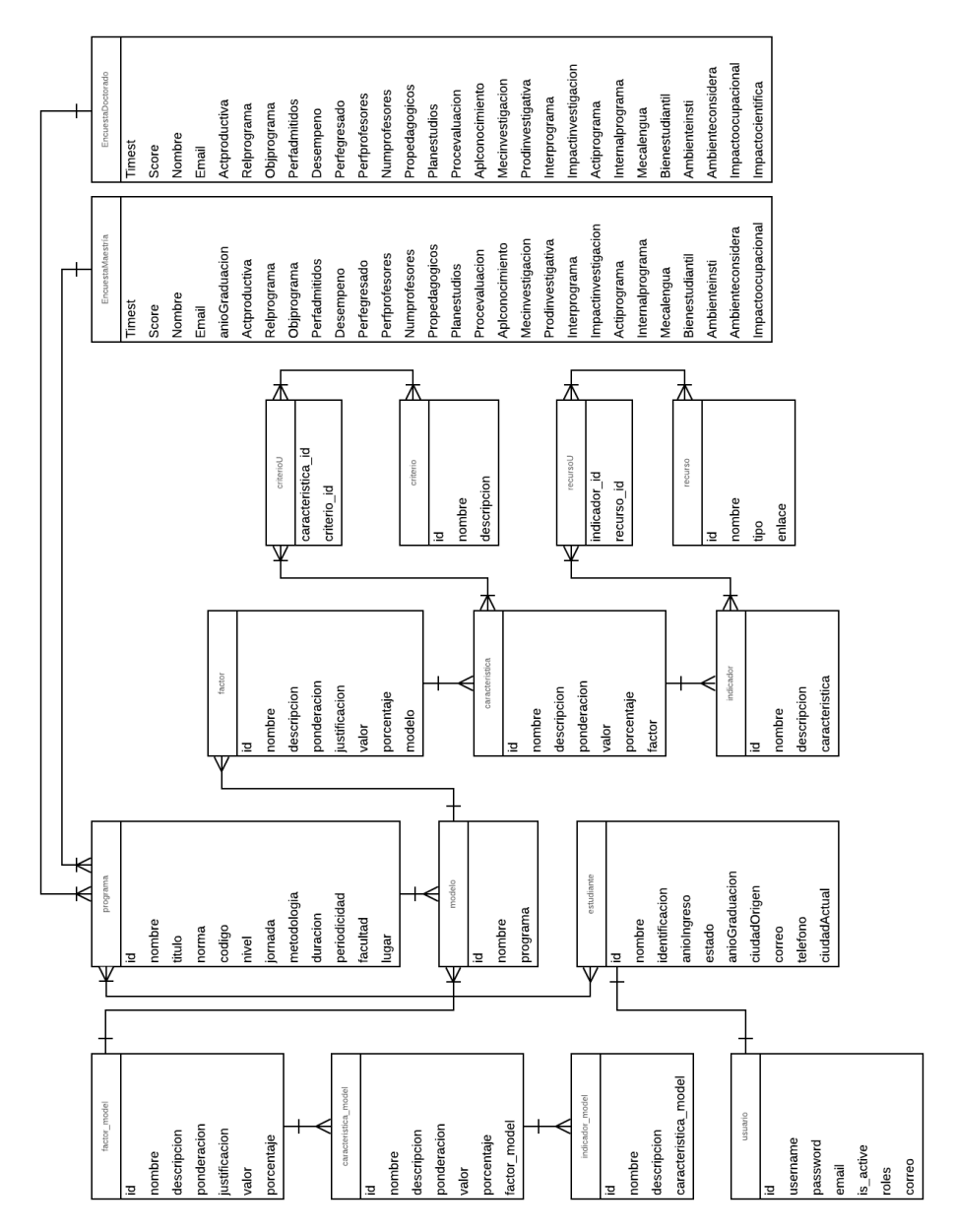

*Figura 12. Modelo relacional para la base de datos del sistema. Fuente propia*

# **Capítulo 4**

# **4. Diseño e implementación de un prototipo del sistema**

En este capítulo se presenta la tecnología utilizada para el desarrollo del prototipo de sistema, producto de la comparación con base en unos criterios de selección, de algunas de las tecnologías más usadas para el desarrollo en PHP, adicionalmente, se describe el proceso de desarrollo de cada uno de los módulos que compondrá el prototipo de sistema telemático para el apoyo a los procesos de autoevaluación del Departamento de Telemática.

# **4.1. Comparación y selección de frameworks para desarrollo web en PHP**

El departamento de Telemática de la Universidad del Cauca, cuenta con un portal web [28], en el cual se presenta información de interés para la comunidad universitaria y comunidad en general contenida en secciones como lo son: información de interés general, investigación, profesores, programas académicos y publicaciones científicas. El portal está creado sobre el gestor de contenidos Drupal en la versión 6.23, el cual no cuenta con soporte desde febrero de 2016 [29], y hasta el momento no se ha decidido si se actualizará a una nueva versión de Drupal, o se utilizará otro gestor de contenidos.

Por lo tanto, el desarrollo del sistema se debe realizar con una tecnología que permita ser adaptada e integrada al portal web del departamento de telemática, y que ofrezca versatilidad para este proceso, independiente de la plataforma que la soporte, por ello se realiza una exploración de las opciones para desarrollo en PHP más convenientes, de acuerdo a unos criterios de selección escogidos con base en el estudio del trabajo de grado de Cindy Espinoza [33].

Existen variedad de frameworks de PHP, los cuales ofrecen características para distintos requerimientos, dependiendo la necesidad del sistema; a continuación, se presentan los frameworks más populares en la actualidad con un análisis de sus características, fortalezas y debilidades.

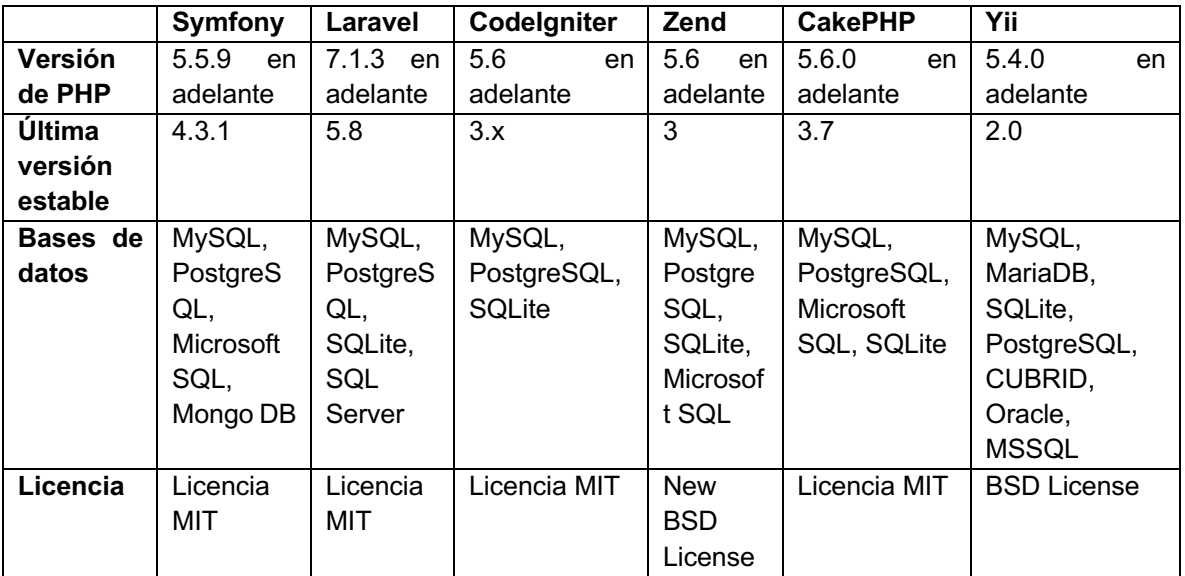

*Tabla 14. Características técnicas de los frameworks para PHP.Fuente: Propia*

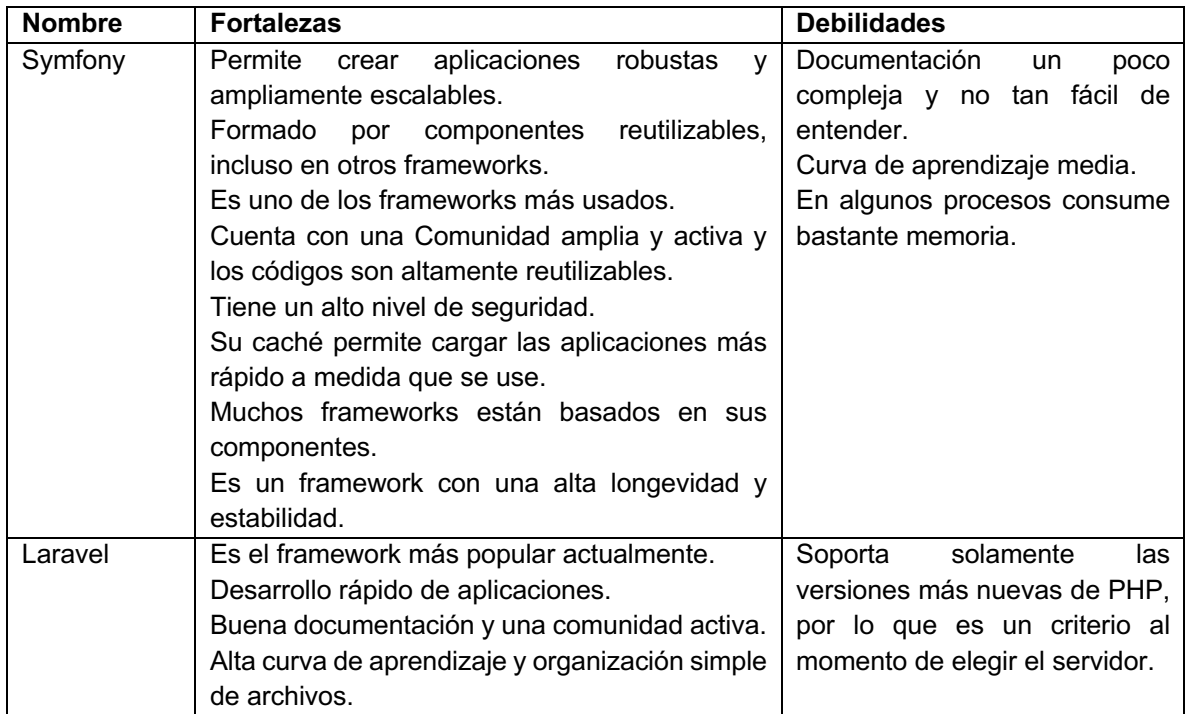

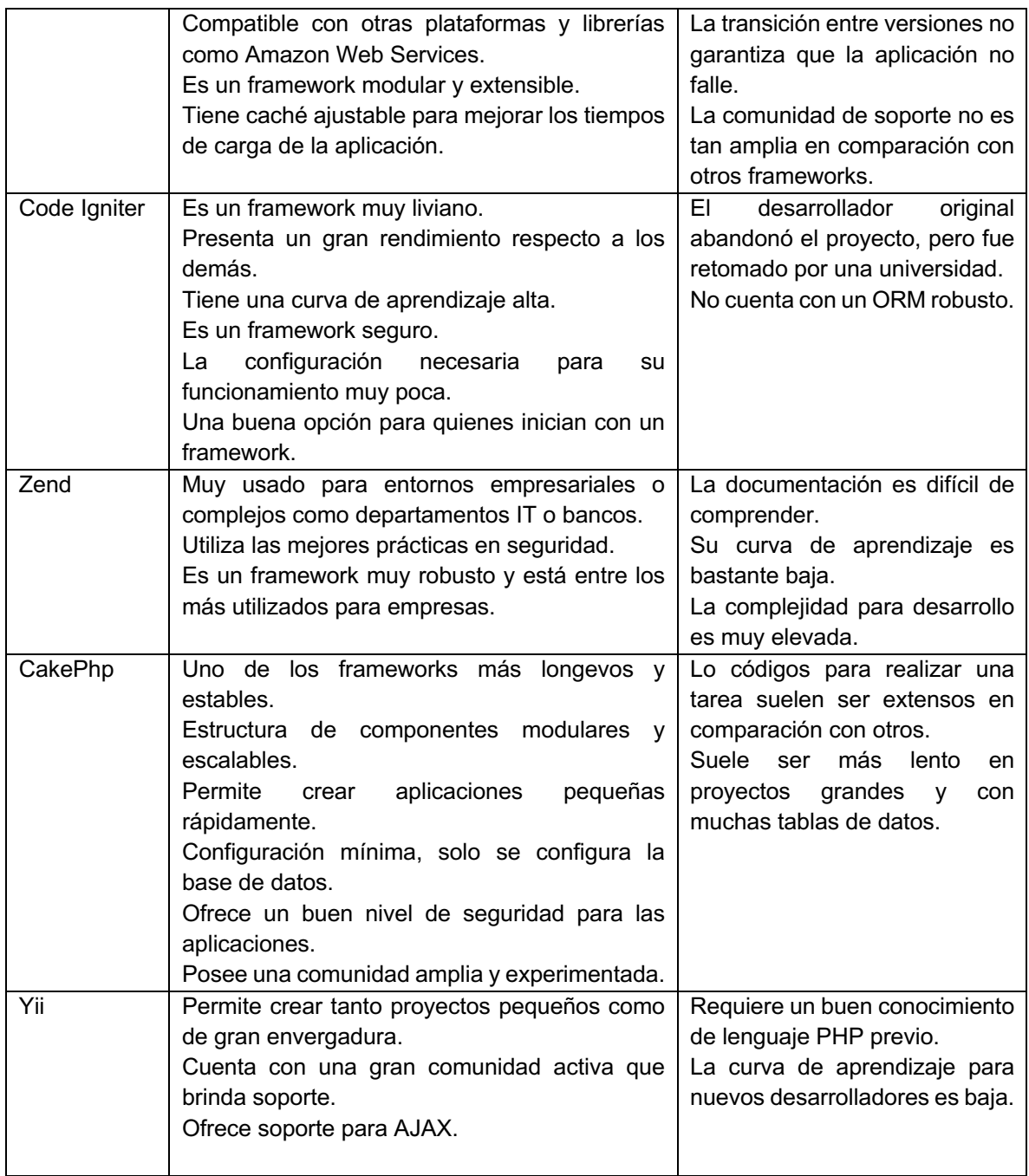

*Tabla 15. Fortalezas y debilidades de cada framework seleccionado.Fuente: Propia.*

También, se realizó una consulta sobre el rendimiento de los frameworks comparados, por medio de la aplicación web PHP Benchmarks [34] usando la versión 7.1 de PHP, cuyo resultado de muestra en la Figura 13.

Complementando, se presentan las pruebas del rendimiento ante peticiones entre los que son considerados, los frameworks más populares de PHP: Laravel y Symfony, dichas pruebas fueron realizadas por Shahroze Nawaz [35], y compara la respuesta de Symfony en sus versiones 3 y 4, respecto a Laravel en su Versión 5; al final de la comparación, se puede apreciar cómo Symfony presentó un mejor rendimiento y tuvo menos requerimientos fallidos que Laravel. Los resultados se muestran en la

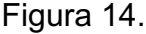

|     | Component                  | Score Details <sup>®</sup>    | Hello world Details $\downarrow$          | <b>REST API Details ↓</b>                  |
|-----|----------------------------|-------------------------------|-------------------------------------------|--------------------------------------------|
| #1  | $Y$ Yii 2.0                | 21,547<br>*                   | $\bar{(\cap)}$ 1 ms<br>#1<br>12,853       | $\overline{(\cdot)}$ 3.1 ms<br>8,694<br>#5 |
| #2  | Symfony 3.0                | $\frac{1}{2}$ -7.1%<br>20,022 | $\overline{()}$ 1.9 ms<br>#2<br>6,838     | $\overline{()}$ 2.6 ms<br>#1<br>13,184     |
| #3  | Symfony 3.1                | $\mathbf{v}_1$ -11%<br>19,259 | $\overline{()}$ 1.8 ms<br>#3<br>6,627     | $\overline{()}$ 2.5 ms<br>#2<br>12,632     |
| #4  | Symfony 3.2                | $\frac{1}{2}$ -26%<br>15,873  | $\bar{()}$ 1.9 ms<br>#4<br>6,373          | $\overline{()}$ 3.2 ms<br>#3<br>9,500      |
| #5  | Symfony 3.3                | V -29%<br>15,231              | $\overline{()}$ 1.9 ms<br>#6<br>6,134     | $\overline{()}$ 3.3 ms<br>#4<br>9,097      |
| #6  | Symfony 3.4                | $\frac{1}{2}$ -40%<br>12,962  | $\overline{()}$ 2.3 ms<br>4,893<br>#14    | $\overline{()}$ 3.5 ms<br>#6<br>8,069      |
| #7  | Z7 Zend Framework 3.0      | $\frac{1}{2}$ -47%<br>11,339  | $\bar{(\cap)}$ 1.9 ms<br>#9<br>5,366      | #7<br>5,973<br>$\overline{()}$ 4.5 ms      |
| #8  | Lacavel 5.3                | V -58%<br>8,977               | $\overline{()}$ 2.2 ms<br>4,948<br>#12    | $\overline{()}$ 7.4 ms<br>#8<br>4,029      |
| #9  | Lacavel 5.2                | W -59%<br>8,764               | $\overline{()}$ 2.2 ms<br>#11<br>5,139    | #10<br>$($ 11.2 ms<br>3,625                |
| #10 | Lacavel 5.1                | $-61%$<br>8,404<br>$\sim$     | $\overline{()}$ 2.3 ms<br>#15<br>4,736    | $\overline{()}$ 11.1 ms<br>#9<br>3,668     |
| #11 | Laravel 5.4                | $-63%$<br>8,042<br>$\sim$     | $\overline{()}$ 2.3 ms<br>4,718<br>#16    | #11<br>3,324<br>$($ 10.1 ms                |
| #12 | Laravel 5.6                | $\frac{63\%}{4}$<br>8,026     | 5,460<br>$\overline{()}$ 2.2 ms<br>#8     | #13<br>2,566<br>$\overline{()}$ 15.7 ms    |
| #13 | CakePHP 3.6                | $\frac{64\%}{2}$<br>7,747     | $\overline{()}$ 1.8 ms<br>#7<br>5,661     | #17<br>$\overline{()}$ 15.6 ms<br>2,086    |
| #14 | Laravel 5.5                | 7,461<br>$\frac{1}{2}$ -65%   | #17<br>4,461<br>$\overline{()}$ 2.2 ms    | #12<br>3,000<br>$\overline{()}$ 12.4 ms    |
| #15 | CakePHP 3.7                | $\frac{1}{2}$ -65%<br>7,456   | 5,314<br>$($ $\overline{)}$ 2.2 ms<br>#10 | #16<br>2,142<br>$($ $\overline{)}$ 14.1 ms |
| #16 | Laravel 5.7                | $\frac{66\%}{4}$<br>7,352     | 4,903<br>$\overline{()}$ 2.3 ms<br>#13    | #14<br>2,449<br>$\overline{()}$ 16.7 ms    |
| #17 | CakePHP 3.5                | $\frac{1}{2}$ -68%<br>6,930   | $\circ$ 1.8 ms<br>#5<br>6,257             | $($ 66.6 ms<br>#18<br>673                  |
| #18 | U <sub>2</sub> Laravel 5.8 | 6,367<br>$-70%$<br>$\sim$     | 4,040<br>$\overline{()}$ 2.7 ms<br>#18    | $\overline{()}$ 17.2 ms<br>#15<br>2,327    |

*Figura 13. Comparación de rendimiento de los frameworks seleccionados. Tomado de:* [34]

| Results For 500 Request & 50 Concurrent users   |                     |                                                 |                    |  |  |
|-------------------------------------------------|---------------------|-------------------------------------------------|--------------------|--|--|
|                                                 |                     |                                                 |                    |  |  |
| <b>Parameters</b>                               | Symfony 3.4         | <b>Symfony 4</b>                                | Laravel 5.5        |  |  |
| Concurrency Level                               | 50                  | 50                                              | 50                 |  |  |
| <b>Time Taken fot Test</b>                      | 8.516s              | 8.449s                                          | 10.08 s            |  |  |
| <b>Complete Request</b>                         | 500                 | 500                                             | 500                |  |  |
| <b>Failed Request</b>                           | 0                   | 0                                               | 11                 |  |  |
| <b>Total Transferred</b>                        | 4954000 bytes       | 4954000 bytes                                   | 4084529 bytes      |  |  |
| <b>HTML Transferred</b>                         | 4821500 bytes       | 4821500 bytes                                   | 3574511 bytes      |  |  |
| Request/Second                                  | 851.635 (mean)      | 59.18 (mean)                                    | 27.64 (mean)       |  |  |
| time/request                                    | 851.635 [ms](mean)  | 844.887 [ms](mean)                              | 1808.712[ms](mean) |  |  |
| Time/request (mean, Across<br>concurrent users) | 17.033[ms]          | 16.898 [ms]                                     | 36.174 [ms]        |  |  |
| <b>Transfer Rate</b>                            | 568.07 kb/s         | 572.61 km/s                                     | 220.69 kb/s        |  |  |
|                                                 |                     |                                                 |                    |  |  |
|                                                 |                     | Results For 1000 Request & 100 Concurrent users |                    |  |  |
|                                                 |                     |                                                 |                    |  |  |
| <b>Parameters</b>                               | Symfony 3.4         | Symfony 4                                       | Laravel 5.5        |  |  |
| Concurrency Level                               | 1000                | 1000                                            | 1000               |  |  |
| Time Taken fot Test                             | 17.201s             | 16.595s                                         | 38.398s            |  |  |
| <b>Complete Request</b>                         | 1000                | 1000                                            | 1000               |  |  |
| <b>Failed Request</b>                           | 0                   | 749                                             | 25                 |  |  |
| <b>Total Transferred</b>                        | 9908000 bytes       | 8688140 bytes                                   | 8174867 bytes      |  |  |
| <b>HTML Transferred</b>                         | 9643000 bytes       | 8423140 bytes                                   | 7129025 bytes      |  |  |
| Request/Second                                  | 58.14 (mean)        | 60.26 (mean)                                    | 26.04 (mean)       |  |  |
| time/request                                    | 1720.104 [ms](mean) | 1659.497 [ms](mean)                             | 3839.35 [ms](mean) |  |  |
| Time/request (mean, Across<br>concurrent users) | 17.201 [ms]         | 16.595 [ms]                                     | 38.398 [ms]        |  |  |
| <b>Transfer Rate</b>                            | 562-51 km/s         | 511.27 km/s                                     | 207.91 kb/s        |  |  |

*Figura 14. Pruebas de rendimiento entre Symfony y Laravel. Tomado de [4]*

Una vez analizadas las características de cada framework, se definieron los criterios de selección escogidos con base en el trabajo de grado de Espinoza [33] y la norma ISO/IEC 25000 o también conocida como SQuaRE[36] para evaluar la calidad de software, asignándoles un peso de acuerdo a la necesidad específica del trabajo de grado, estos, se organizaron y calificaron de acuerdo a una distribución de pesos asignado dependiendo de la importancia de cada criterio, sumando un valor total máximo de 100 como se puede apreciar en la siguiente tabla.

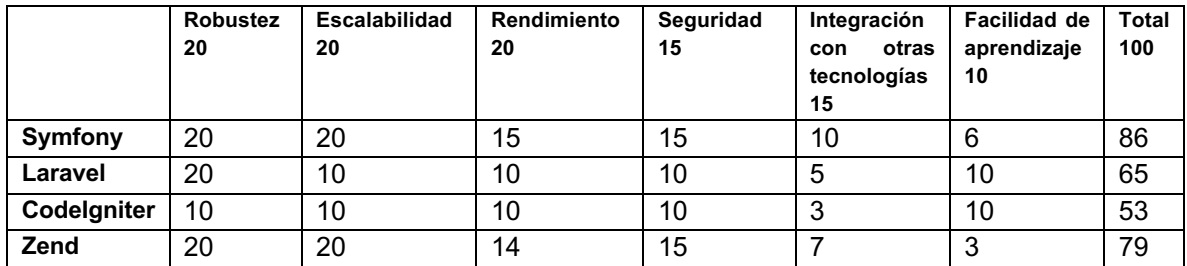

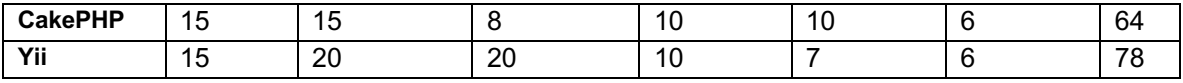

*Tabla 16. Calificación de las tecnologías para desarrollo web. Fuente: Propia*

De acuerdo a la evaluación anterior, se puede observar cómo, para las necesidades específicas de este proyecto, es Symfony el framework más adecuado para el desarrollo del sistema de gestión de autoevaluación. Además, es el Framework que presenta la mayor compatibilidad con otras tecnologías [37].

# **4.2. Funcionalidad de conexión entre Google Sheets y MySQL**

A pesar que la herramienta Formularios de Google provee la funcionalidad de crear, distribuir y consultar las encuestas necesarias para el proceso de recolección de información, no suple algunas necesidades específicas como lo son, envío de información a bases de datos y consolidación de datos por perfiles.

# **4.2.1. Envío de información a base de datos**

La Herramienta Formularios de Google no tiene integrada ninguna herramienta que permita enviar las respuestas de los formularios a gestores de bases de datos como MySQL o PostgreSQL, con el fin de poder hacer el tratamiento de la misma con sistemas de información propios del Departamento de Telemática. No obstante, hay una extensión llamada "Form Director" [38] que permite realizar dicha comunicación entre una hoja de respuestas asociada a la encuesta y una base de datos SQL. Para ello, es necesario crear manualmente una base de datos en el servidor SQL, introducir las credenciales de acceso, luego asociar cada columna de la tabla SQL a la columna correspondiente en la hoja de respuestas; la extensión enviará automáticamente a la base de datos las nuevas respuestas que se reciban en la encuesta. Este servicio tiene una versión gratis bastante limitada y la cual no satisface las necesidades del departamento, también cuenta con licenciamiento pago el cual va desde los 30 hasta los 60 dólares por año dependiendo de las características que ofrece cada licenciamiento.

Por lo anteriormente expuesto, se realizó una investigación sobre las herramientas que provee Google para intentar solventar este inconveniente con el envío de las respuestas a una base de datos SQL, encontrando que Google posee un lenguaje de scripting llamado Apps Script [39] basado en JavaScript, para el cual no se necesita instalar nada, dado que se crea y ejecuta en línea brindando muchas posibilidades para los desarrolladores.

Entre los scripts que la comunidad alrededor de Apps Scripts ha desarrollado, se encontró un script que permitía la comunicación entre una hoja de cálculo de Google y una base de datos SQL o viceversa, para el envío datos desde la hoja de cálculo. Este script fue escrito por Ashton Fei, un desarrollador Chino quien expuso su desarrollo en la plataforma YouTube con el fin que cualquiera pudiese usar y modificar su código [40] de acuerdo a las necesidades del programador.

A partir de la adaptación del script de Asthon Fei [40] y la caracterización de los encuestados por medio de perfiles, se logró proponer una nueva estructura para el despliegue de las encuestas utilizadas en la autoevaluación. El script adaptado y su funcionamiento se presenta a continuación

```
// Se crea el menú en la barra de tareas con la opción de exportar los datos de 
la
// hoja de cálculo.
function onOpen() {
   var ui = SpreadsheetApp.getUi();
   ui.createMenu("Conect MySQL")
     .addItem('Enviar DATOS a BD', 'writeToTable')
     .addToUi(); 
}
// Se construye la función para escribir en la base de datos que se llama desde
// el menú creado anteriormente
function writeToTable() {
// Se accede a las hojas de cálculo disponibles y se asignan a variables
   var ss = SpreadsheetApp.getActive();
   var sheetDetails = ss.getSheetByName('Details');
   var sheetData = ss.getSheetByName('Data');
   var sheetImportData = ss.getSheetByName('Form Responses 1');
// Se recuperan los datos de conexión a la BD desde la hoja de calculo adicional
// "Details" que debe ser creada manualmente y llenada con estos valores
   var host = sheetDetails.getRange("B1").getValue();
   var databaseName = sheetDetails.getRange("B2").getValue();
   var userName = sheetDetails.getRange("B3").getValue();
```

```
 var password = sheetDetails.getRange("B4").getValue();
   var port = sheetDetails.getRange("B5").getValue();
   var tableName = sheetDetails.getRange("B6").getValue();
// Se define el manejador y la url para la conexión a la BD remota
   var url = 'jdbc:mysql://'+host+':'+port+'/'+databaseName;
// Se definen los arreglos que contendrán los datos a exportar, así como la 
consulta
// sql en un query que se ejecutará para envíar los datos
   var data = getData()
   var headerString = data[1]
   data = data[0]
   try{
     var start = new Date();
     var conn = Jdbc.getConnection(url, userName, password);
     conn.setAutoCommit(false);
// Consulta SQL para ignorer registros que ya estén en la BD
     var sql = 'INSERT IGNORE INTO ' + tableName + headerString;
     Logger.log(sql);
     var stmt = conn.prepareStatement(sql);
     for (var r in data) {
       Logger.log(data[r]);
       for (var c in data[r]){
         stmt.setString(parseInt(c) + 1, data[r][c]);
       }
       stmt.addBatch();
     }
     var batch = stmt.executeBatch();
     conn.commit();
     conn.close();
// Se construyen los mensajes informativos para saber el estado de la operación
     var end = new Date();
     Logger.log('Tiempo transcurrido: %s ms for %s rows.', end - start, 
batch.length);
     SpreadsheetApp.getActive().toast('Tiempo transcurrido: %s ms for $s rows.', 
end - start, batch.length);
   }catch(err){
     SpreadsheetApp.getActive().toast(err.message);
     Logger.log(err.message);
```

```
 }
}
```

```
// Se construye la función para obtener los datos de las hojas de datos de 
respuesta
function getData(){
   //(bdcolumn1, bdcolumn2, bdcolumn3, bdcolumn4) values (?, ?, ?, ?)
   var ss = SpreadsheetApp.getActive();
// Se accede a la hoja de respuestas
   var sheetImportData = ss.getSheetByName('Form Responses 1');
// Se llena el primer array con los datos de cabecera
   var data = sheetImportData.getDataRange().getValues();
   var header = data[0];
   var headerString = header.join(',');
   headerString = '(' + headerString + ') values ('
// Se llena el Segundo array con los datos de respuestas
   var questions = Array(header.length + 1).join('?').split('') 
   headerString = headerString + questions.join(',') + ')'
   //SpreadsheetApp.getActive().toast('datos obtenidos.')
   SpreadsheetApp.getActive().toast(headerString)
   Logger.log(headerString)
   Logger.log(data.slice(1))
   return [data.slice(1), headerString]
}
```

```
Script 1. Configuración de seguridad para symfony. Fuente: Propia.
```
El script almacena en arreglos cada una de las filas de la hoja de cálculo de respuestas asociada a la encuesta, dividiéndolo en dos grandes arreglos:

**Cabecera:** Este arreglo contiene todas las cabeceras de la hoja de cálculo en la cual se encuentra el texto de cada una de las preguntas de la encuesta enviada, esta cabecera se puede modificar una vez la hoja de cálculo esté asociada con la encuesta y no afecta la recepción de nuevas respuestas desde el formulario; no obstante, si el formulario es modificado, las cabeceras de la hoja de cálculo vuelven a tener el texto correspondiente al texto de las preguntas del formulario.

**Respuestas:** En este conjunto de arreglos, se almacenan las filas que contienen las respuestas a las preguntas de la encuesta diligenciada por cada usuario, luego se recogen todas las respuestas almacenadas en la hoja de cálculo.

Dentro del script se definen los campos necesarios para la conexión con la base de datos y la tabla, estos datos como nombre del servidor, contraseña, usuario, nombre de la base de datos y puerto, se encuentran en una hoja de cálculo adjunta a la hoja de respuestas y se debe nombrar "Details", con estos datos se da el formato a la consulta SQL y se insertan en ella los datos de los arreglos de cabecera y respuestas en forma ordenada, de acuerdo al modelo de tabla definido con anterioridad.

El script también permite agregar botones en la barra de menú de la hoja de cálculo asignándole a cada uno una función específica del script como se aprecia en la Figura 15, la creación de los botones se realiza al inicio del script dentro de la función "onOpen" definiendo el nombre del botón y la función que invoca una vez sea pulsado. Estos botones pemiten que la ejecución del script pueda ser llevada a cabo por cualquier actor que administre las encuestas, además de contar con mensajes emergentes que permiten realizar depuración e informar acerca de errores o notificar del éxito de una operación.

Adicionalmente, se deben ingresar las credenciales para el acceso a la base de datos las cuales pueden ser escritas directamente en el script o pueden ser obtenidas desde la misma hoja de cálculo. Se optó por obtener las credenciales desde la hoja de cálculo para que el script fuese independiente de la encuesta en la que se aplicase, permitiendo su implementación de una manera más sencilla para los administradores solamente copiando y pegando el script en cada una de las hojas de cálculo asociadas a las encuestas. Por consiguiente, toda hoja de cálculo de respuestas, tiene una hoja adicional que debe ser agregada manualmente llamada "Details", en la cual se consignan las credenciales de acceso a la base de datos remota, así como la información de la tabla en la cual se desea realizar la consulta; en caso de querer darle un nombre distinto a la hoja, se debe modificar también el nombre en el script, aunque se recomienda no hacerlo ya que no representa ninguna mejora en el proceso.

| ) (Responses) ☆ 《                                 |                                                      |                                                                                                    |                                                                          |               |
|---------------------------------------------------|------------------------------------------------------|----------------------------------------------------------------------------------------------------|--------------------------------------------------------------------------|---------------|
| ientas Formulario Complementos Ayuda Conect MySQL |                                                      |                                                                                                    |                                                                          |               |
|                                                   | $\bullet$ 10 $\bullet$ B $I \cong$ A $\rightarrow$ H | $\nabla \cdot \nabla \cdot \nabla \$<br>Import from SQL |                                                                          |               |
|                                                   |                                                      | Enviar DATOS a BD                                                                                                    |                                                                          |               |
| D                                                 | Ε                                                    |                                                                                                    | F                                                                        | G             |
| il                                                | Actproductiva                                        | Relprograma                                                                                                    |                                                                          | Objprograma   |
|                                                   | iirez@unicauca.edu. U del Cauca 17 años              |                                                                                                    | Egresado de Maestría, Profesor de Doctorado (Departamento de Telemática) | Totalmente de |

*Figura 15 .Barra de menú con las funciones de exportación. Fuente: Propia*

Para que los procesos de escritura en la base de datos remota sean exitosos, se deben cumplir los siguientes requerimientos:

- Los nombres de las columnas de la tabla de la base de datos remota deben coincidir con los nombres de las columnas de la cabecera de la hoja de cálculo de las respuestas; es la cabecera de la hoja de cálculo quien se debe adaptar a la tabla de la base de datos modificando el nombre de sus columnas.
- Los tipos de datos deben coincidir siendo la tabla de la base de datos quien se adapta a la hoja de respuestas; para el caso de marcas de tiempo, se debe poner en tipo "varchar" o "text".
- Los nombres de las hojas en el archivo de Excel deben ser "Form Responses 1" para las respuestas y "Details" para los datos de conexión, de no ser así, deben modificarse en el script, lo cual no se recomienda ya que se busca uniformidad en el código y es de más fácil acceso la edición de nombres de las hojas de cálculo.

De esta manera, se propone una solución para migrar las respuestas de las encuestas a una base de datos MySQL remota de forma semiautomática para el actor del sistema, lo que permita su posterior tratamiento en el sistema de información. Esta solución permite el aprovechamiento de los convenios y herramientas con las que cuenta la Universidad del Cauca en convenio con Google, además de ser entornos en los cuales existe información de procesos anteriores, los monitores están capacitados en su uso y son sistemas robustos; adicionalmente, evita tener que desplegar un sistema de encuesta de terceros como LimeSurvey [41], el cual requiere un servidor propio, instalación y capacitación adicional para su uso.

# **4.3. Sistema de gestión de autoevaluación en Symfony framework**

Como framework que soportará el sistema, se escogió Symfony en su versión 3.4 dado que es la versión estable y la que ofrece un soporte más longevo que la versión 4.x, la cual actualmente está enfocada en probar nuevas funcionalidades que serán aplicadas a la nueva versión estable [42]. En la Figura 16 se puede corroborar que la versión que más tiempo de soporte tiene es la versión 3.4 con soporte hasta el 2022.

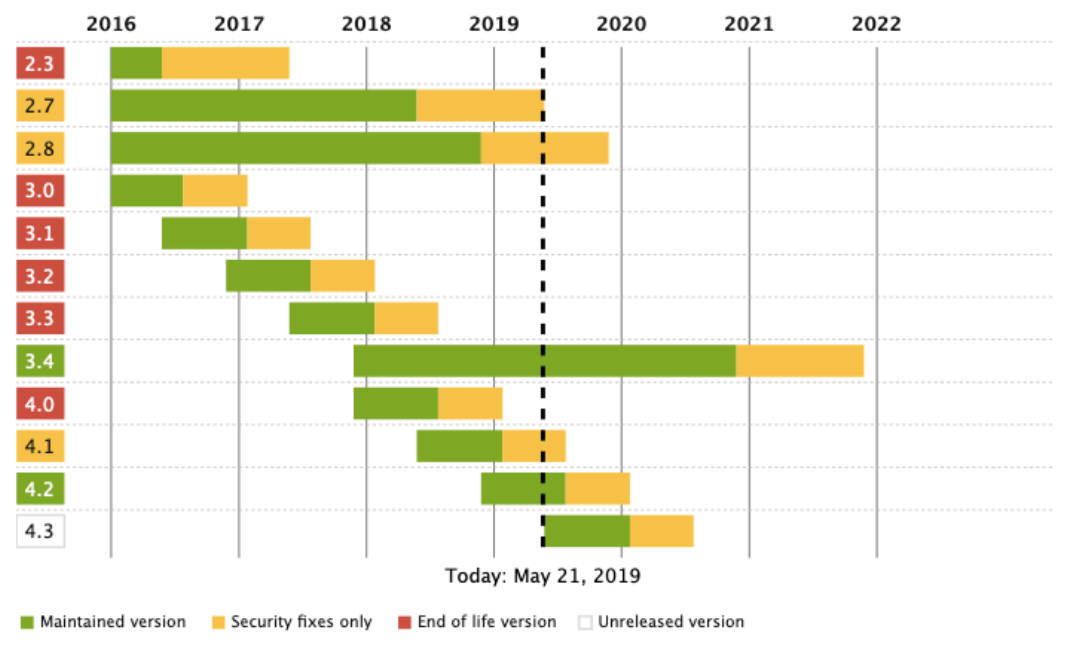

*Figura 16. Ciclo de vida de las versiones Symfony, tomado de [7]*

El proceso de creación del sistema se realizó mediante un proceso incremental e iterativo del cual se obtuvieron cada uno de los módulos funcionales que componen el sistema, para la gestión de versiones se utilizaron Git como sistema de control de versiones y GitHub como repositorio público para su versionamiento al cual se puede acceder por medio de la url "https://github.com/rokerbp/acreditacion".

La construcción del sistema se realizó sobre una rama maestra que contiene la integración de los módulos funcionales, de ella se desprende una rama para cada módulo funcional logrando mantener la integridad del código de la rama maestra sin preocuparse de que ocurra algún daño al implementar un nuevo módulo, además, permite realizar pruebas de funcionalidad a cada módulo antes y después de su integración con el sistema para depurar errores y fallas en el proceso. En la Figura 17 se puede apreciar el desarrollo con el uso de ramas en Git.

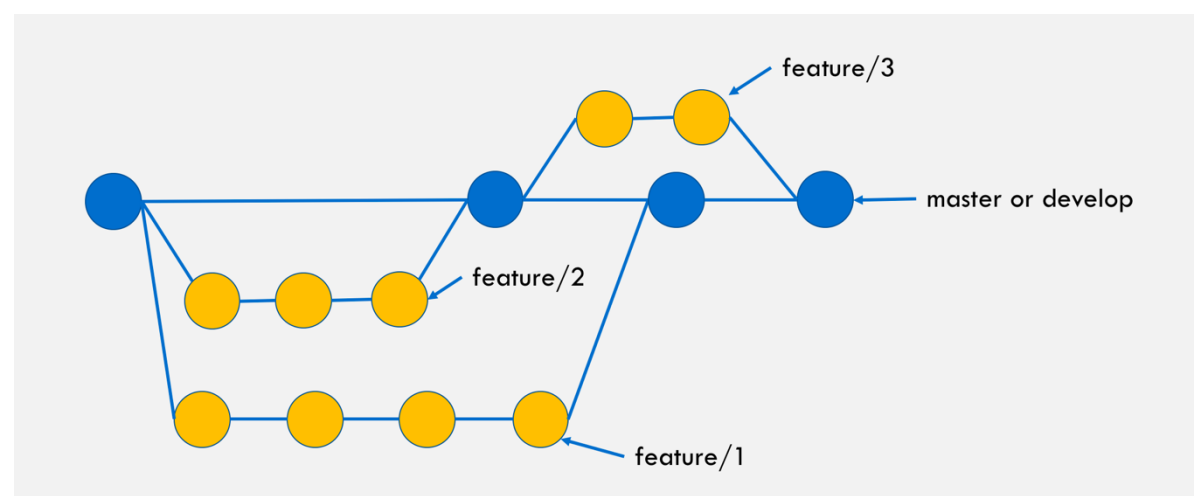

*Figura 17. Trabajo con ramas en Git. Fuente* [43]

# **4.3.1. Módulo del modelo de autoevaluación del programa**

Para realizar la implementación del sistema de gestión del modelo de autoevaluación, se utilizaron los diagramas producto del análisis de negocio y levantamiento de requisitos, alimentados por los lineamientos del CNA, las guías de procedimiento y los informes de autoevaluación de maestría y doctorado en Ingeniería Telemática del año 2016.

A partir del análisis de estos documentos se propuso un diagrama de clases como se muestra en la Figura 18, en el que se abstrae la estructura del modelo de
autoevaluación recomendado por el CNA para ser implementado mediante software que automatice tareas repetitivas o que deban ser realizadas manualmente por uno de los actores del proceso.

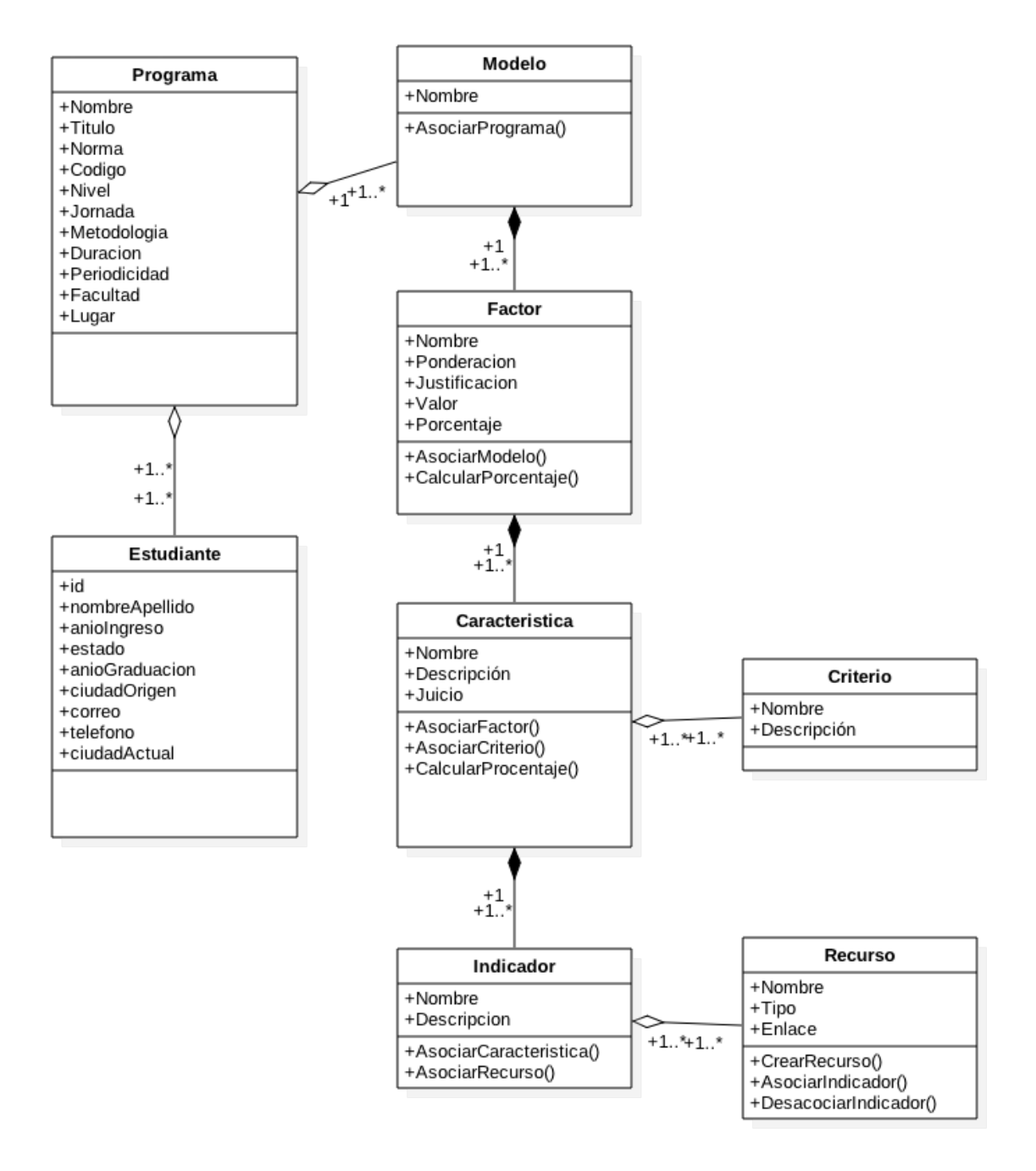

*Figura 18. Diagrama de clases para modelo de autoevaluación. Fuente propia*

### **4.3.1.1. Implementación de modelos, factores, características e indicadores**

De acuerdo al análisis del modelo y teniendo en cuenta un orden jerárquico para el diseño, se realizó la implementación en Symfony. La implementación de las clases en Symfony se desarrolló por medio de entidades que son archivos en PHP en los cuales se define el nombre, atributos relaciones y métodos propios de cada entidad. Dado que Symfony no proporciona un componente para trabajar con base de datos [44], proporciona a cambio una integración con una biblioteca de terceros llamada Doctrine [45] que permite entre otras cosas la creación de las entidades, definición de las relaciones que se reflejarán en la base de datos, así como interacciones y operaciones sobre la base de datos fáciles y flexibles.

Las entidades pueden ser creadas manualmente o con la funcionalidad que Doctrine posee para este propósito mediante un comando que de manera interactiva irá solicitando los datos necesarios para crear una a una las entidades necesarias para el proyecto. En este caso se optó por crearlas con la funcionalidad de Doctrine ya que se evita la escritura manual de código minimizando la cantidad de errores y optimizando el tiempo invertido en esta tarea. A continuación, se describen las entidades a implementar:

- Programa: Esta entidad representa cualquier programa académico de maestría o doctorado del departamento de telemática que sea sujeto a autoevaluación; los datos del programa académico serán los solicitados por el CNA de manera que no sea necesario recolectarlos para cada nueva autoevaluación.
- Modelo: Esta entidad representa el modelo de autoevaluación que será aplicado a cualquier programa académico y está basado en la estructura propuesta por los lineamientos del CNA, por ello servirá como contenedor de los aspectos que serán objeto de evaluación. Su relacione es "Muchos a Uno" con programa y es de tipo agregación, ya que un programa puede existir sin modelos.
- Factor: Esta entidad abstrae los componentes estructurales del modelo e inciden sobre la calidad y son sobre los cuales se deberá emitir un juicio acerca de su cumplimiento o no al culminar la evaluación. Su relación es "Muchos a Uno" con modelo y es de tipo composición, en este caso los factores no pueden existir si no están asociados a un modelo.
- Característica: Esta entidad representa los aspectos específicos a evaluar de cada uno de los factores y también están sujetos a un juicio y calificación. Su relación es "Muchos a Uno" con factor y es de tipo composición, por lo general, un factor está compuesto de varias características.
- Indicador: Esta entidad contiene el reflejo de las características y permite apreciar el desempeño de estas en una situación dada mediante una valoración cualitativa o cuantitativa. Su relación es "Muchos a Uno" con característica y es de tipo composición y por lo general, varios indicadores componen una característica.
- Criterio: Esta entidad contiene el nombre y descripción de elementos valorativos que serán tenidos en cuenta al momento de calificar una característica. Su relación es "Muchos a Muchos" con característica y es de tipo agregación, estos criterios podrán ser asociados a cuantas características se desee.
- Recurso: Esta entidad es la encargada de almacenar los recursos documentales que se utilizarán para abordar la evaluación a nivel de indicadores y podrán relacionarse con uno o con muchos indicadores a la vez. Su relación es "Many to Many" con indicador y es de tipo agregación, dado que un recurso documental puede ser usado por varios indicadores.

Una vez creadas todas las entidades, se procedió a definir las relaciones entre las entidades [46] mediante el uso de metadatos por medio de anotaciones DocBlock [47] . Una vez realizados estos cambios, se actualizaron todas las clases usando Doctrine, generándose los "Set" y "Get" correspondientes a las relaciones entre entidades y luego, se actualizó el esquema definido en las entidades creándose las tablas en la base de datos con las relaciones respectivas definidas anteriormente. Teniendo en cuenta que existen relaciones entre las entidades, es necesario definir qué sucede con los registros de menor jerarquía cuando se elimina un registro de mayor jerarquía; esto se debe realizar manualmente en las anotaciones de las relaciones con la propiedad "cascade" [48], donde se indica si se borraran los registros asociados o si los registros de jerarquía menor quedaran huérfanos. El que un registro o un conjunto de ellos queden huérfanos, implica que podrán ser asociados a un nuevo registro de mayor jerarquía o también que seguirán existiendo para posteriores consultas.

Para evitar un problema con la relación de las entidades al momento de crear un nuevo registro, se hizo necesario incluir manualmente el método mágico *"\_\_toString()"* en las clases en las que se implementaron relaciones, este método sirve para devolver una cadena asociada a un objeto, en este caso identificado por el Id de la entidad a la cual se desea asociar el nuevo registro, permitiendo elegir qué atributo de la entidad es el que se muestra en la vista que en este caso y en el de las demás entidades será el nombre, como se aprecia en la Figura 19. Para este ejemplo se tiene un nuevo registro de la entidad Indicador la cual debe pertenecer a una Característica, por ello se muestra un listado de las Características disponibles para realizar la asociación, en donde aparecen el nombre de cada una a pesar de que, en la base de datos la asociación se realiza por medio del Id.

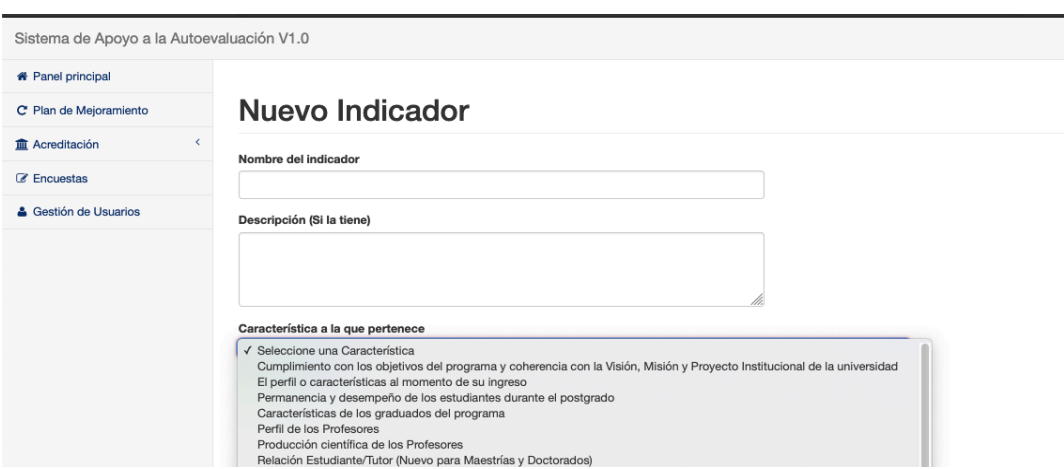

*Figura 19. Lista de selección de Características para asociar al nuevo Indicador. Fuente: Propia*

#### **4.3.1.2. Módulo de plantillas**

En este punto del desarrollo se presentó un inconveniente, en el momento de crear un nuevo modelo, es necesario crear manualmente cada uno de los 10 factores que contiene y llenar sus datos, el proceso se repite para las características en función de su factor y, por consiguiente, los indicadores de cada característica. En la práctica, es equivalente al proceso que se realiza actualmente, por lo que la herramienta debe permitir que este proceso se haga de manera automática. De acuerdo a lo anterior se propuso plantillas de los factores relacionados con las características e indicadores definidos en el modelo del CNA, los cuales estuviesen diligenciados previamente con la información genérica para poder ser consultados y utilizados para cualquier nuevo modelo que se desee crear, como se muestra en la Figura 20.

Para ello, se crearon tres entidades nuevas: "*Factor\_model"*, "*Caracteristica\_model"* <sup>4</sup> e "*Indicador\_model"*, los cuales cuentan con sus tres tablas correspondientes en la base de datos y comparten las mismas relaciones de agregación que las entidades "*Factor*", "*Caracteristica*" <sup>5</sup> e "*Indicador*", dado que dichas relaciones deben prevalecer en cada uno de los nuevos objetos que van a realizarse.

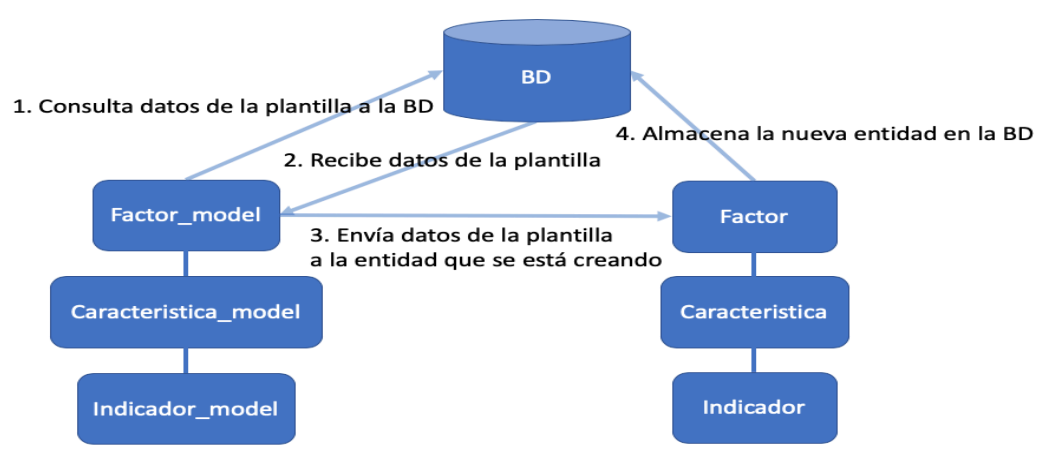

*Figura 20. Esquema del funcionamiento de las plantillas. Fuente propia*

Para implementar esta funcionalidad, primero se optó por utilizar la función *clone* [49] de PHP la cual permite realizar una copia de un objeto con todas sus propiedades; pero al momento de implementarse se pudo observar que la copia del objeto se realizaba bajo la misma entidad y por lo tanto, se almacenaba en la misma tabla de la plantilla en la base de datos, por ello se descartó, ya que se requería que el objeto clonado perteneciese a una clase distinta y por lo tanto a una entidad y tabla distinta.

En la búsqueda de opciones para realizar una copia de una entidad en una tabla distinta se encontró con la propuesta de Colin M. [50], la cual había sido compartida en comunidades en líneas como solución a requerimientos similares. En ella se propone utilizar la función Reflection [51] de PHP para acceder a las propiedades de un objeto con el fin de pasarlas a otro que sea idéntico en sus atributos y métodos. Realizando la implementación propuesta por Colin M, se obtuvieron resultados satisfactorios permitiendo crear todo un modelo con factores

 <sup>4</sup> Hace referencia a la clase Caracteristica.php, no a la palabra característica, por ello no lleva tilde.

<sup>5</sup> Hace referencia a la clase Caracteristica.php, por ello no lleva tilde.

características e indicadores relacionados correctamente a partir de una plantilla de manera automática. Esta implementación, permite realizar cambios o actualizaciones a la plantilla de tal manera que todo nuevo modelo creado a partir de la actualización heredará dichos cambios.

Para las funciones de CRUD necesarias en el sistema, se optó por usar la funcionalidad que provee Symfony [52] para generar un controlador que contiene las operaciones "*Create*", "*Read*", "*Update*" y "*Delete*" a partir de una entidad de Doctrine existente, esto se consigue por consola mediante un menú interactivo el cual permite elegir algunos detalles del nuevo controlador como su nombre, ruta y acciones que se deseen o no implementar dependiendo de las necesidades de cada entidad. Para el caso de la acción *"delete"*, se presenta un problema en el controlador que se corrige modificando la ruta de acceso a la acción borrar, el problema consiste en que la ruta de la acción *"delete"* la cual es *"/id"* es la misma que la de la acción *"show"*, por lo que al pulsar el botón de borrar, no se realizará la acción de borrado sino de mostrar el registro; para corregirlo, se agregó un diferenciador a la ruta de la acción *"delete"* en el controlador, por ejemplo *"/delete/{id}"*.

De esta manera, se realizó la implementación del módulo de plantillas para los factores, características e indicadores que serán consultados por el sistema para crear un nuevo modelo, automatizando el proceso y ahorrando tiempo y trabajo para los encargados de crear los modelos de autoevaluación para los programas académicos. A partir de la implementación anterior, es posible crear un nuevo modelo con todos sus componentes con valores por defecto de acuerdo a los lineamientos del CNA de manera automática mediante un botón como se muestra en la Figura 21.

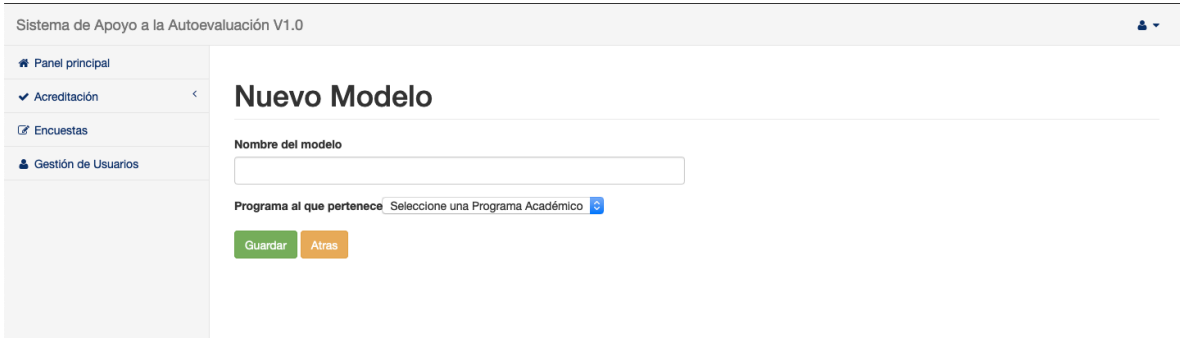

*Figura 21. Formulario de creación de un nuevo Modelo. Fuente: Propia*

## **4.3.1.3. Criterios de Calidad**

De acuerdo al modelo del CNA, la evaluación de las características de la calidad del programa académico está inspirada en un conjunto de 11 elementos valorativos llamados criterios de calidad [11], los cuales son considerados como un todo y no presentan jerarquía entre ellos, de manera que la evaluación de una característica puede comprender solo una parte de ellos. Teniendo en cuenta lo anterior, se implementó esta funcionalidad en el sistema, partiendo del diseño de una entidad llamada "Criterio", para la cual se definieron dos campos: nombre y descripción. Una vez creada la entidad y su respectiva tabla en la base de datos, se implementó la relación con la entidad "Característica", lo cual, reflejado en la base de datos, se realiza por medio de una tabla unión nombrada como "recursoU" debido al tipo de relación utilizada. Se decidió no implementar una interfaz gráfica para su administración, dado que los criterios son elementos que no cambiarán constantemente y su edición se puede realizar directamente desde la base de datos, de acuerdo a esto, la inserción de cada uno de ellos se llevó a cabo mediante el administrador de bases de datos Sequel Pro [53] quien provee una interfaz en la que es posible insertar, editar y eliminar registros de la base de datos; en general, cualquier administrador de base de datos permite realizar estas tareas, la decisión de elegir Sequel Pro se debió a que es un administrador Open Source, presenta una interfaz sencilla y funciona en MacOS, sistema en el cual se realizó el desarrollo.

Una vez diligenciados cada uno de los criterios, se procedió a implementar la funcionalidad que permite asociarlos a características y de igual forma, permite mostrar las asociaciones existentes entre ellos. Para ello se insertó la entidad "Criterio" en el constructor del formulario de edición de "Característica", permitiendo la relación de uno o varios de los 11 criterios disponibles mediante elementos de "*checkbox*", en los cuales se imprime el nombre de cada uno, como se aprecia en la Figura 22. Para la vista, se utilizaron elementos de Bootstrap llamados "*Collapsible Item*" que permiten organizar datos con título y descripción, de una manera ordenada optimizando el espacio disponible en pantalla como se muestra en la Figura 23. Así, se realizó la implementación de la asociación de criterios de evaluación para las características de un modelo de autoevaluación, permitiendo modificar la selección de criterios, así como su visualización para cada característica.

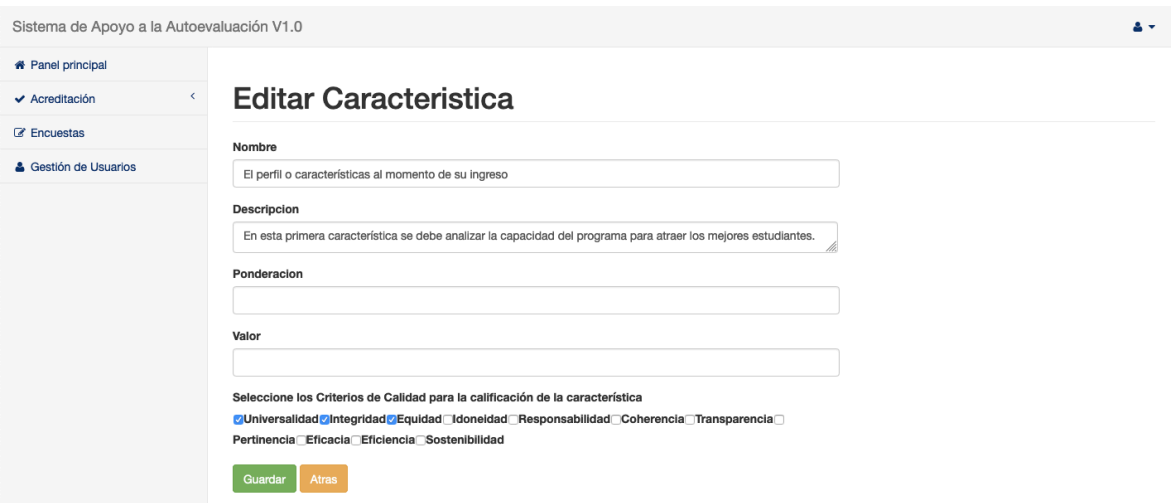

*Figura 22. Selección de los Criterios de Calidad. Fuente: Propia*

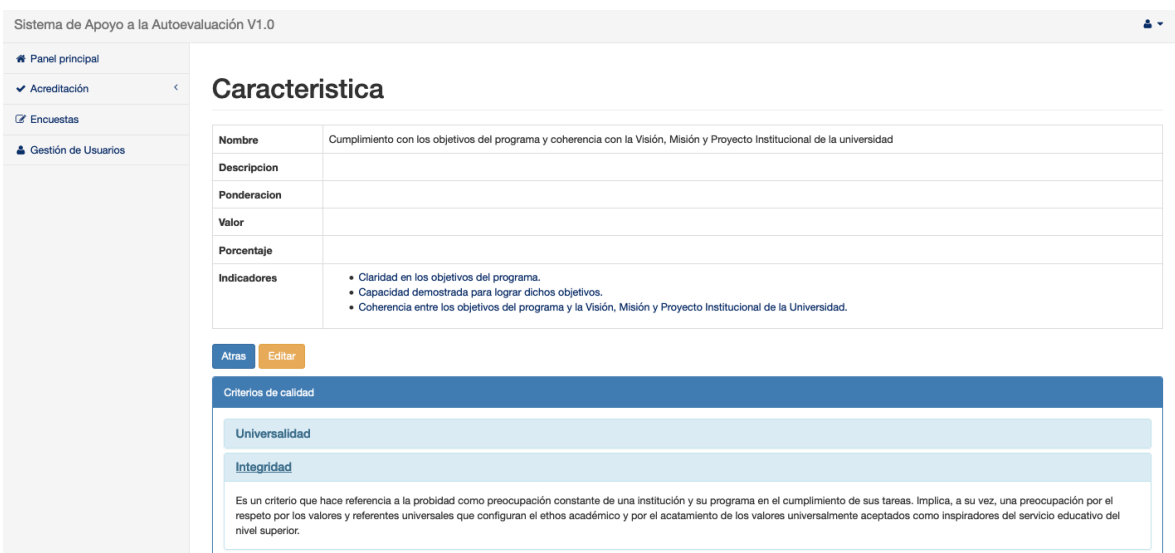

*Figura 23.Vista de los Criterios de Calidad asociados a una Característica. Fuente: Propia*

### **4.3.1.4. Módulo de Gestión Documental**

Todo proceso de autoevaluación está alimentado por recursos documentales que se relacionan a uno o varios indicadores de acuerdo a la abstracción realizada en la Figura 18. Por lo anterior, es necesario que el sistema cuente con un ambiente que permita subir archivos, consultarlos y relacionarlos con los indicadores que hagan uso de ellos, de manera que facilite las tareas de consulta de datos para cada etapa del proceso.

De acuerdo a lo anterior, se realizó la implementación de la funcionalidad de gestión de archivos para el sistema, comenzando con la creación de una entidad a la que se llamó "Recurso" en la cual se definen campos para el nombre del recurso, el tipo de recurso y el enlace para accederlo posteriormente. Una vez creada la entidad, se procedió a definir su relación con "Indicador", la cual es "Muchos a Muchos" con el fin de permitir relacionar muchos recursos con muchos indicadores la cual se realiza a por medio de la tabla "recursoU", así mismo se generaron los métodos para la relación y se realizó la actualización en la base de datos con los comandos que Doctrine provee para ello. Teniendo listas las entidades y sus relaciones, se procedió a hacer la implementación de la administración de recursos en dos etapas.

#### **4.3.1.4.1. Crear un nuevo recurso desde un indicador**

La creación de un nuevo recurso se realiza a partir de un indicador específico, lo que permite realizar directamente la asociación una vez el recurso se almacene en la base de datos. Para su implementación se hizo uso de la vista de un indicador, agregándose un botón que envía su id al controlador con el fin de identificar cuál indicador solicita crear un nuevo recurso como se muestra en la Figura 24.

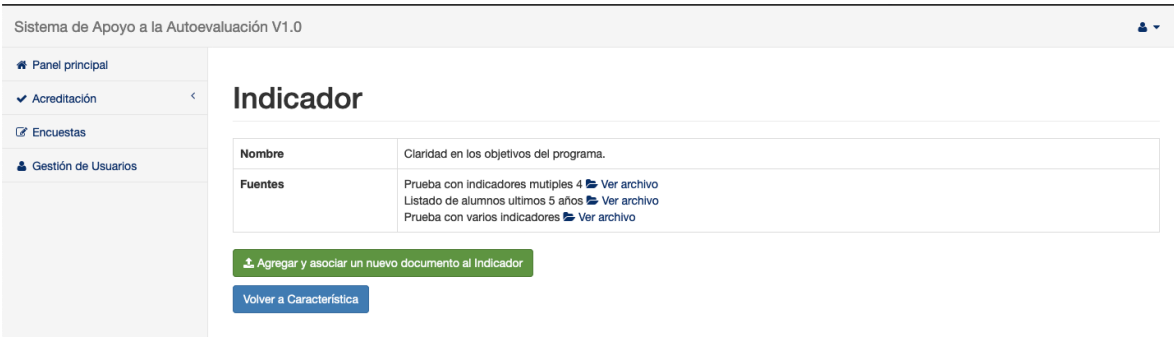

*Figura 24. Vista de Indicador con la opción de agregar un nuevo recurso. Fuente: Propia*

Lo anterior permite al controlador tener una referencia para identificar el objeto "indicador" al cual asociará el nuevo recurso, esto evita al usuario tener que seleccionar manualmente el indicador entre todos los existentes en el modelo ya que hacerlo es un proceso poco práctico. De esta manera, el usuario solo debe diligenciar los datos correspondientes y seleccionar el archivo que desea subir al sistema, como se muestra en la Figura 25.

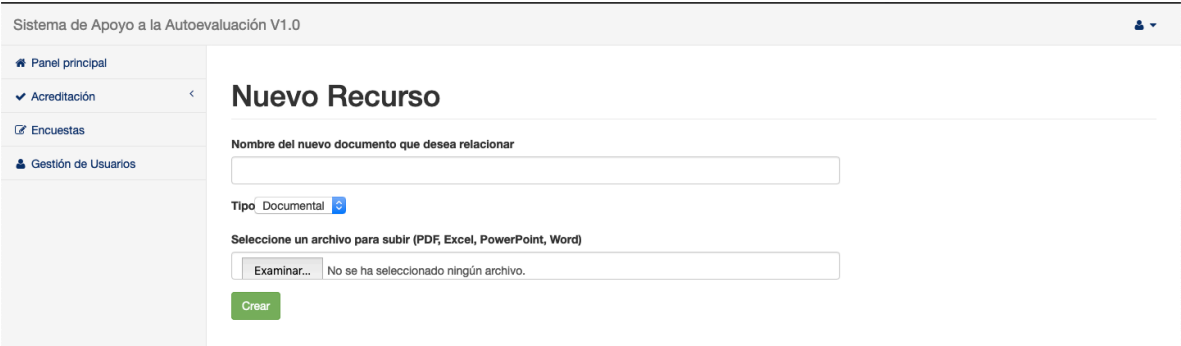

*Figura 25. Formulario para crear un nuevo recurso. Fuente: Propia*

Para subir un archivo en Symfony [54], es necesario configurar la ruta del directorio en el cual se almacenarán los archivos, esta configuración se realiza en el archivo *config.yml,* donde se agrega la ruta de almacenamiento y el nombre con el que se identificará la ruta, en este caso el directorio seleccionado fue */web/uploads/archivos*, adicionalmente se añadieron validaciones para el tipo de archivo, tamaño máximo y mensajes de error.

Symfony recomienda cambiar el nombre del fichero antes de almacenarlo en el disco, para ello utiliza la función "*uniqid*" [55] de PHP que genera un ID único basado en la hora actual en microsegundos, una vez generado, concatena este valor con el nombre original del archivo, lo almacena y adicionalmente asigna ese nuevo nombre al enlace del archivo para poderlo acceder posteriormente.

Como parte final del proceso de creación, mediante Doctrine se utiliza el id del indicador para realizar la asociación con el nuevo recurso creado, regresando una vista del indicador con sus recursos como se muestra en la Figura 24

#### **4.3.1.4.2. Asociar un indicador a un recurso existente**

En la segunda parte el proceso, se abordó la necesidad de asociar o desasociar más de un indicador a un recurso existente, ya que como se ha mencionado anteriormente, un recurso puede ser usado por más de un indicador. Para ello, se partió desde la implementación de la vista de todos los recursos subidos al sistema, ordenados en una tabla donde se muestra el nombre del recurso, los indicadores que tiene asociados y su modelo respectivo; adicionalmente se permite la paginación, filtrado y búsqueda con el plugin "DataTables", como se puede apreciar en la Figura 26.

#### Sistema telemático para el apoyo a la autoevaluación de los programas de maestría y doctorado del Departamento de Telemática de la Universidad del Cauca 69

| Sistema de Apoyo a la Autoevaluación V1.0<br>$-2$             |                                                           |                                                                                                    |  |  |  |  |
|---------------------------------------------------------------|-----------------------------------------------------------|----------------------------------------------------------------------------------------------------|--|--|--|--|
| <b># Panel principal</b><br>$\epsilon$<br>$\vee$ Acreditación | <b>Recursos</b>                                           |                                                                                                    |  |  |  |  |
| <b>E</b> Plantillas<br><b>Programas Académicos</b>            | 10<br>$\mathbf{r}$ registros<br>Mostrar                   | Buscar:                                                                                                    |  |  |  |  |
| <b>0</b> Modelos de Autoevaluacion                            | Nombre                                                    | Indicadores Asociados y Modelo al que pertenece                                                                                                    |  |  |  |  |
| Gestor de Archivos                                            | Prueba con indicadores<br>mutiples 4                      | Claridad en los objetivos del programa.   MODELO: Modelo de maestría Junio 2019<br>Capacidad demostrada para lograr dichos objetivos.   MODELO: Modelo de maestría Junio 2019                                                                                                    |  |  |  |  |
| & Estudiantes                                                 |                                                           | Coherencia entre los objetivos del programa y la Visión, Misión y Proyecto Institucional de la Universidad.   MODELO: Modelo de maestría                                                                                                    |  |  |  |  |
| <b>Z</b> Encuestas<br>& Gestión de Usuarios                   |                                                           | <b>Junio 2019</b><br>Claridad en los objetivos del programa.   MODELO: Modelo de Autoevaluación con fines de Acreditación                                                                                                    |  |  |  |  |
| años                                                          | Listado de alumnos ultimos 5                              | Claridad en los objetivos del programa.   MODELO: Modelo de maestría Junio 2019                                                                                                    |  |  |  |  |
|                                                               | Prueba con varios indicadores                             | Claridad en los objetivos del programa.   MODELO: Modelo de maestría Junio 2019<br>Capacidad demostrada para lograr dichos objetivos.   MODELO: Modelo de maestría Junio 2019<br>Coherencia entre los objetivos del programa y la Visión, Misión y Proyecto Institucional de la Universidad.   MODELO: Modelo de maestría<br><b>Junio 2019</b> |  |  |  |  |
|                                                               | Mostrando registros del 1 al 3 de un total de 3 registros | Siguiente<br>Anterior                                                                                                    |  |  |  |  |

*Figura 26. Listado de recursos subidos al sistema. Fuente: Propia*

En la vista anterior se añade un enlace junto al nombre de cada recurso, por medio de este enlace es posible acceder a un recurso en específico, contando con las opciones de ver archivo, asociar nuevos indicadores y eliminar indicadores asociados como se muestra en la Figura 27. De esta manera, si se escoge la opción de Asociar o Eliminar una asociación con uno o varios indicadores, se presenta un formulario en el que aparecen todos los indicadores agrupados por modelo, de esta manera el usuario puede identificar el modelo al que pertenece el indicador que desea editar, como se puede apreciar en la Figura 28.

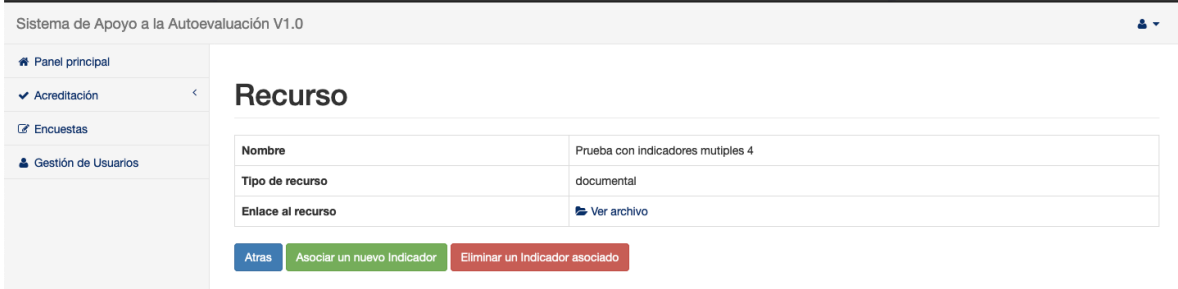

*Figura 27. Vista del recurso con sus opciones de consulta y asociación de indicadores. Fuente: Propia*

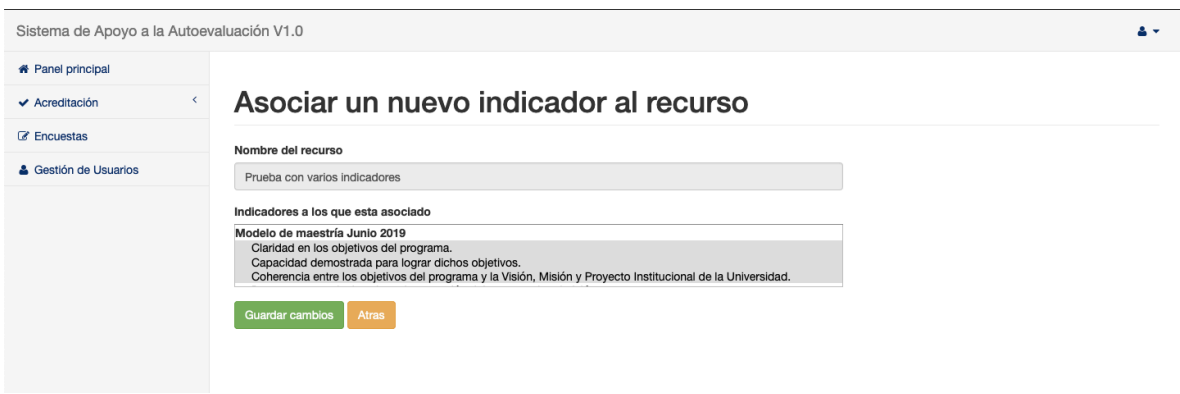

*Figura 28. Formulario para asociar indicadores a un recurso existente. Fuente: Propia*

De esta manera, se realizó la implementación del requerimiento de gestión documental para los indicadores, cumpliendo con las funcionalidades de subir archivos, organizarlos, buscarlos, accederlos y relacionarlos con cualquier indicador de cualquier modelo que lo necesite.

#### **4.3.2. Estudiantes**

El Departamento de Telemática cuenta con un registro físico de los estudiantes de sus programas de maestría y doctorado, no obstante, la búsqueda y filtrado de la información no se puede realizar de manera rápida y precisa, por lo que es necesario contar con una funcionalidad, que permita ingresar la información de los estudiantes y egresados, así como buscar y filtrar información para los reportes de autoevaluación.

Partiendo de este requerimiento, se definió la clase estudiante con sus atributos, esta clase se utilizó como modelo y se generó la entidad "Estudiante", se actualizó en la base de datos por medio de Doctrine, y se implementaron los métodos de agregar, editar y eliminar.

Sistema telemático para el apoyo a la autoevaluación de los programas de maestría y doctorado del Departamento de Telemática de la Universidad del Cauca 71

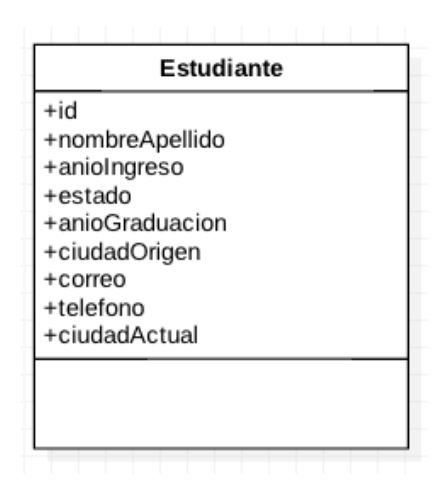

*Figura 29. Diagrama de clase Estudiante. Fuente: Propia*

Para la vista de los estudiantes se utilizó DataTables y se habilitaron las opciones de búsqueda, filtrado, paginación. Además, se implementó la exportación de los datos seleccionados en formato CSV, así como en formato PDF para su uso en los documentos de autoevaluación. El resultado se puede apreciar en la Figura 30.

| Sistema de Apoyo a la Autoevaluación V1.0 |                             |                                                           |                   |          |                      |                    |                         |                       |                  | $\mathbf{A}$     |
|-------------------------------------------|-----------------------------|-----------------------------------------------------------|-------------------|----------|----------------------|--------------------|-------------------------|-----------------------|------------------|------------------|
| <b>*</b> Panel principal                  |                             |                                                           |                   |          |                      |                    |                         |                       |                  |                  |
| $\epsilon$<br>$\vee$ Acreditación         | <b>Estudiantes</b>          |                                                           |                   |          |                      |                    |                         |                       |                  |                  |
| <b>E</b> Plantillas                       |                             |                                                           |                   |          |                      |                    |                         |                       |                  |                  |
| Programas Académicos                      | + Agregar Estudiante        |                                                           |                   |          |                      |                    |                         |                       |                  |                  |
| Co <sub>s</sub> Modelos de Autoevaluacion | CSV PDF                     |                                                           |                   |          |                      |                    |                         |                       |                  |                  |
| Gestor de Archivos                        |                             |                                                           |                   |          |                      |                    |                         | Buscar:               |                  |                  |
| & Estudiantes                             |                             |                                                           |                   |          |                      | Ciudad             |                         |                       |                  |                  |
| <b>Encuestas</b>                          | Nombre                      | Identificacion                                            | Año de<br>Ingreso | Estado   | Año de<br>Graduacion | de<br>îl<br>Origen | îļ<br>Correo            | Telefono <sup>1</sup> | Ciudad<br>Actual | Editar $\hat{I}$ |
| & Gestión de Usuarios                     | Gabriel<br>Orozco           | 123456789                                                 | 2018-11-26        | Activo   | 2018-11-26           | Popayan            | gorozco@unicauca.edu.co | 3182342314            | Bogotá           | O                |
|                                           | Natalia<br>Arteaga<br>Lopez | 123456789                                                 | 2010-01-01        | Activo   | 2017-01-01           | Popayan            | nata@unicauca.edu.co    | 3182342314            | Cali             | Ù                |
|                                           | Omar<br>Ordoñez<br>Portilla | 1023443234                                                | 2012-11-04        | Retirado | 2013-01-01           | Popayan            | omar@unicauca.edu.co    | 3103103103            | Barranquilla     | Ů                |
|                                           |                             | Mostrando registros del 1 al 3 de un total de 3 registros |                   |          |                      |                    |                         |                       | Anterior<br>1    | Siguiente        |

*Figura 30. Vista del módulo Estudiantes. Fuente: Propia*

#### **4.3.3. Módulo de encuestas**

A partir de los logros obtenidos con la funcionalidad de Conexión entre la base de datos MySQL y las respuestas de las encuestas almacenadas en Google Sheets, se procede a la construcción del módulo encargado de realizar el análisis a todos los datos provenientes de las encuestas desplegadas y diligenciadas por los actores del proceso. Las funcionalidades que se busca tener en este módulo son:

- Organización de las encuestas por perfiles y por programa.
- Presentación de las respuestas, función de exportar en Excel, ocultar columnas y permitir búsqueda.
- Generar y descargar gráficas con los porcentajes de respuesta para cualquier pregunta.

### **4.3.3.1. Organización de las encuestas por perfiles y por programa**

De acuerdo al modelo propuesto en un principio para la elaboración de las encuestas, se tienen dos conjuntos de formularios diferenciados en Maestría y Doctorado, con base en esto se necesitan generar dos entidades llamadas "EncuestaMaestría" y "EncuestaDoctorado" en donde cada una de estas entidades contiene las preguntas de las encuestas representadas como atributos de sus clases. A diferencia del procedimiento seguido para el módulo de gestión de modelos donde se generó una tabla en la base de datos a partir de una entidad existente, en este caso es necesario generar una entidad de Doctrine a partir de una tabla existente en una base de datos, lo cual Doctrine permite realizarlo de manera sencilla por medio de la consola mediante el uso de dos comandos. Una vez obtenidas las entidades para cada tipo de encuesta se procede a generar el controlador donde se definen las acciones para realizar el filtrado de las encuestas por nivel de programa y por perfiles obteniéndose el resultado mostrado en la Figura 31.

Sistema telemático para el apoyo a la autoevaluación de los programas de maestría y doctorado del Departamento de Telemática de la Universidad del Cauca 73

| Sistema de Apoyo a la Autoevaluación V1.0               |                                                                                             |                                                         |                                                                         | $\mathbf{A}$                 |
|---------------------------------------------------------|---------------------------------------------------------------------------------------------|---------------------------------------------------------|-------------------------------------------------------------------------|------------------------------|
| <b>*</b> Panel principal                                |                                                                                             |                                                         |                                                                         |                              |
| C' Plan de Mejoramiento                                 | Encuestas Autoevaluación Doctorado                                                          |                                                         |                                                                         |                              |
| $\left\langle \right\rangle$<br><b>III</b> Acreditación |                                                                                             |                                                         |                                                                         |                              |
| <b>Z</b> Encuestas                                      | Estudiantes de Maestría<br>彊                                                                | Estudiantes de Doctorado<br>彊                           | Egresados de Maestría<br>彊                                              | Egresados del Doctorado<br>彊 |
| & Gestión de Usuarios                                   | $\bullet$<br>Ver Encuesta                                                                   | $\bullet$<br>Ver Encuesta                               | $\bullet$<br>Ver Encuesta                                               | $\bullet$<br>Ver Encuesta    |
|                                                         | Profesor de Maestría<br>彊<br>$\bullet$<br>Ver Encuesta<br>Encuestas Autoevaluación Maestría | Profesor de Doctorado<br>彊<br>$\bullet$<br>Ver Encuesta | Profesor de Maestría y/o<br>彊<br>Doctorado<br>$\bullet$<br>Ver Encuesta |                              |
|                                                         |                                                                                             |                                                         |                                                                         |                              |
|                                                         | Estudiantes de Maestría<br>彊                                                                | <b>Estudiantes de Doctorado</b><br>彊                    | Egresados de Maestría<br>彊                                              | Egresados del Doctorado<br>彊 |
|                                                         | $\bullet$<br>Ver Encuesta                                                                   | $\bullet$<br>Ver Encuesta                               | $\bullet$<br>Ver Encuesta                                               | Ver Encuesta<br>$\bullet$    |
|                                                         | Profesor de Maestría<br>彊                                                                   | Profesor de Doctorado<br>彊                              |                                                                         |                              |
|                                                         | Ver Encuesta<br>$\bullet$                                                                   | Ver Encuesta<br>$\bullet$                               |                                                                         |                              |

*Figura 31. Vista de las encuestas diferenciadas por perfiles. Fuente: Propia*

### **4.3.3.2. Presentación de las respuestas, función de exportar en Excel, ocultar columnas y permitir búsqueda.**

Una vez organizadas las encuestas por nivel de programa y por perfil, se procedió a generar la vista encargada de mostrar los resultados de las encuestas. Para este requerimiento es importante que tanto las preguntas como las respuestas se puedan consultar de manera organizada por lo que se escogió un plugin de jQuery llamado DataTables [56] de código abierto el cual dota de funcionalidades a cualquier tabla HMTL, dado que la información de las encuestas se mostrará en tablas.

La primera función que se implementó en la tabla fue la de paginación por cada 10 registros para evitar que se desbordara la página verticalmente en caso de tener demasiadas respuestas para una encuesta, de esta manera se hace mucho más cómoda su visualización. De acuerdo al Ingeniero encargado de acreditación, es recomendable que se puedan ocultar por defecto las columnas pertenecientes a los datos personales de los encuestados, así que se utilizó la funcionalidad que provee DataTables para ocultar y permitir mostrar ciertas columnas en la tabla de las respuestas de la encuesta, siendo escogidas para ocultar las columnas de nombre, correo, actividad productiva y relación con los programas de pregrado. Para resolver un problema de visualización de la tabla se habilitó la funcionalidad de "scroll" horizontal, ya que algunas respuestas y encabezados de preguntas son muy extensos, por lo que el tamaño de la tabla excede el tamaño disponible en la página; con el "scroll" horizontal es posible navegar por todas las preguntas sin perder el foco de la página siendo la opción más adecuada para resolver el inconveniente presentado. Además, se implementó la opción de exportar las respuestas a un archivo de Excel, así como un cajón de búsqueda y ordenamiento ascendentemente o descendentemente por columna seleccionada. El resultado se puede observar en la siguiente Figura.

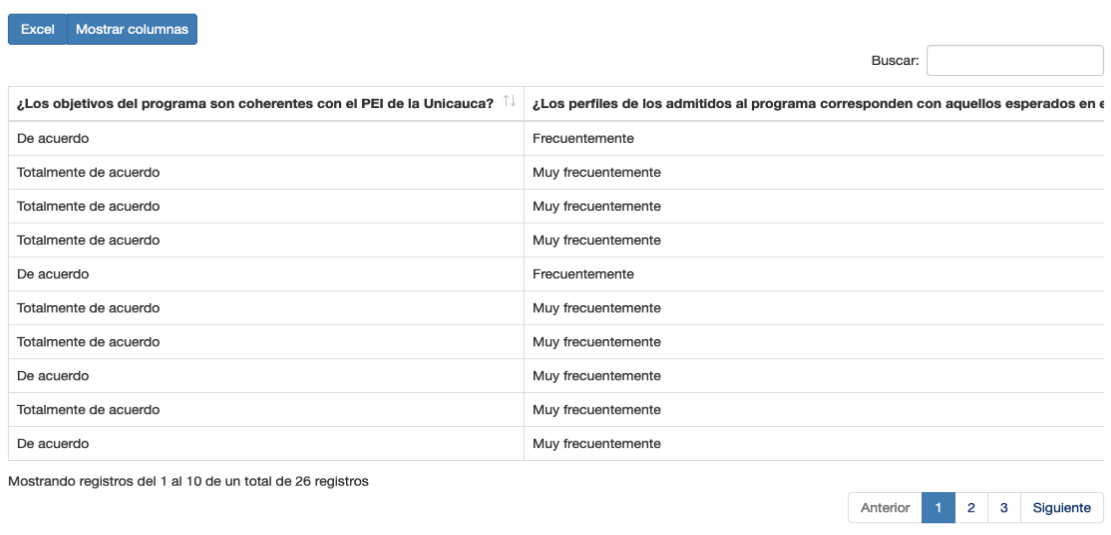

#### Encuestas Estudiante de Doctorado

*Figura 32. Interfaz de presentación de encuestas. Fuente: Propia*

# **4.3.3.3. Generar y descargar gráficas tipo torta**

Para la emisión de juicios y elaboración del documento de autoevaluación es muy importante contar con un análisis rápido de los datos de las encuestas; a pesar que la herramienta de Formularios de Google ofrece análisis con gráficos, no permite diferenciar estos análisis de acuerdo al perfil del encuestado, diferenciación que ya se realizó en el sistema prototipo y que será complementado con la generación de gráficos de tipo torta que puedan ser descargados para su análisis e inclusión en el documento de autoevaluación. Para este fin se escogió una librería de trazado en JavaScript llamada FlotChart [57] pensado para aplicaciones científicas y de ingeniería, complementado con un plugin llamado "Pie charts" el cual se encarga de generar una imagen por medio del elemento canvas de HTML5 que se puede visualizar dinámicamente seleccionando una columna de la tabla correspondiente a una pregunta de la encuesta. Para poder dibujar cada gráfica de torta se utilizó la

funcionalidad de selección de columnas que provee DataTables, una vez obtenidos los datos, se procesaron por medio de un script con el fin de ordenarlos, agruparlos y enviarlos en el formato solicitado por el plugin Pie chart, adicionalmente se agregó la opción de poder descargar la imagen generada en un formato PNG para su uso posterior. La funcionalidad de generar la gráfica de torta sólo se considera útil para las preguntas cuyas respuestas estuviesen preestablecidas, para el caso de las preguntas abiertas, si bien genera las gráficas, se considera que no sirven para ejecutar un análisis sobre las mismas dado que las respuestas son distintas entre sí; el alcance de esta funcionalidad está en ofrecer un análisis de respuestas cerradas.

De esta manera, se ofrece un análisis de las respuestas a las encuestas de forma dinámica y diferenciada por el perfil que se desee consultar, como se aprecia en la siguiente Figura.

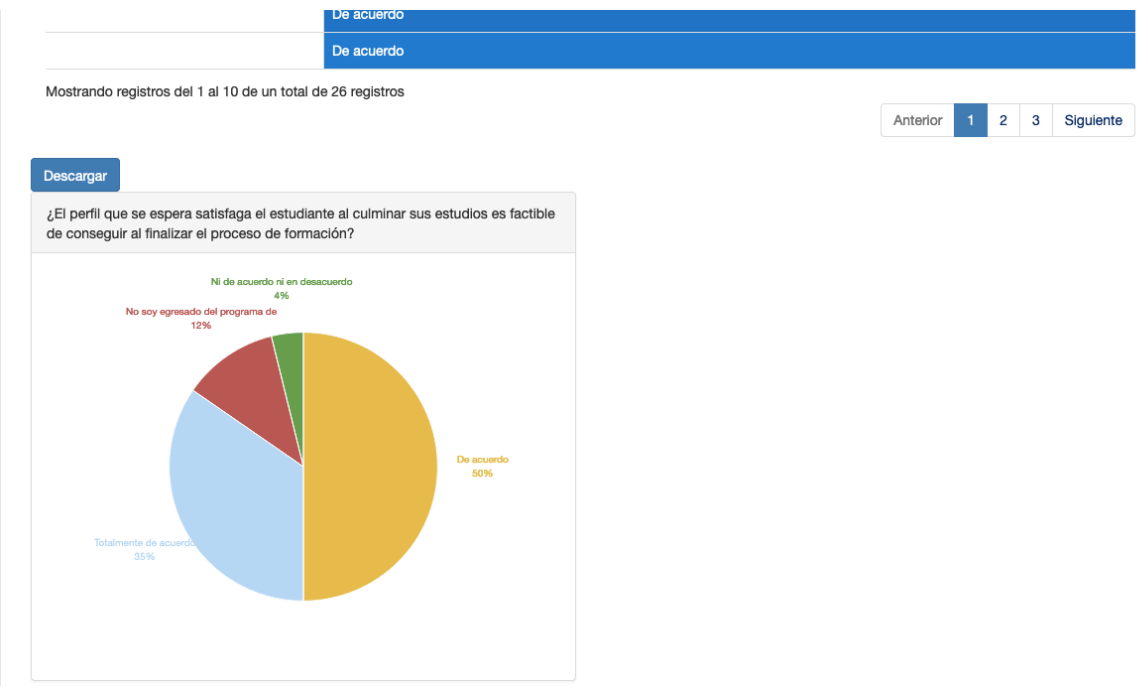

*Figura 33. Generación de gráfica con análisis de distribución de respuestas para una pregunta cerrada. Fuente: Propia*

# **4.3.4. Módulo de usuarios**

Una característica importante que debe tener el sistema es la seguridad, por ello Symfony provee un componente específico para este apartado, que permite

administrar la autenticación de usuarios mediante firewalls y el acceso a recursos o acciones dentro del sistema según los privilegios que posea el usuario [58]. Adicionalmente, Symfony ofrece una guía para crear un formulario de inicio de sesión, el cual funciona directamente con el componente de seguridad [59].

La implementación se realizó con el apoyo de las guías de Juan Antonio Romero [60] y Víctor Robles [61]. Se comienza con la definición de la entidad "Usuario" por medio de Doctrine, en la que se encuentran atributos como nombre, correo, roles y contraseña, una vez creada la entidad se actualiza en la base de datos. A continuación, se debe indicar a Symfony, que la entidad Usuario será un proveedor de Usuarios para lo cual, deberá contener métodos adicionales, para ello, se implementa la *interface* "UserInterface" [62] en la clase "Usuario". Además de lo anterior, también se define el atributo "\$plainPassword" que será utilizado más adelante en el formulario de registro para validar la contraseña antes de ser encriptada.

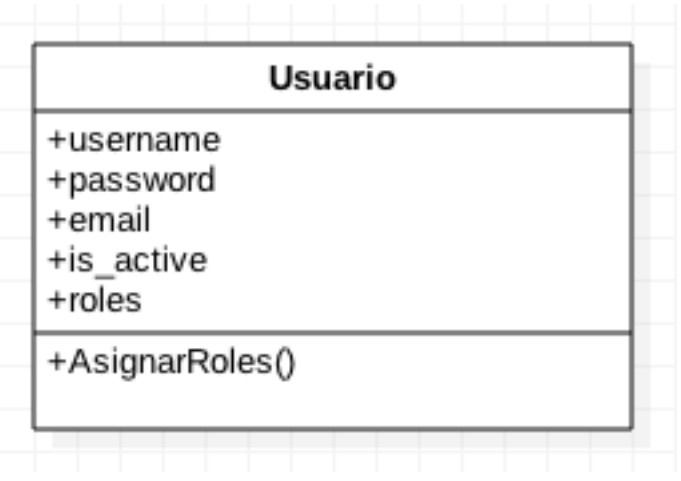

*Figura 34. Diagrama de clase Usuario. Fuente: Propia*

Luego, en el archivo "*security.yml"* se debe definir al menos lo siguiente: cuál es la clase Usuario, establecer el algoritmo para cifrar la contraseña, definir qué parte de la aplicación está protegida mediante firewall y especificar reglas de acceso a diferentes rutas. A continuación, se presenta el código utilizado para la configuración de seguridad de Symfony.

#### Sistema telemático para el apoyo a la autoevaluación de los programas de maestría y doctorado del Departamento de Telemática de la Universidad del Cauca 77

```
# To get started with security, check out the documentation:
# https://symfony.com/doc/current/security.html
security:
     encoders:
         AppBundle\Entity\Usuario: bcrypt
     # https://symfony.com/doc/current/security.html#b-configuring-how-users-are-
loaded
     providers:
         our_db_provider:
             entity:
                 class: AppBundle:Usuario
                 property: username
     firewalls:
         # disables authentication for assets and the profiler, adapt it according 
to your needs
         dev:
             pattern: ^/(_(profiler|wdt)|css|images|js)/
             security: false
         main:
            anonymous: \sim provider: our_db_provider
             form_login:
                 login_path: login
                 check_path: login
             logout:
                 path: /logout/
                 target: /login
     role_hierarchy:
        ROLE ADMIN AUTOEVAL: ROLE MONITOR
         ROLE_ADMIN_PROGRAMA: ROLE_MONITOR
         ROLE_ADMIN: [ROLE_ADMIN_AUTOEVAL, ROLE_ADMIN_PROGRAMA, 
ROLE_ALLOWED_TO_SWITCH]
     access_control:
         - { path: ^/admin/verUsuario, roles: ROLE_ADMIN_AUTOEVAL}
         - { path: ^/admin/, role: ROLE_MONITOR} 
             # activate different ways to authenticate
             # https://symfony.com/doc/current/security.html#a-configuring-how-
your-users-will-authenticate
             #http_basic: ~
```
 *# https://symfony.com/doc/current/security/form\_login\_setup.html #form\_login: ~*

*Script 2. script para la importación de respuestas de Google Form a MySQL remoto. Fuente Propia*

Para el "login" del sistema es necesaria una acción en el controlador y una vista que presente los campos del formulario. La acción del controlador recoge los datos escritos en el formulario y Symfony se encarga de la validación, comprobación de usuarios y redirección en caso de un acceso exitoso; para la vista, se tiene un formulario donde se recibe el usuario, contraseña y se envía al controlador. Además, Symfony también se encarga del "logout", para lo cual es necesario definir en *security.yml,* la ruta asociada a esta acción, además de la acción "logout" en el controlador, la cual se puede llamar desde un botón en la vista general de la aplicación.

También es importante tener un formulario de registro para nuevos usuarios, para lo cual se realizó la misma implementación de agregar un registro nuevo a la base de datos como en las implementaciones de módulos anteriores, salvo que, en este caso, y siguiendo las recomendaciones de Symfony, fue necesario encriptar la contraseña antes de almacenarla haciendo uso del atributo "*plainPassword*".

En el formulario de registro se usaron de los campos "*email*", "*plainPassword*" y "*roles*", más no el campo contraseña directamente, debido a que como se indicó anteriormente, la contraseña se encriptará antes de almacenarse, además el campo "*plainPassword"* ofrece la utilidad de solicitar repetición de contraseña y corroborar la coincidencia de las mismas, para así, evitar errores. Adicionalmente, en el formulario de registro, se listan los roles que pueden asignarse al nuevo usuario como se puede observar en la Figura 35, habiéndose definido los permisos de acceso para cada uno de ellos, previamente el "*security.yml"*.

Una vez estructurado el formulario, se procede a implementar la acción del controlador, que recibirá los datos provenientes del formulario validado y encriptará la contraseña, y una vez realizados estos pasos, procederá a almacenarlo en la base de datos.

#### Sistema telemático para el apoyo a la autoevaluación de los programas de maestría y doctorado del Departamento de Telemática de la Universidad del Cauca 79

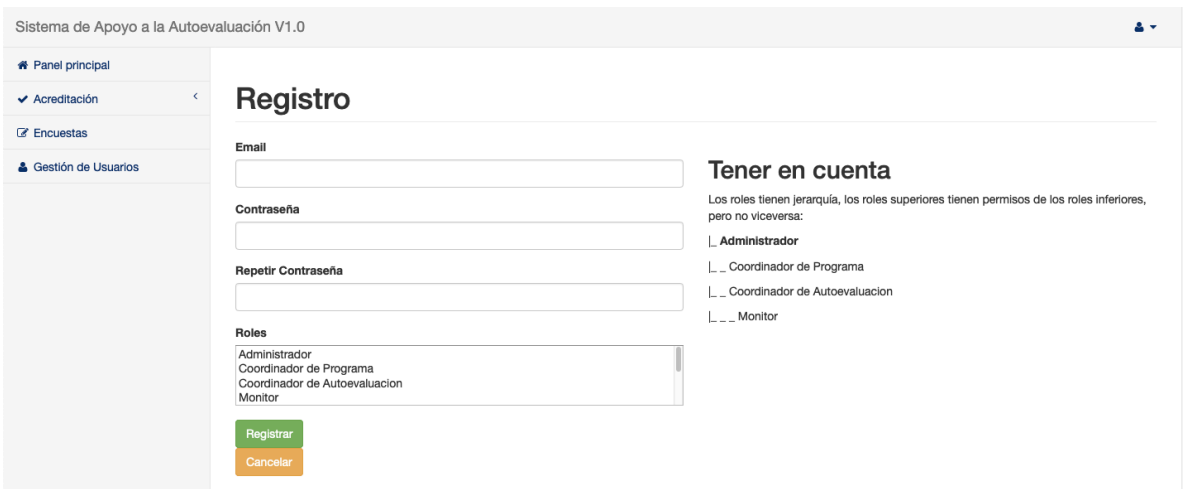

*Figura 35. Formulario de registro de un nuevo usuario. Fuente: Propia*

De esta manera, se realizó la implementación del módulo de usuarios para el sistema de acuerdo a las recomendaciones de Symfony, además, haciendo uso del componente que provee este framework para brindar seguridad a sus aplicaciones.

# **Capítulo 5**

# **5.Pruebas**

En este capítulo se presentan las pruebas realizadas durante el desarrollo del sistema, las cuales fueron realizadas al término de desarrollo de cada módulo y luego de la integración del mismo con el sistema, verificando y validando su funcionalidad ante diferentes eventos.

Para finalizar, se realizaron pruebas en el prototipo completo aplicado a un programa académico con el fin de corroborar su correcto funcionamiento y cumplimiento de los requerimientos.

# **5.1. Pruebas Funcionales**

Durante el desarrollo de la aplicación, se realizaron pruebas a cada módulo de manera independiente, con el fin de corroborar que su funcionamiento fuese al esperado e identificar errores antes de realizar la integración con la rama principal del proyecto. Las pruebas se dividieron por módulos y se realizaron de forma manual por un usuario bajo unas condiciones preestablecidas.

### **5.1.1. Módulo de Seguridad y control de acceso**

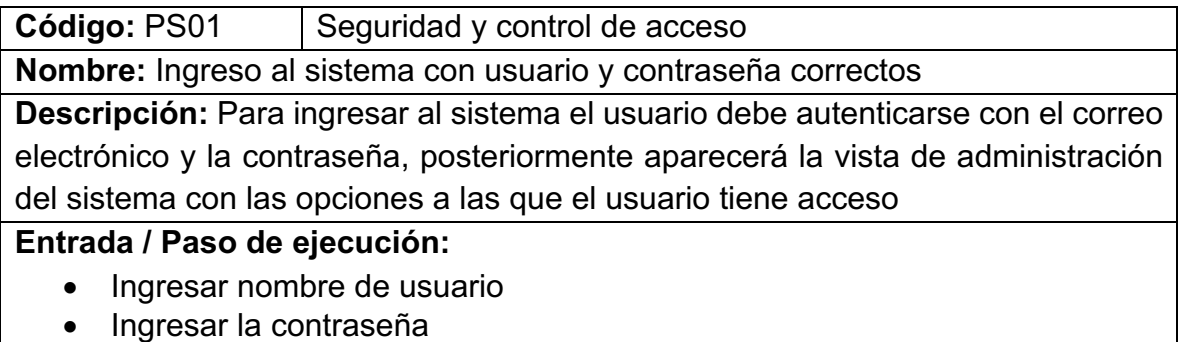

#### • Clic en Ingresar

#### **Resultado Esperado:**

• El sistema verifica si los datos de acceso son correctos y despliega la vista de administración con las opciones disponibles para el usuario.

#### **Resultado Obtenido:**

• Los datos son correctos, el usuario ingresa al sistema de administración con las opciones a las que tiene acceso.

*Tabla 17. PSO1: Seguridad y Control de acceso. Fuente Propia*

**Código:** PS02 | Seguridad y control de acceso

**Nombre:** Ingreso al sistema con usuario y/o contraseña erróneos

**Descripción:** Si se ingresan datos inválidos de acceso, el sistema no permitirá el acceso y mostrará un mensaje de error en el login.

#### **Entrada / Paso de ejecución:**

- Ingresar nombre de usuario erróneo
- Ingresar la contraseña errónea
- Clic en Ingresar

#### **Resultado Esperado:**

• El sistema verifica si los datos de acceso son correctos, de no serlo, muestra un error en el login y no permite acceder al sistema.

### **Resultado Obtenido:**

• Los datos son incorrectos, el sistema no permite el acceso y muestra un mensaje de error de inicio de sesión en el login.

*Tabla 18. PSO2. Seguridad y Control de acceso. Fuente Propia.*

### **5.1.2. Módulo de usuarios**

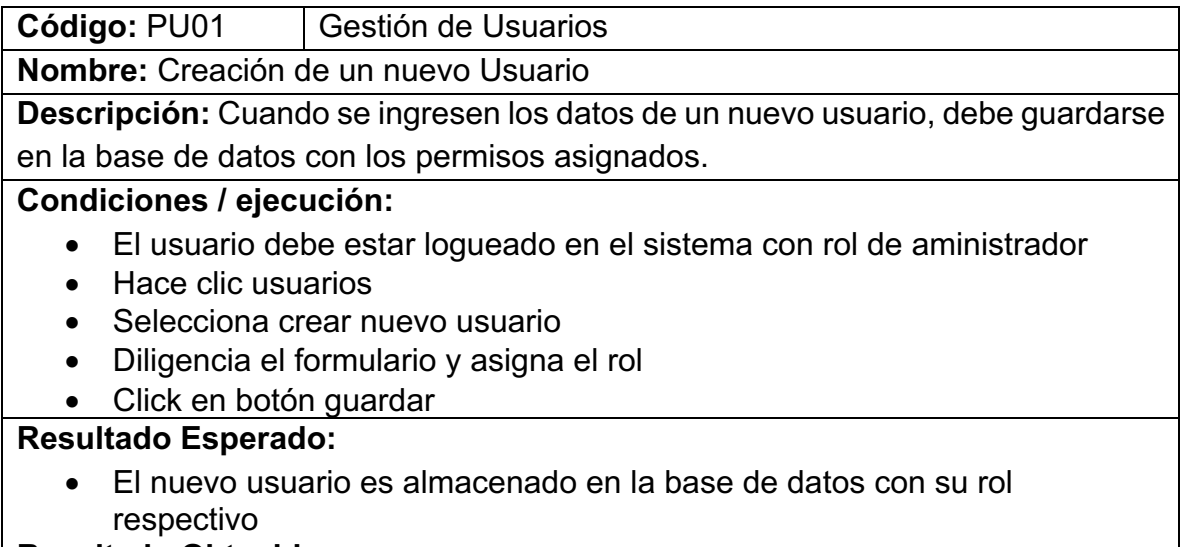

**Resultado Obtenido:**

• El nuevo usuario se almacenó en el sistema con el rol asignado *Tabla 19. PU01: Gestión de Usuarios. Fuente Propia*

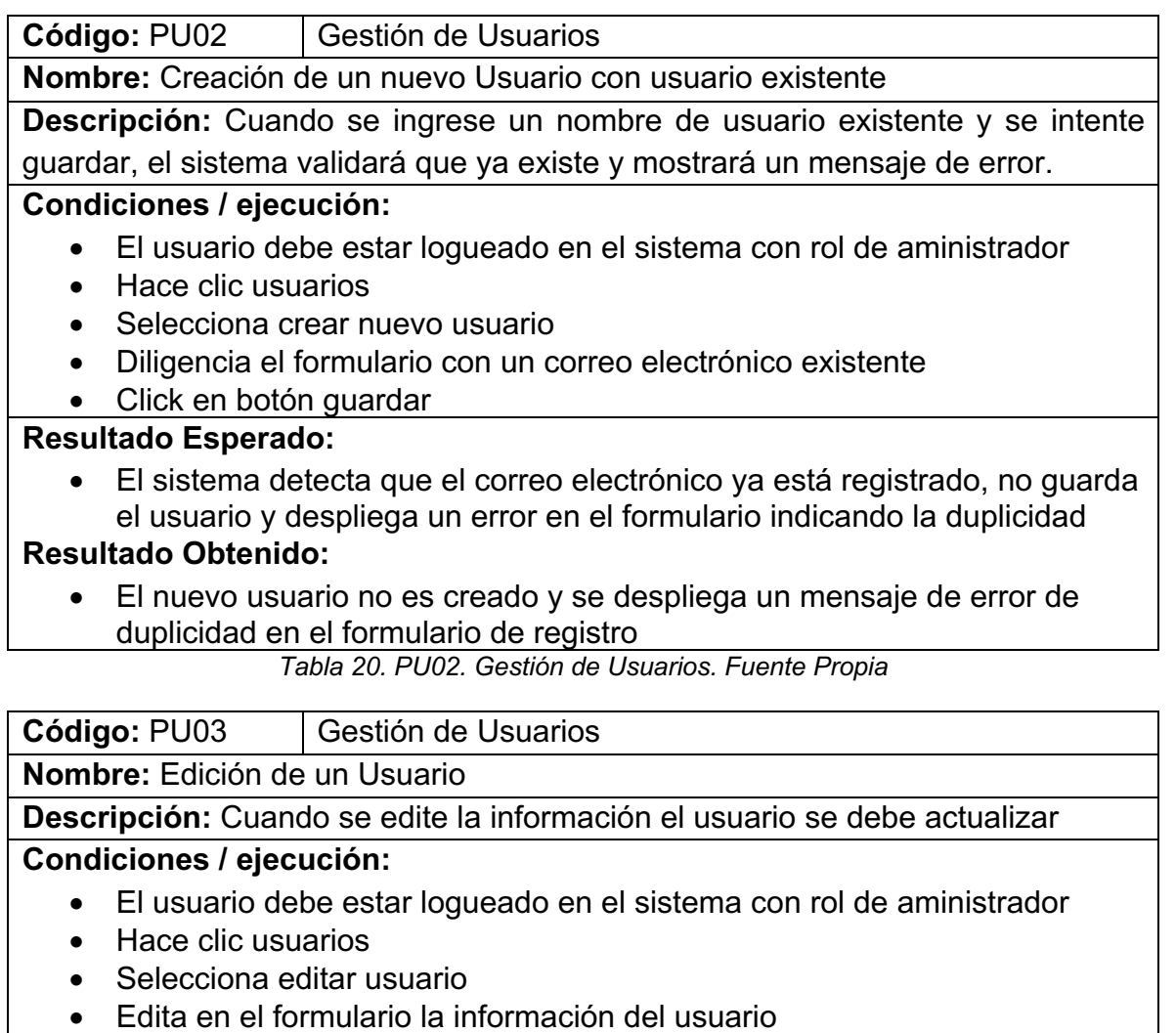

• Click en botón guardar

### **Resultado Esperado:**

- El sistema actualiza la información del usuario en la base de datos **Resultado Obtenido:**
	- La información del usuario se actualiza en la base de datos

*Tabla 21. PU03: Gestión de Usuarios. Fuente Propia*

| Código: PU04                                                                      | Gestión de Usuarios |  |  |
|-----------------------------------------------------------------------------------|---------------------|--|--|
| Nombre: Eliminación de un Usuario                                                 |                     |  |  |
| Descripción: Cuando elimine un usuario debe borrarse de la base de datos          |                     |  |  |
| <b>Condiciones / ejecución:</b>                                                   |                     |  |  |
| El usuario debe estar logueado en el sistema con rol de aministrador<br>$\bullet$ |                     |  |  |
|                                                                                   |                     |  |  |

- Hace clic usuarios
- Selecciona eliminar usuario

• Pulsar OK en la ventana de confirmación

# **Resultado Esperado:**

• El sistema elimina el usuario de la base de datos.

## **Resultado Obtenido:**

• La información del usuario se elimina de la base de datos.

*Tabla 22. PU04. Gestión de Usuarios. Fuente: Propia.*

# **5.1.3. Módulo de encuestas**

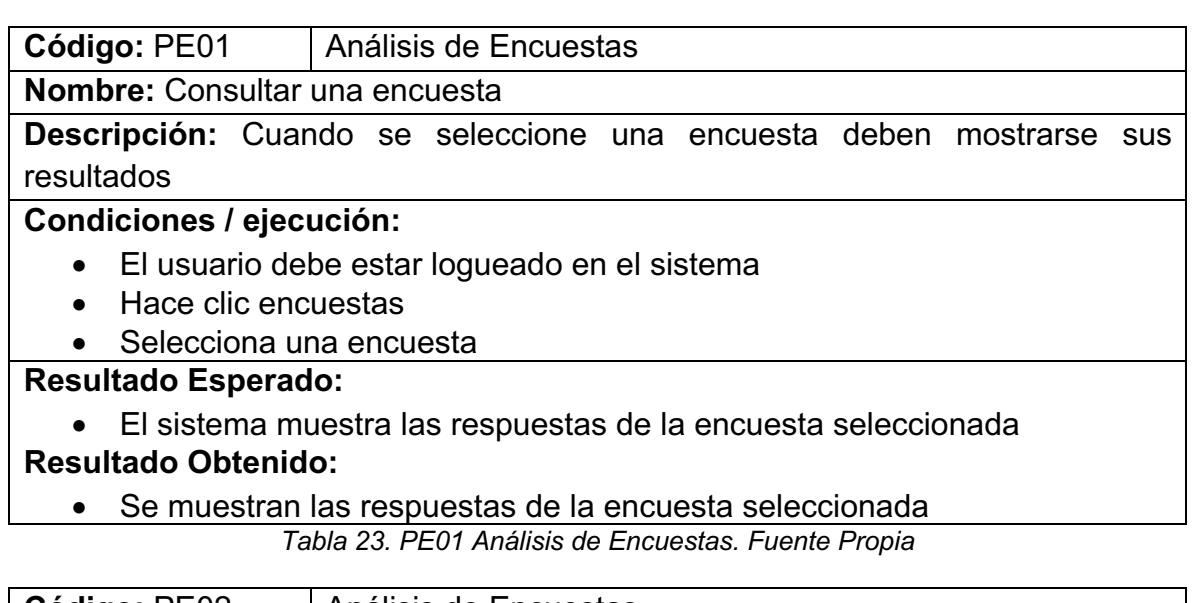

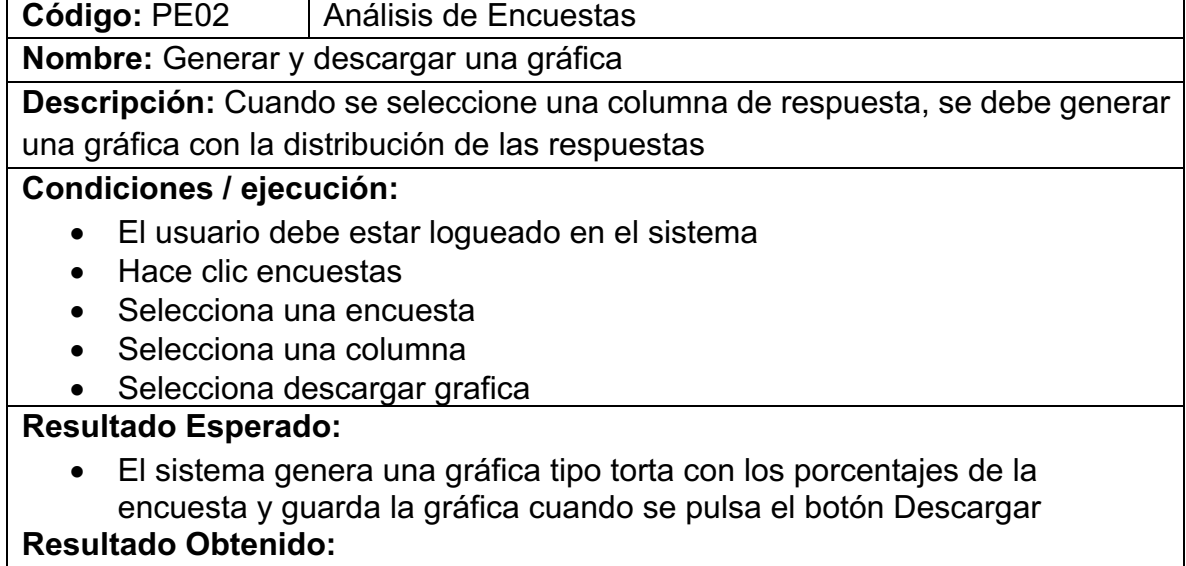

• Se genera una gráfica tipo torta con la distribución de respuestas, la grafica se guarda correctamente en el equipo cuando se pulsa Descargar *Tabla 24. PE02 Análisis de Encuestas. Fuente Propia*

# **5.1.4. Módulo de Plantillas**

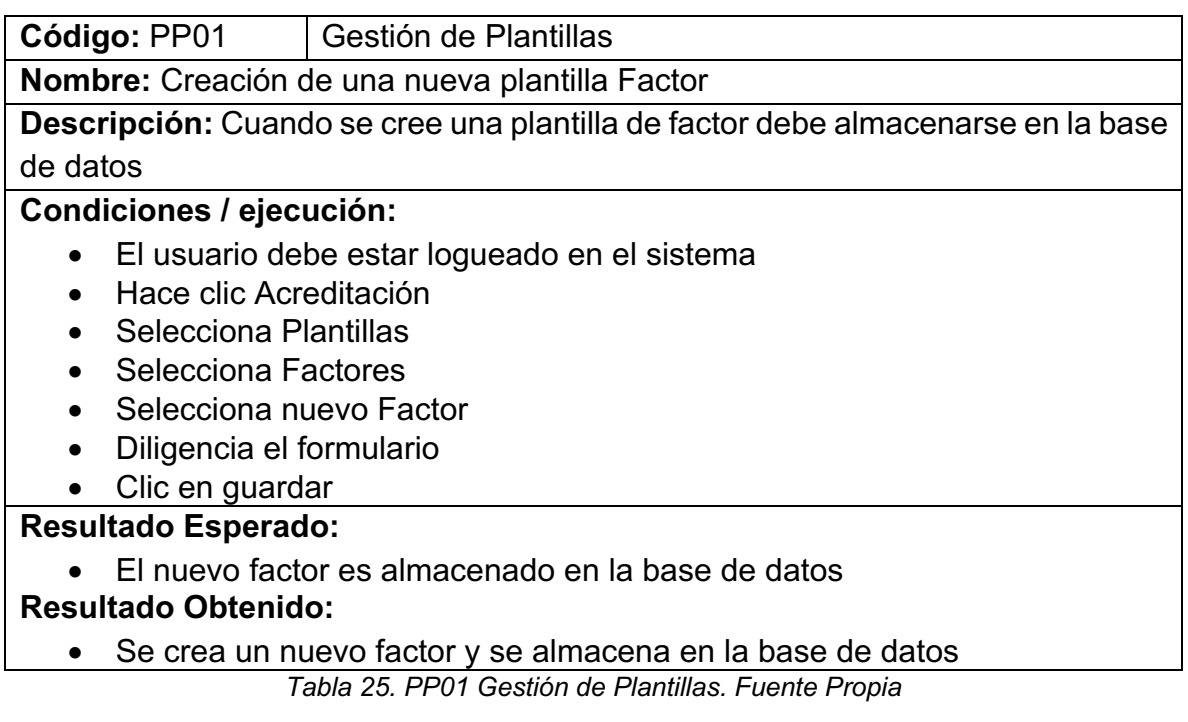

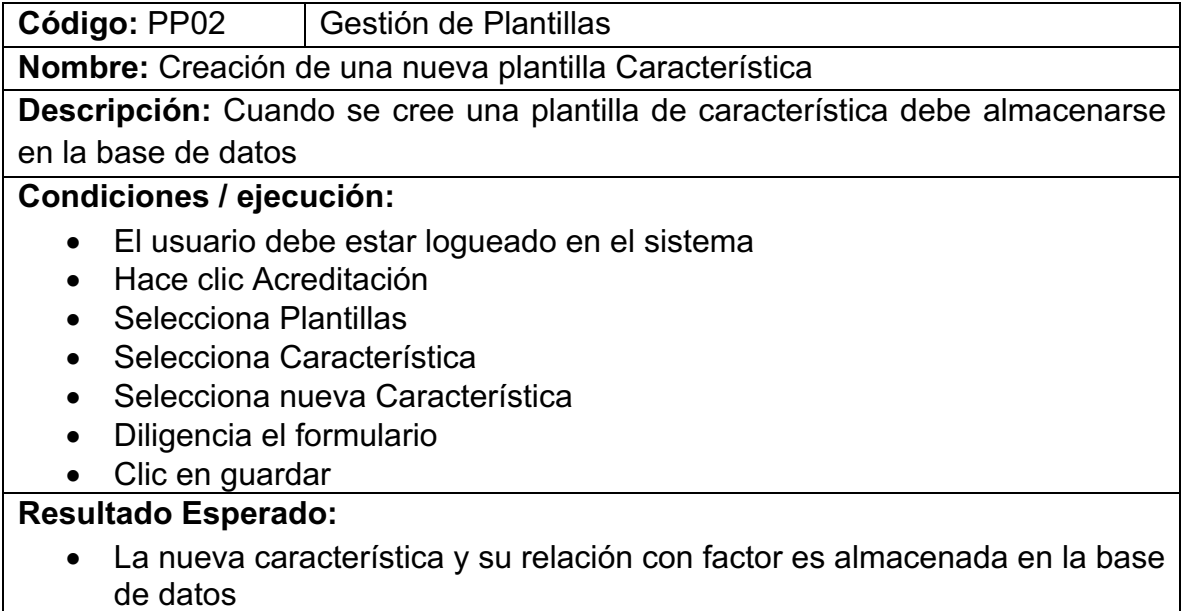

### **Resultado Obtenido:**

• Se crea una nueva característica, se asocia con el factor seleccionado y es almacenada en la base de datos

*Tabla 26. PP02 Gestión de Plantillas. Fuente Propia*

**Código:** PP03 Gestión de Plantillas

**Nombre:** Creación de una nueva plantilla Indicador

**Descripción:** Cuando se cree una plantilla de indicador debe almacenarse en la base de datos

#### **Condiciones / ejecución:**

- El usuario debe estar logueado en el sistema
- Hace clic Acreditación
- Selecciona Plantillas
- Selecciona Indicador
- Selecciona nuevo Indicador
- Diligencia el formulario
- Clic en guardar

#### **Resultado Esperado:**

• El nuevo indicador y su relación con característica es almacenada en la base de datos

#### **Resultado Obtenido:**

• Se crea un nuevo indicador, se asocia con la característica seleccionada y es almacenado en la base de datos

*Tabla 27. PP03 Gestión de Plantillas. Fuente Propia*

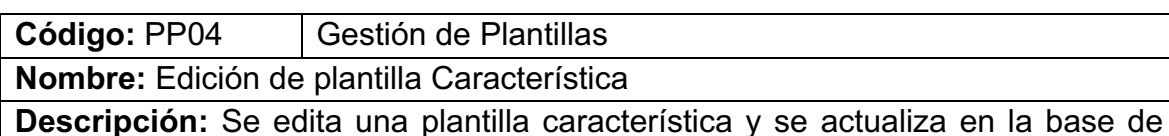

#### datos

#### **Condiciones / ejecución:**

- El usuario debe estar logueado en el sistema
- Hace clic Acreditación
- Selecciona Plantillas
- Selecciona Características
- Selecciona editar característica
- Edita el formulario
- Clic en guardar

#### **Resultado Esperado:**

• La plantilla característica editada y su relación con factor se actualiza en la base de datos

#### **Resultado Obtenido:**

• La plantilla característica editada y su relación con factor se actualiza exitosamente en la base de datos

*Tabla 28. PP04 Gestión de Plantillas. Fuente Propia*

**Código:** PP05 | Gestión de Plantillas

**Nombre:** Edición de plantilla Indicador

**Descripción:** Se edita una plantilla indicador y se actualiza en la base de datos

#### **Condiciones / ejecución:**

- El usuario debe estar logueado en el sistema
- Hace clic Acreditación
- Selecciona Plantillas
- Selecciona Indicadores
- Selecciona editar indicador
- Edita el formulario
- Clic en guardar

#### **Resultado Esperado:**

• La plantilla indicador editada y su relación con característica se actualiza en la base de datos

#### **Resultado Obtenido:**

• La plantilla indicador editada y su relación con característica se actualiza exitosamente en la base de datos

#### *Tabla 29. PP05 Gestión de Plantillas. Fuente Propia*

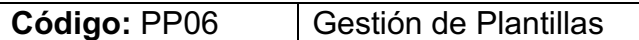

**Nombre:** Eliminar plantilla Característica

**Descripción:** Se elimina una plantilla característica y se borra en la base de datos

### **Condiciones / ejecución:**

- El usuario debe estar logueado en el sistema
- Hace clic Acreditación
- Selecciona Plantillas
- Selecciona Indicadores
- Selecciona editar indicador
- Selecciona Eliminar

#### **Resultado Esperado:**

• La plantilla característica seleccionada y su relación con factor es eliminada de la base de datos

### **Resultado Obtenido:**

• La plantilla característica seleccionada se elimina de la base de datos junto con su relación con factor

*Tabla 30. PP06 Gestión de Plantillas. Fuente Propia*

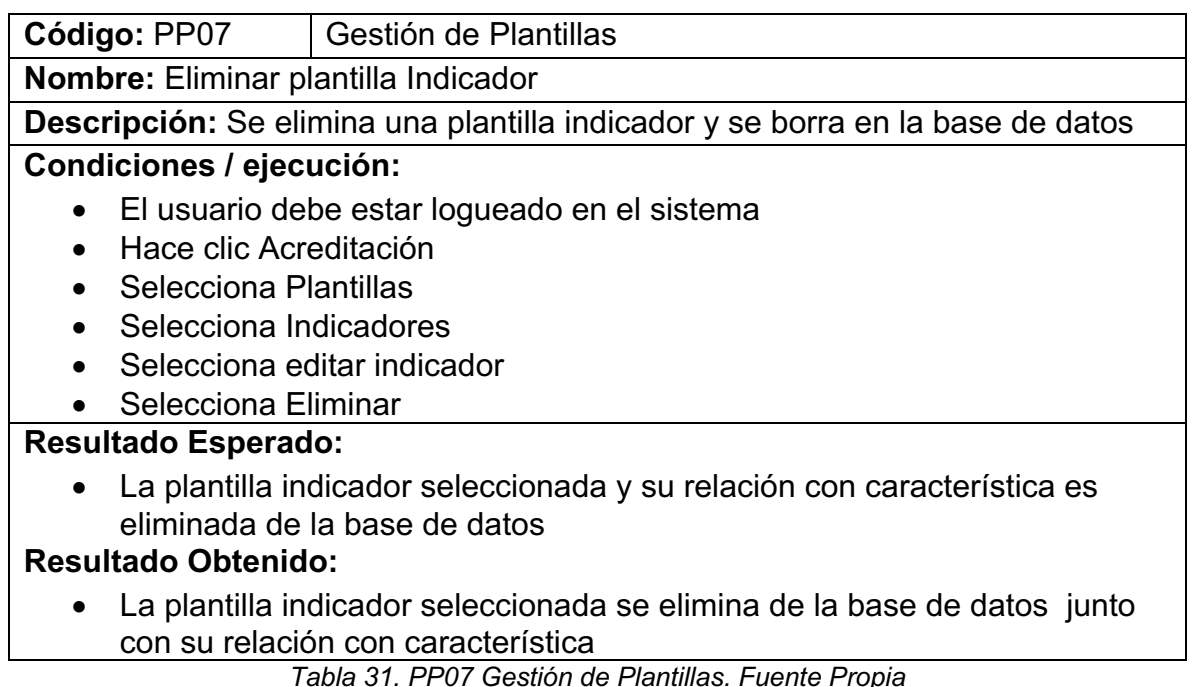

#### **5.1.5. Módulo de Modelos de Autoevaluación**

**Código:** PM01 | Modelos de Autoevaluación

**Nombre:** Crear un nuevo Modelo de Autoevaluación

**Descripción:** Se crea un nuevo modelo de autoevaluación con su estructura de factores, características e indicadores con datos por defecto y relacionados

#### **Condiciones / ejecución:**

- El usuario debe estar logueado en el sistema
- Hace clic Acreditación
- Selecciona Modelos de Autoevaluación
- Selecciona Crear Modelo
- Diligenciar el formulario
- Selecciona guardar

#### **Resultado Esperado:**

• Se crea un nuevo modelo en la base de datos con sus factores, características e indicadores, diligenciados con los datos por defecto definidos en la plantilla y con las relaciones entre ellos.

#### **Resultado Obtenido:**

• Se crea un nuevo modelo en la base de datos con sus factores, características e indicadores diligenciados y relacionados correctamente.

*Tabla 32. PM01Modelos de Autoevaluación. Fuente Propia*

**Código:** PM02 | Modelos de Autoevaluación

**Nombre:** Asociar Criterios de Calidad

**Descripción:** Se asocian uno o varios criterios de calidad a una característica de un modelo

# **Condiciones / ejecución:**

- El usuario debe estar logueado en el sistema
- Hace clic Acreditación
- Selecciona Modelos de Autoevaluación
- Selecciona Factor
- Selecciona Característica
- Selecciona Editar
- Edita el formulario
- Selecciona guardar

# **Resultado Esperado:**

• Se asocian los criterios seleccionados a la característica y se actualiza en la base de datos

# **Resultado Obtenido:**

- Los criterios seleccionados se asocian a la característica y se actualizan las asociaciones en la base de datos exitosamente
	- *Tabla 33. PM02 Modelos de Autoevaluación. Fuente Propia*

Código: PM03 | Modelos de Autoevaluación

**Nombre:** Crear nuevo Recurso

**Descripción:** Se crea y asocia un nuevo recurso documental a un indicador de un modelo de autoevaluación

# **Condiciones / ejecución:**

- El usuario debe estar logueado en el sistema
- Hace clic Acreditación
- Selecciona Modelos de Autoevaluación
- Selecciona Factor
- Selecciona Característica
- Selecciona Indicador
- Selecciona Agregar y asociar un nuevo recurso al Indicador
- Edita el formulario
- Selecciona el archivo
- Selecciona Crear

# **Resultado Esperado:**

• Se sube un nuevo recurso al repositorio y se asocia al indicador, la información del recurso se guarda en la base de datos.

# **Resultado Obtenido:**

- El recurso se sube al respositorio y se asocia al indicador, la información del recurso es guardada en la base de datos correctamente.
- El formato del recurso no corresponde con los tipos de archivo permitidos, se muestra un mensaje de error en el formulario, no se crea el recurso ni se almacena en la base de datos.

*Tabla 34. PM03 Modelos de Autoevaluación. Fuente Propia*

### **5.1.6. Módulo Programas**

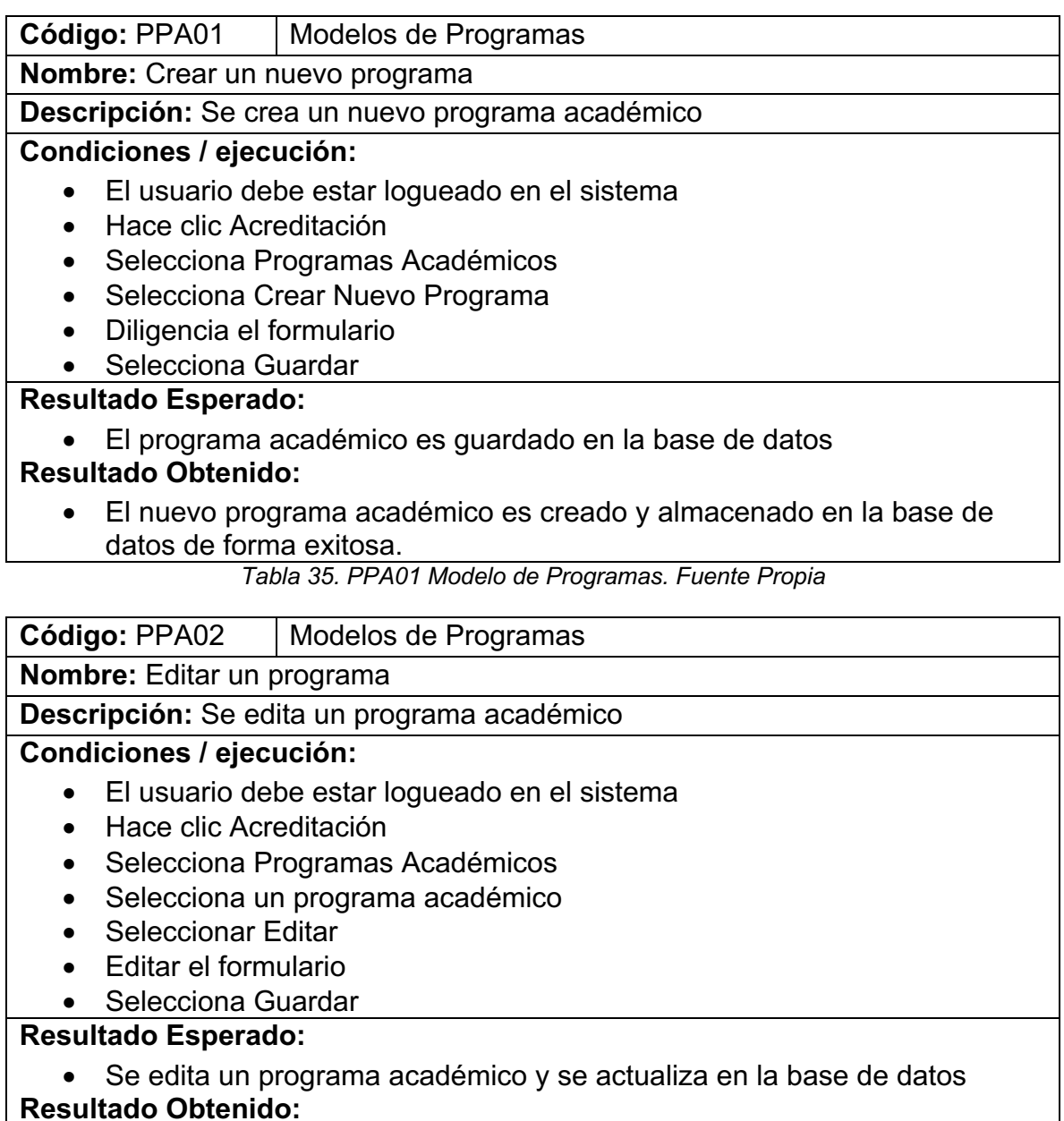

• Los cambios realizados en el programa académico se actualizan exitosamente.

*Tabla 36. PPA02 Modelo de Programas. Fuente Propia*

**Código:** PPA03 | Modelos de Programas

**Nombre:** Borrar un programa

**Descripción:** Se borra un programa académico

#### **Condiciones / ejecución:**

- El usuario debe estar logueado en el sistema
- Hace clic Acreditación
- Selecciona Programas Académicos
- Selecciona un programa académico
- Seleccionar Editar
- Selecciona Borrar

#### **Resultado Esperado:**

• Se elimina un programa académico de la base de datos.

#### **Resultado Obtenido:**

• El programa académico se elimina de la base de datos junto con el modelo de autoevaluación que tenga relacionado.

**Prueba exitosa:** Se identifica un caso que debe ser estudiado, si se elimina un programa académico, ¿qué sucede con los modelos de autoevaluación asociados?

*Tabla 37. PPA03 Modelo de Programas. Fuente Propia*

### **5.1.7. Módulo Archivos**

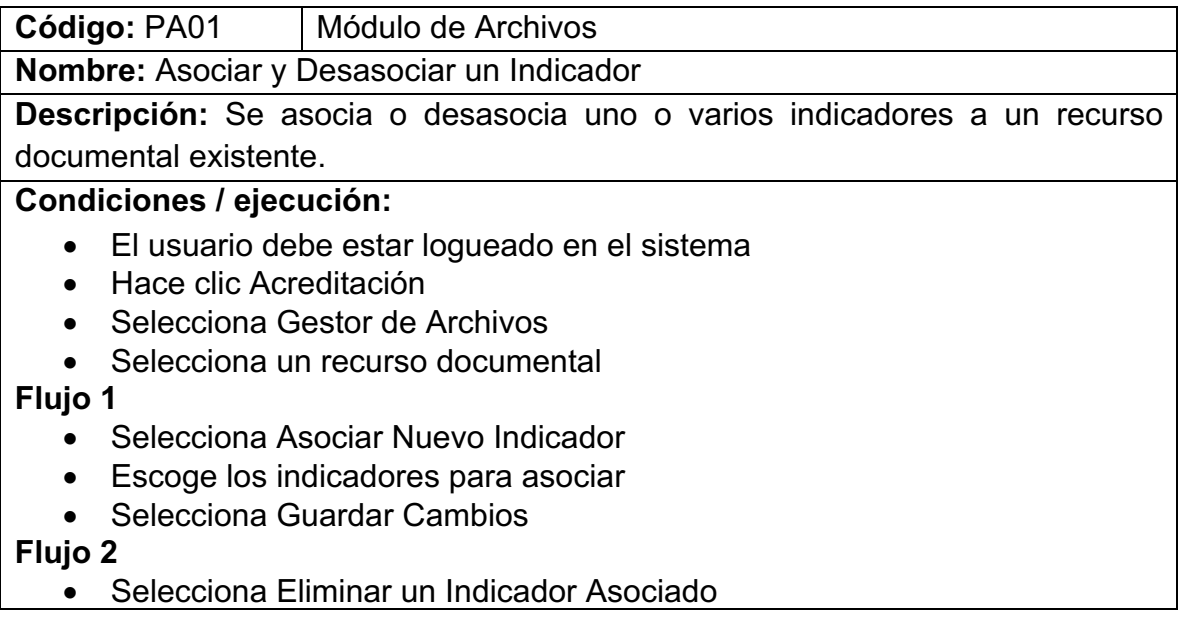

Sistema telemático para el apoyo a la autoevaluación de los programas de maestría y doctorado del Departamento de Telemática de la Universidad del Cauca 91

- Escoge los indicadores para desasociar
- Selecciona Guardar Cambios

#### **Resultado Esperado1:**

• Los indicadores seleccionados son asociados y se actualiza en la base de datos

#### **Resultado Esperado 2:**

• Los indicadores seleccionados son desasociados y se actualiza en la base de datos

### **Resultado Obtenido1:**

• Los indicadores seleccionados son asociados y las relaciones son añadidas en la base de datos.

#### **Resultado Obtenido 2:**

• Los indicadores seleccionados son desasociados y las relaciones son eliminadas de la base de datos.

*Tabla 38. PA01 Modulo de Archivos. Fuente Propia*

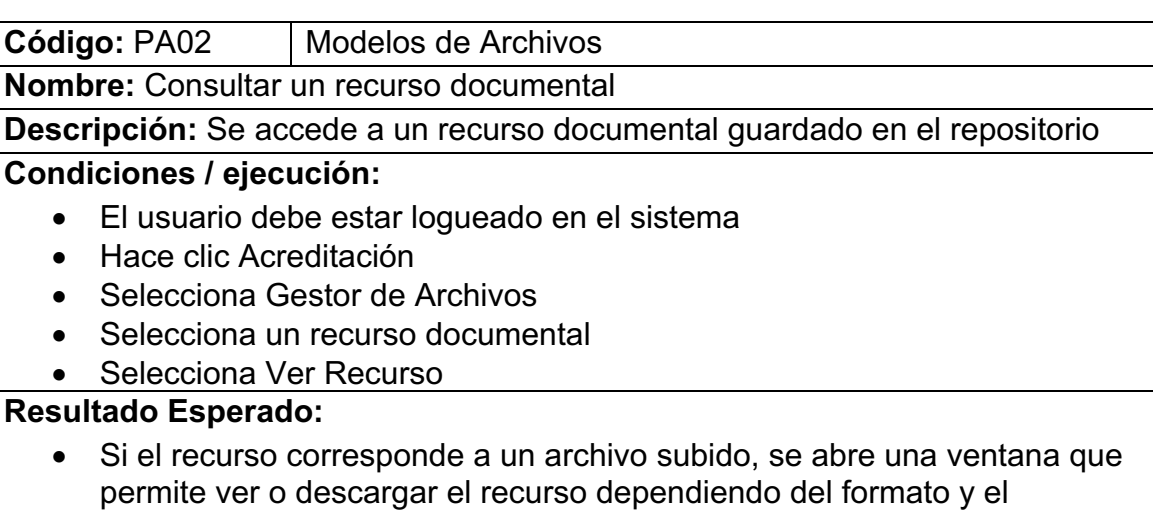

#### navegador. **Resultado Obtenido:**

- El recurso consultado en formato pdf se abrió correctamente en una pestaña adicional, permitiendo su consulta y descarga.
- El recurso consultado no tenia un archivo asociado, el botón de ver archivo no se desplegó en este caso.

*Tabla 39. PA02 Modulo de Archivos. Fuente Propia*

# **5.2. Prueba aplicada a un programa académico de doctorado**

Con el fin de recibir realimentación e identificar problemas de la aplicación en su fase de despliegue, se crearon 4 usuarios, correspondientes a 3 Monitores del Departamento de Telemática y 1 Administrador, el cual es el encargado del proceso de acreditación de Doctorado del Departamento de Telemática.

Estos actores, interactuaron con la aplicación realizando las tareas propias de la creación de un proceso de acreditación para un programa de doctorado con la herramienta, identificando los siguientes aspectos para mejorar la aplicación:

- Los formularios, si bien cumplían con su propósito, se dificultaba diligenciarlos ya que los campos de texto eran demasiado pequeños para la escritura de textos extensos. Se solucionó mediante la implementación de una plantilla para los formularios que agregara estilos visuales tanto a los campos de texto, como a los botones y selectores.
- Algunas listas desplegables, carecían de agrupación de sus opciones de selección, como el caso de las características, que no estaban agrupadas por factor. Esto se solucionó, agregando ese criterio de agrupación para las opciones de las listas desplegables donde la cantidad de opciones de selección era extensa.
- Algunos formularios de edición, no realizaban ninguna redirección luego de realizar y guardar un cambio en la base de datos. Esto se solucionó, editando las rutas de redirección exitosa en las acciones "edit" de los controladores
- Algunos textos en las funciones de búsqueda y paginación de algunas tablas renderizadas con DataTables aparecían en Inglés, esto se solucionó, agregando la librería de traducción a Español que provee la web oficial del plugin.
- La acción de borrar una plantilla de Indicador no realizaba la acción de eliminar de la base de datos, esto se corrigió editando la acción "delete" del controlador, agregando "/del/" a la ruta de la acción. Es un problema que ya

se había identificado, no obstante, no se había corregido en ese controlador específico.

Con base en la realimentación obtenida por parte de los 3 Monitores y el Administrador que utilizaron la herramienta, se pudo comprobar que la aplicación desplegada en Internet funciona y cumple con los requisitos definidos para su desarrollo.

Actualmente, estos 4 usuarios hacen uso de la aplicación para llevar a cabo el proceso de autoevaluación del programa de doctorado en Ingeniería Telemática, realimentando constantemente con sugerencias para mejorar la aplicación o corregir errores que no se han identificado hasta el momento.

# **Capítulo 6**

# **6. Conclusiones y trabajo futuro**

En este capítulo se presenta la respuesta a la pregunta de investigación, las conclusiones y experiencias adquiridas a lo largo del desarrollo del proyecto de grado, así como los posibles trabajos futuros que pueden desarrollarse con base en los logros alcanzados en este proyecto.

# **6.1. Conclusiones**

La pregunta de investigación: ¿Cómo puede apoyarse el proceso de autoevaluación con fines de acreditación mediante la gestión de la información para la acreditación de los programas de maestría y doctorado del Departamento de Telemática?, es resuelta con el desarrollo de una herramienta telemática que apoye los procesos de autoevaluación del departamento mediante la gestión de los modelos de autoevaluación, administración de recursos documentales y análisis de encuestas.

Con los resultados obtenidos se soluciona una parte del problema que se presenta en el proceso de autoevaluación de los programas de maestría y doctorado del Departamento de Telemática de la Universidad del Cauca. Si se usa el Sistema de Apoyo a la Autoevaluación v1.0, se podrán crear automáticamente modelos de autoevaluación para los programas de maestría y doctorado del Departamento de Telemática, organizar y relacionar recursos documentales con los indicadores de cada modelo, hacer un análisis de las encuestas además de generar y descargar gráficas con análisis de respuestas cerradas.

El Sistema de Apoyo a la Autoevaluación v1.0, quedó desplegado en un servidor de internet al cual se puede acceder a través de [63] y está siendo actualmente usado en el proceso de autoevaluación de doctorado en Ingeniería Telemática, del cual se recibe realimentación constante para corrección de errores.
El componente de importación de encuestas migró las respuestas a la base de datos de internet de manera exitosa y no se presentaron alteraciones en la información. La funcionalidad de importación funciona de manera semiautomática.

El módulo de creación de modelos de autoevaluación logró crear y asociar automáticamente todos los factores, características e indicadores definidos por defecto en el componente de plantillas, el cual está basado en el modelo presente en los Lineamientos del CNA[11]. Este módulo reemplaza el trabajo manual de creación de modelos de autoevaluación.

El módulo de encuestas permitió diferenciar exitosamente las respuestas en función del perfil seleccionado, por consiguiente, facilitó la generación y descarga de las gráficas para el análisis de respuestas cerradas de acuerdo a cada perfil. Así mismo, DataTables facilitó el filtrado de información y exportación de dichos resultados en formato csv.

El módulo de recursos facilitó la tarea de subir y organizar archivos que son utilizados en el proceso de autoevaluación, de igual manera, permitió compartir un mismo archivo para más de un proceso mediante la asociación múltiple, evitando duplicidad de información y por ende, disminuyendo la cantidad de espacio en disco necesario para alojar dichos datos.

El módulo de estudiantes permitió organizar el historial de estudiantes activos y egresados de los programas de maestría y doctorado del Departamento de Telemática, permitiendo las tareas de consulta, filtrado y exportación de datos para su posterior uso en procesos de autoevaluación.

Git y GitHub proveyeron un entorno para el versionamiento de la aplicación durante su desarrollo, la cual permitió construir la solución de forma incremental a través de la implementación y prueba de los módulos a medida que iban siendo terminados.

El sistema puede ser usado por el Departamento de Telemática o puede ser adaptado por cualquier otro Departamento o Institución de Educación Superior, que requiera apoyar sus procesos de autoevaluación mediante la gestión de los modelos y recursos documentales. Esto se puede realizar desde la personalización de plantillas, modificándolas al modelo aplicado en el Departamento en el que se desee usar.

## **6.2. Trabajos Futuros**

A partir del trabajo realizado y la prospectiva que puede generar de la aplicación se pueden recomendar a continuación los siguientes trabajos futuros:

- Escalar la aplicación para ser utilizada en procesos de autoevaluación de programas de pregrado o en autoevaluación institucional. La arquitectura de la aplicación permite su adaptación para cualquiera de estos dos escenarios posibilitando su implementación por fuera del Departamento de Telemática. Para ello, es necesario tener en cuenta la naturaleza del programa y componentes del modelo institucional para realizar los ajustes en el componente de plantillas, el cual, es la base sobre la que se construyen los modelos para la aplicación.
- Desarrollar un módulo que permita crear y enviar encuestas de Google directamente desde el sistema de autoevaluación, así como importar las respuestas a la base de datos de forma automática.
- Extender las opciones de análisis de respuestas en las encuestas mediante la generación de otro tipo de gráficas.
- Realizar una medición del esfuerzo empleado en los procesos sin la herramienta y con la herramienta, por medio del diseño y aplicación de una prueba piloto que permita verificar el grado de disminución en el esfuerzo.
- Diseñar y aplicar una prueba que permita evaluar el rendimiento de la aplicación y obtener los tiempos de respuesta distintos escenarios.
- Desarrollar una funcionalidad para la elaboración de los cuadros maestros, requerimiento necesario para la fase posterior a la evaluación por parte de los pares académicos y que no se concibió dentro de los alcances de este proyecto al no estar definido dentro del documento de lineamientos de acreditación de posgrado, aunque el CNA los pide como paso previo al otorgamiento de la acreditación.

Sistema telemático para el apoyo a la autoevaluación de los programas de maestría y doctorado del Departamento de Telemática de la Universidad del Cauca 97

• Implementar una funcionalidad para compendiar los indicadores relacionados con la fase de cumplimiento de condiciones iniciales de los programas de maestría y doctorado.

# **Bibliografía**

- [1] "Acreditación de Programas | Coordinación de Evaluación y Calidad". [En línea]. Disponible en: http://talos.unicauca.edu.co/acreditacion/acreditaciónde-programas. [Consultado: 20-may-2019].
- [2] "Sistema Nacional de Acreditación en Colombia CNA", 04-nov-2017. [En línea]. Disponible en: https://www.cna.gov.co/1741/article-186365.html.
- [3] Consejo Nacional de Acreditación (CNA), "Lineamientos Para La Acreditación De Programas De Pregrado", pp. 1–48, 2012.
- [4] "CNA ¿Qué es la Acreditación?", 14-nov-2017. [En línea]. Disponible en: https://www.cna.gov.co/1741/article-187231.html.
- [5] "¿Qué significa calidad en la educación superior?¿Cómo se determina? CNA", 14-nov-2017. [En línea]. Disponible en: https://www.cna.gov.co/1741/article-187264.html.
- [6] "CNA ¿La acreditación se aplica a programas o a las instituciones como un todo?", 14-nov-2017. [En línea]. Disponible en: https://www.cna.gov.co/1741/article-187267.html.
- [7] "CNA ¿Cómo se lleva a cabo la acreditación?", 14-nov-2017. [En línea]. Disponible en: https://www.cna.gov.co/1741/article-187276.html.
- [8] Consejo Nacional de Educación Superior, *Acuerdo 02*. 2012, p. 4.
- [9] C. E. Serrano, M. Sliger, S. Broderick, y R. I. y E.- CRIE, *¿Cuáles son las condiciones iniciales? - CNA*, 3a ed. Popayán: Universidad del Cauca: Addison-Wesley Professional, 2017.
- [10] "CNA ¿Para qué sirve la acreditación?", 14-nov-2017. [En línea]. Disponible en: https://www.cna.gov.co/1741/article-187317.html.
- [11] M. D. E. E. Nacional, "Lineamientos para la Acreditación de Alta Calidad de Programas de Maestría y Doctorado", pp. 1–34, 2010.
- [12] "Acreditación | Facultad de Ingeniería Electrónica y Telecomunicaciones". 04 nov-2017.
- [13] D. E. J. Ovallos y S. F. M. Santos, "Desarrollo de un sistema de información para la gestión de la autoevaluación y el desempeño de programas académicos", 2014.
- [14] M. A. C. Villalb y J. A. H. Gonzalez, "Sistema de apoyo de acreditación de alta calidad institucional SAAACI para la Universidad Libre – Seccional Bogotá", 2012.
- [15] E. A. G. Ramírez y M. F. M. Delgado, "Desarrollo de una aplicación web de apoyo para el proceso de autoevaluación con fines de acreditación de alta calidad para programas de educación superior", 2015.
- [16] J. A. C. V. Angela y A. I. L. Leiton, "SAC Sistema orientado a la web para soportar el proceso de autoevaluación con fines de acreditación de los programas de la Universidad de Nariño", 2015.
- [17] D. S. Álvarez, D. R. Ortiz, y R. V. Contreras, "Diseño E Implementación de un

software para Asistir Procesos ae Acreditación en Programas Académicos", 2015.

- [18] D. F. C. Mosquera y G. A. C. Yela, "Sistema de información web para el repositorio de los documentos generados en el proceso de autoevaluación y el plan de mejoramiento de los programas", núm. Mm, pp. 1–18, 2015.
- [19] R. I. y E.- CRIE, "Sistema de Información para la Autoevaluación SIA". 24 nov-2017.
- [20] "Tutorial Ingreso SIA", 24-nov-2017. [En línea]. Disponible en: http://autoevaluacioninstitucional.unicartagena.edu.co/index.php/tutorialingreso-sia%0Ahttp://files/41/tutorial-ingreso-sia.html.
- [21] F. Beltran Llavador y A. San Martin Alonso, "Autoevaluacion Institucional?", *Cuadernos de Pedagoga*, 24-nov-1996. [En línea]. Disponible en: http://190.242.62.232:8080/AutoevaluacionInstitucional/.
- [22] "Sistema de Autoevaluación de Programas", 24-nov-2017. [En línea]. Disponible en: http://190.242.62.232:8084/sap/#inicio.
- [23] "Seguimiento de Registros Calificados y Acreditación de Programas", 24-nov-2017. **[En línea].** Disponible en: http://190.242.62.232:8084/registrosW/%0Ahttp://files/43/registrosW.html.
- [24] "Seguimiento a Cronograma de Actividades de Autoevaluación", 24-nov-2017. [En línea]. Disponible en: http://190.242.62.233/sca/%0Ahttp://files/45/sca.html.
- [25] "Sistema Integrado de Autoevaluación Universitaria", 24-nov-2017. [En línea]. Disponible en: http://autoevaluacion.udistrital.edu.co/version3/.
- [26] "Herramientas de apoyo para el proceso de autoevaluación | Universidad del Atlántico", 04-nov-2017. [En línea]. Disponible en: https://www.uniatlantico.edu.co/uatlantico/docencia/acreditacion/herramienta s-de-apoyo-para-el-proceso-de-

autoevaluacion%0Ahttp://files/7/herramientas-de-apoyo-para-el-proceso-deautoevaluacion.html.

- [27] A. Abdelmonem y A. Khamisk, *The Unified Software Development Process and Framework Development*, vol. 1, núm. 3. Addison-Wesley, 2019.
- [28] "Inicio | Departamento de Telemática". [En línea]. Disponible en: http://web.unicauca.edu.co/telematica/?q=node/1. [Consultado: 30-jun-2019].
- [29] "Drupal 6 Long Term Support | Drupal.org". [En línea]. Disponible en: https://www.drupal.org/project/d6lts. [Consultado: 30-jun-2019].
- [30] E. R. Pineda, "Informe de autoevaluacón 2016 programa de Maestría en Ingeniería Telemática", 2016.
- [31] E. R. Pineda, "Informe de autoevaluación 2016 programa de Doctorado en Ingeniería Telemática", 2016.
- [32] P. Modelo-vista-controlador, "Patrón Modelo-Vista-Controlador.", vol. 11, núm. 1, pp. 47–57, 2012.
- [33] C. B. Espinoza Aguirre, "Comparativa de Frameworks para el desarrollo de aplicaciones con php", 2012.
- [34] "PHP Benchmarks". [En línea]. Disponible en: http://www.phpbenchmarks.com/en/. [Consultado: 30-jun-2019].
- [35] "Is Taylor Otwell Right About Fabien's Statement on Symfony's Benchmark?" [En línea]. Disponible en: https://medium.com/@shahroznawaz/symfonylaravel-benchmark-c4721d0582f. [Consultado: 30-jun-2019].
- [36] "NORMAS ISO 25000". [En línea]. Disponible en: https://iso25000.com/index.php/normas-iso-25000. [Consultado: 05-ago-2019].
- [37] "Projects using Symfony Components". [En línea]. Disponible en: https://symfony.com/projects. [Consultado: 26-jun-2019].
- [38] "Form Director". [En línea]. Disponible en: https://formdirector.jivrus.com/?utm\_campaign=organic&utm\_medium=quora &utm\_source=Can-I-use-Google-forms-with-a-relational-db-or-sheets-toupdate-database-entries. [Consultado: 19-oct-2018].
- [39] "Apps Script | Google Developers". [En línea]. Disponible en: https://developers.google.com/apps-script/. [Consultado: 08-may-2019].
- [40] "Google Apps Script MySQL Database via JDBC (write to table) YouTube". [En línea]. Disponible en: https://www.youtube.com/watch?v=LCt7mRT0pBE. [Consultado: 22-oct-2018].
- [41] "LimeSurvey: the online survey tool open source surveys". [En línea]. Disponible en: https://www.limesurvey.org/es/. [Consultado: 25-jun-2019].
- [42] "Symfony 3.4 roadmap". [En línea]. Disponible en: https://symfony.com/roadmap/3.4. [Consultado: 05-nov-2018].
- [43] "Tutorial Trabajando con ramas". [En línea]. Disponible en: https://www.nocountryforgeeks.com/tutorial-git-flow/. [Consultado: 05-ago-2019].
- [44] "Databases and the Doctrine ORM (Symfony 3.4 Docs)". [En línea]. Disponible en: https://symfony.com/doc/3.4/doctrine.html. [Consultado: 25-jun-2019].
- [45] "Doctrine: PHP Open Source Project". [En línea]. Disponible en: https://www.doctrine-project.org/. [Consultado: 25-jun-2019].
- [46] "Association Mapping Doctrine Object Relational Mapper (ORM)". [En línea]. Disponible en: https://www.doctrine-project.org/projects/doctrineorm/en/2.6/reference/association-mapping.html. [Consultado: 25-jun-2019].
- [47] "Inside DocBlocks phpDocumentor". [En línea]. Disponible en: https://docs.phpdoc.org/guides/docblocks.html. [Consultado: 12-jun-2019].
- [48] "Working with Associations Doctrine Object Relational Mapper (ORM)". [En línea]. Disponible en: https://www.doctrine-project.org/projects/doctrineorm/en/2.6/reference/working-with-associations.html#transitive-persistencecascade-operations. [Consultado: 20-jun-2019].
- [49] "PHP: Clonación de Objetos Manual". [En línea]. Disponible en: https://www.php.net/manual/es/language.oop5.cloning.php. [Consultado: 17 jun-2019].
- [50] "php Symfony 2 Clone entity to different table Stack Overflow". [En línea]. Disponible en: https://stackoverflow.com/questions/14216285/symfony-2 clone-entity-to-different-table. [Consultado: 17-jun-2019].
- [51] "Reflection en PHP". [En línea]. Disponible en: https://diego.com.es/reflectionen-php. [Consultado: 17-jun-2019].
- [52] "Generating a CRUD Controller Based on a Doctrine Entity (SensioLabs Generator Bundle Docs)". [En línea]. Disponible en: https://symfony.com/doc/current/bundles/SensioGeneratorBundle/commands /generate\_doctrine\_crud.html. [Consultado: 17-jun-2019].
- [53] "Sequel Pro". [En línea]. Disponible en: https://www.sequelpro.com/. [Consultado: 28-jun-2019].
- [54] "How to Upload Files (Symfony 3.4 Docs)". [En línea]. Disponible en: https://symfony.com/doc/3.4/controller/upload\_file.html. [Consultado: 29-jun-2019].
- [55] "PHP: uniqid Manual". [En línea]. Disponible en: https://www.php.net/manual/es/function.uniqid.php. [Consultado: 29-jun-2019].
- [56] "DataTables | Table plug-in for jQuery". [En línea]. Disponible en: https://datatables.net/. [Consultado: 20-jun-2019].
- [57] "Flot: Attractive JavaScript plotting for jQuery". [En línea]. Disponible en: https://www.flotcharts.org/. [Consultado: 20-jun-2019].
- [58] "Security (Symfony 3.4 Docs)". [En línea]. Disponible en: https://symfony.com/doc/3.4/security.html. [Consultado: 29-jun-2019].
- [59] "How to Build a Traditional Login Form (Symfony 3.4 Docs)". [En línea]. Disponible en: https://symfony.com/doc/3.4/security/form\_login\_setup.html. [Consultado: 29-jun-2019].
- [60] "Usuarios en Symfony: login, cierre de sesión y registro". [En línea]. Disponible en: https://jaromero.es/symfony-sistema-usuarios/. [Consultado: 23-ene-2019].
- [61] "Autenticación en Symfony3: Crear Login Victor Robles | Victor Robles". [En línea]. Disponible en: https://victorroblesweb.es/2015/12/26/autenticacion-ensymfony3-crear-login/. [Consultado: 19-nov-2018].
- [62] "How to Create a custom User Provider (Symfony 3.4 Docs)". [En línea]. Disponible en: https://symfony.com/doc/3.4/security/custom\_provider.html. [Consultado: 29-jun-2019].
- [63] "Inicio de sesion". [En línea]. Disponible en: https://enfasisiv.000webhostapp.com/login. [Consultado: 02-jul-2019].
- [64] "PHP: ¿Qué es PHP? Manual". [En línea]. Disponible en: https://php.net/manual/es/intro-whatis.php. [Consultado: 02-may-2019].
- [65] "DB-Engines Ranking popularity ranking of database management systems". [En línea]. Disponible en: https://db-engines.com/en/ranking. [Consultado: 02 may-2019].
- [66] "Object Relational Mapper Doctrine: PHP Open Source Project". [En línea]. Disponible en: https://www.doctrine-project.org/projects/orm.html. [Consultado: 26-jun-2019].
- [67] "Home Twig The flexible, fast, and secure PHP template engine". [En línea]. Disponible en: https://twig.symfony.com/. [Consultado: 30-jun-2019].
- [68] "Licencia BSD Wikipedia, la enciclopedia libre". [En línea]. Disponible en: https://es.wikipedia.org/wiki/Licencia\_BSD. [Consultado: 01-jul-2019].
- [69] "jQuery". [En línea]. Disponible en: https://jquery.com/. [Consultado: 30-jun-

2019].

- [70] "Bootstrap · The most popular HTML, CSS, and JS library in the world." [En línea]. Disponible en: https://getbootstrap.com/. [Consultado: 30-jun-2019].
- [71] "Visual Studio Code Code Editing. Redefined". [En línea]. Disponible en: https://code.visualstudio.com/. [Consultado: 01-jul-2019].
- [72] "Git". [En línea]. Disponible en: https://git-scm.com/. [Consultado: 01-jul-2019].
- [73] "Symfony 3.4 roadmap". [En línea]. Disponible en: https://symfony.com/roadmap/3.4. [Consultado: 23-jun-2019].
- [74] "¿Qué es Symfony?" [En línea]. Disponible en: https://symfony.es/pagina/quees-symfony/. [Consultado: 30-abr-2019].
- [75] "The MIT License | Open Source Initiative". [En línea]. Disponible en: https://opensource.org/licenses/MIT. [Consultado: 30-abr-2019].
- [76] "Composer | Download". [En línea]. Disponible en: https://getcomposer.org/download/. [Consultado: 12-ago-2019].

# **Anexos**

## **1. Conceptos**

Para el desarrollo del presente trabajo de grado, fue necesario utilizar tecnologías encargadas de cada funcionalidad del sistema, por ello a continuación, se presentan algunos conceptos importantes que se usarán en la construcción del documento.

#### **1.1. PHP**

Es el acrónimo de Hypertext Preprocessor, un lenguaje de código abierto con una gran popularidad usado para el desarrollo web y el cual puede ser incrustado en documentos HTML (HyperText Markup Language). A diferencia de otros lenguajes como Javascript, PHP se ejecuta en el servidor y genera HTML que es entregado al cliente, por consiguiente no es posible saber desde el lado del cliente qué código es el que se está ejecutando [64].

#### **1.2. MySQL**

Es un sistema de gestión de bases de datos relacional desarrollado tanto con licencia libre GLP (Licencia Pública General) de la GNU como con licencia comercial, a su vez, está considerada como la base de datos de código abierto más popular del mundo [65]. El lenguaje de programación que utiliza MySQL (My Structured Query Language) es SQL<sup>6</sup> el cual fue desarrollado por IBM (International Business Machines) en 1981 siendo usado desde entonces de forma general en las bases de datos relacionales.

#### **1.3. Doctrine**

Es una Mapeador Objeto-Relacional (ORM) [66] escrito en PHP que proporciona una capa de persistencia para objetos de PHP. Doctrine es una librería de código

 <sup>6</sup> De Structured Query Language

abierto que puede ser usada en el desarrollo de proyectos web y que ha sido acogido como el ORM por defecto de muchos frameworks.

Se decidió utilizar este ORM dada su interoperabilidad entre tecnologías de desarrollo web.

#### **1.4. Xampp**

Xampp es una distribución de Apache totalmente gratuita y con soporte múltiples sistemas operativos. Ofrece un servidor apache, un gestor de base de datos MySQL y los intérpretes para el lenguaje PHP.

Se decidió utilizar este servidor local dado su facilidad de uso, además de ser gratuito y no necesitar licencias.

#### **1.5. Twig**

Twig [67] es un motor de plantillas para PHP, de código abierto autorizado bajo la licencia BSD (Berkeley Software Distribution) [68]. Permite crear plantillas para las vistas, es muy rápido de decodificar y sencillo de interpretar, además, es usado como el motor de plantillas por defecto en muchos frameworks.

Se decidió utilizarlo para generar las vistas de este proyecto por su facilidad de uso y versatilidad

#### **1.6. jQuery**

jQuery [69] es una biblioteca de JavaScript rápida, pequeña y con muchas funciones que permite la manipulación de documentos HTML, controlar eventos y animaciones de forma sencilla.

Se decidió utilizar esta librería para la manipulación de las tablas en conjunto con el plugin DataTables [56], y además, para generar algunas gráficas, ya que permite una implementación sencilla.

#### **1.7. Bootstrap**

Bootstrap [70] es un framework de HTML, CSS (Cascading Style Sheets) y Javascript desarrollado por Twitter. Es el más popular para el desarrollo de paginas web y permite dar estilos a las vistas para una mejor visualización y presentación.

Se decidió utilizar este framework ya que permite diseñar el estilo visual de la aplicación de manera sencilla y rápida.

#### **1.8. Visual Studio Code**

Visual Studio Code [71] es un editor de código fuente multiplataforma desarrollado por Microsoft. Incluye soporte para la depuración, resaltado de sintaxis, integración con Git y permite la instalación de plugins para distintos lenguajes de programación.

Se decidió utilizar este editor de código, dado que su uso es gratuito, permite identificar errores en el código y permite trabajar directamente con Git.

#### **1.9. Git**

Git [72] es un sistema de control de versiones de código abierto, que provee eficiencia y confiabilidad en el mantenimiento de versiones de aplicaciones.

Se decidió utilizar para este proyecto en conjunto con el repositorio GitHub, ya que es un sistema confiable, con el cual ya se ha trabajado anteriormente y facilita las tareas de control de versiones de la aplicación.

#### **1.10. Sequel Pro**

Sequel Pro [53] es un administrador de base de datos gratuito, disponible para el sistema operativo Mac, que ofrece una interfaz gráfica muy intuitiva y fácil de usar, con opciones para ejecutar consultas SQL, editar el contenido y estructura de las tablas, además de mostrar las relaciones entre las mismas.

Se decidió utilizar este software, dado que el desarrollo del sistema se realizó en un equipo Mac.

#### **1.11. Symfony Framework**

Symfony es un framework de PHP que sigue el patrón Modelo Vista Controlador (MVC) diseñado para desarrollar aplicaciones web. Este framework se caracteriza por ser uno de los más robustos, confiables y usados en la actualidad soportando otros proyectos como Drupal, Joomla, Magneto, PrestaShop e incluso otros frameworks basados en componentes de Symfony como lo son Laravel o CakePHP [37]. Actualmente sus dos versiones principales son la 3.x y la 4.x, siendo la 3.4 la que actualmente tiene mayor soporte y la 4.3 con la que se están probando nuevas funcionalidades y quien sería el reemplazo de la 3.x al fin de su soporte oficial [73].

Dentro de sus principales características se destacan [74] :

- Su código, y el de todos los componentes y librerías que incluye, se publican bajo la licencia MIT<sup>7</sup> de Software Libre [75].
- Es compatible con la mayoría de gestores de bases de datos.
- Es uno de los frameworks para PHP más populares y estables.
- Sigue la mayoría de mejores prácticas y patrones de diseño para la web.
- La documentación del proyecto también es libre e incluye barios libros y decenas de tutoriales específicos.
- La comunidad tras el proyecto Symfony es mayor a 600.000 desarrolladores en mas de 120 países.

Los criterios tenidos en cuenta para haber utilizado este framework en el proyecto, se abordan en la sección 4.1.

<sup>106</sup>

 <sup>7</sup> De Massachusetts Institute of Technology

## **2. Guía de Programador**

El manual de programador descrito a continuación provee la información necesaria para la instalación y administración y ajuste del Sistema de Apoyo a la Autoevaluación v1.0.

#### **2.1. Condiciones iniciales**

El Sistema de Apoyo a la Autoevaluación v1.0 posee dos entornos, uno de desarrollo y uno de producción.

Para el entorno de desarrollo es necesario contar con un editor de código, PHP 7.1 o superior y composer [76] instalado previamente.

Para el entorno de producción es necesario un servidor de internet con PHP 7.1 o superior y una base de datos MySQL.

#### **2.2. Instalación**

#### **Entorno de desarrollo**

Para el entorno de desarrollo se debe descargar o clonar el proyecto desde el repositorio de GitHub disponible en https://github.com/rokerbp/acreditacion.git, luego ubicarse por consola en la carpeta del proyecto y ejecutar el comando "composer install".

Se recomienda usar una base de datos de internet, o también se puede trabajar con una base de datos local, para ello se debe crear la base de datos e importar el fichero "database\_scheme.sql".

Posteriormente se modifica el archivo "app/config/parameters.yml" indicando las credenciales de conexión para la base de datos.

Para poner en marcha la aplicación se ejecuta el siguiente comando desde el directorio de la aplicación

"php bin/console server:run" y acceder al navegador a través de "localhost:8000" con el usuario admin@admin.com y la contraseña 1234.

#### **Entorno de producción**

Para el entorno de producción, primero se crea una copia de la carpeta que contiene la aplicación y sobre esa copia se eliminan los siguientes directorios con sus archivos.

- /var/cache
- /var/logs
- /var/sessions
- /nbproject

Luego se debe crear una base de datos e importar el archivo "database\_scheme.sql", recordar el nombre de la base de datos para configurarla posteriormente en el fichero "parameters.yml" de la aplicación.

Posteriormente se suben todos los ficheros de la aplicación a la carpeta raíz del servidor o a la carpeta donde se alojará la aplicación, luego se modifica el fichero "app/config/parameters.yml".

*parameters:*

 *database: host:host\_base\_datos database\_port: 3306 database\_name: nombre\_db database\_user: usuario\_db database\_password: contraseña\_db mailer\_transport: smtp mailer\_host: 127.0.0.1 mailer\_user: null mailer\_password: null secret: ThisTokenIsNotSoSecretChangeIt*

Luego se crea el archivo .htaccess si no existe, o se modifica si ya hay uno en el servidor, este archivo se encuentra en la raíz del servidor y se debe agregar las siguientes líneas de código para que la aplicación redireccione automáticamente a la ruta index de la aplicación.

```
<IfModule mod_rewrite.c>
     RewriteEngine ON
     RewriteCond %(REQUEST_FILENAME) !-f
     RewriteRule ^(.*)$ /web/$1 [QSA,L]
</IfModule>
```
#### **2.3. Funcionamiento**

Una vez instalado el sistema y puesto en funcionamiento, se encontrará con una interfaz en la que se pueden encontrar las funcionalidades disponibles como se aprecia en la Figura 36.

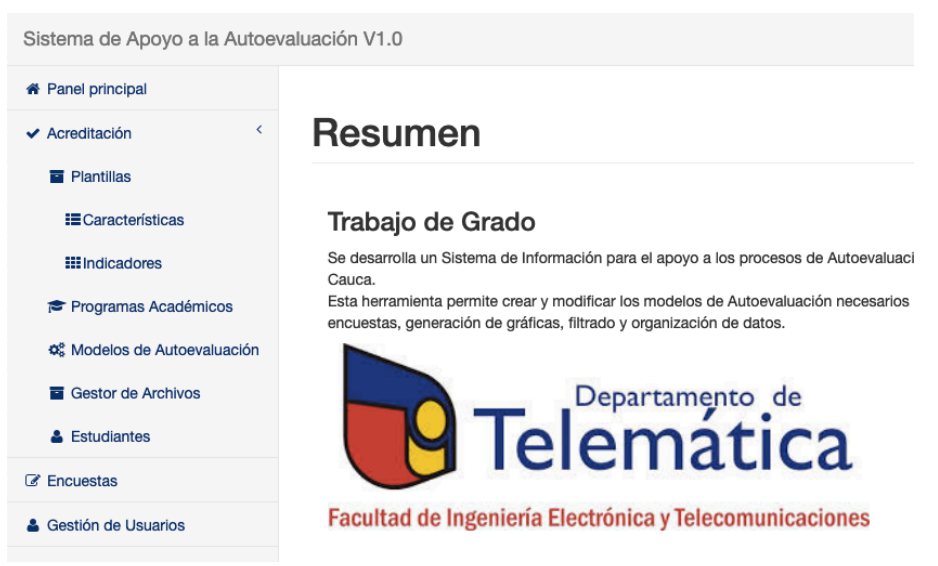

*Figura 36. Resumen de funcionalidades. Fuente propia*

#### **2.3.1. Administrar Plantillas**

Se pueden crear, editar y eliminar plantillas de Factores, Características e Indicadores accediendo al menú "Plantillas", donde podrá seleccionar el elemento que desea administrar. En la Figura 37 se tiene el listado de plantillas de Indicadores con las opciones de agregar, ver o editar, en la Figura 38 se puede apreciar el formulario para las acciones de creación o edición de una plantilla, así mismo como la opción de borrar una plantilla.

En el formulario se puede escoger el elemento padre al que la plantilla esta asociada de acuerdo al modelo de autoevaluación que se esté siguiendo, la estructura del formulario y el procedimiento se conserva para Factores y Características.

La edición de plantillas debe realizarse cuando haya un cambio en el modelo del cual se basa.

#### **Indicadores**

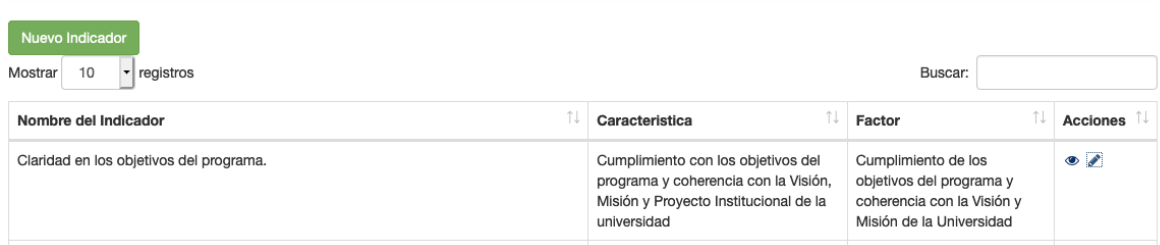

*Figura 37. Lista de plantillas de Indicadores. Fuente propia*

## **Editar Indicador**

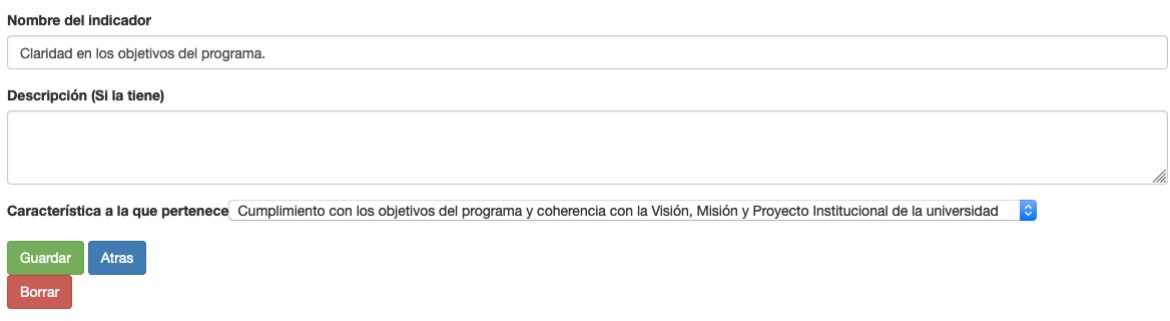

*Figura 38. Formulario de edición de plantillas de Indicador. Fuente propia*

#### **2.3.2. Administrar Programas Académicos**

Desde el menú "Programas Académicos" se pueden crear, consultar, editar y eliminar programas académicos, como primera vista se tiene un listado de los programas existentes y la opción de crear uno nuevo como se aprecia en la Figura 39. Además se presentarán los modelos de autoevaluación que se le están aplicando a cada programa académico.

Para editar un programa existente basta con seleccionar su título, una vez seleccionado aparecen los detalles del programa y las opciones de editar como se muestra en la Figura 40, desde la opción editar se podrá acceder a la opción de borrar el programa si se desea.

Una vez terminada la edición del programa se selecciona la opción guardar y el programa se actualizará en la base de datos.

### Programas

Atras Editar

| Nombre<br>Programa                       | Modelo                                                     | Titulo                                  | Codigo | <b>Nivel</b> | Jornada | Metodologia | <b>Duracion</b>     | Periodicidad | Facultad                                       | Lugar   |
|------------------------------------------|------------------------------------------------------------|-----------------------------------------|--------|--------------|---------|-------------|---------------------|--------------|------------------------------------------------|---------|
| Doctorado en<br>Ingeniería<br>Telemática | · Modelo de<br>Autoevaluación con<br>fines de Acreditación | Doctor en<br>Ingeniería<br>Telemática   | 53918  | Postgrado    | Diurna  | Presencial  | Diez<br>semestres   | Anual        | Ingeniería Electrónica y<br>Telecomunicaciones | Popayán |
| Maestría en<br>Ingeniería<br>Telemática  | · Modelo de maestría<br><b>Junio 2019</b>                  | Magister en<br>Ingeniería<br>Telemática | 90930  | Postgrado    | Diurna  | Presencial  | Cuatro<br>semestres | Anual        | Ingeniería Electrónica y<br>Telecomunicaciones | Popayan |

*Figura 39. Listado de Programas Académicos. Fuente propia*

## Programa Académico

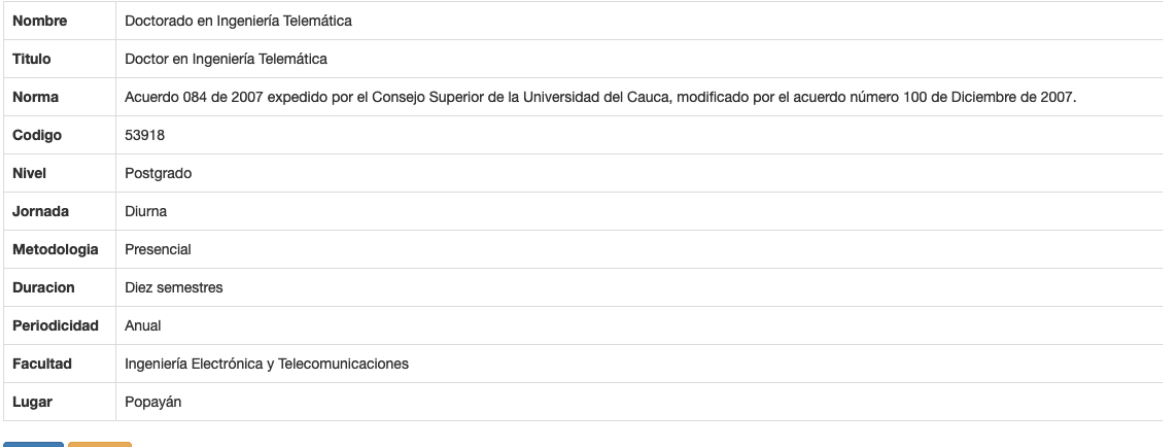

*Figura 40. Opciones para administrar Programas Académicos. Fuente propia*

#### **2.3.3. Administrar Modelos de Autoevaluación**

La administración de los modelos de autoevaluación se divide en dos pasos, creación y gestión.

#### **2.3.3.1. Crear un modelo de autoevaluación**

Antes de crear un modelo de autoevaluación, es requisito indispensable la existencia de una plantilla de modelo de autoevaluación y como requisito opcional, haber creado el programa académico al cual se va a asociar.

Se ingresa al menú "Modelos de Autoevaluación" y se selecciona el botón "Crear un Modelo", el formulario solicita el nombre del modelo y opcionalmente el programa al que se desea asociar como se aprecia en la Figura 41, el proceso tardará un tiempo, al final del proceso, se redigirá a una nueva ventana con los detalles del nuevo modelo creado como se aprecia en la Figura 42.

# Nuevo Modelo

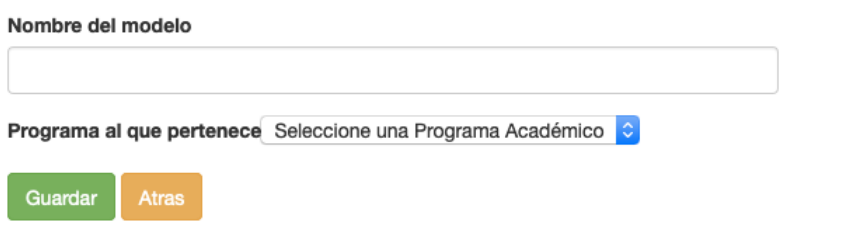

*Figura 41. Formulario de creación de un nuevo modelo. Fuente propia*

### Modelo de maestría Junio 2019

| Programa                          | Nombre                        | <b>Factores</b>                                                                                      |
|-----------------------------------|-------------------------------|----------------------------------------------------------------------------------------------------|
| Maestría en Ingeniería Telemática | Modelo de maestría Junio 2019 | • 1 Cumplimiento de los objetivos del programa y coherencia con la Visión y Misión de la Universidad |
|                                   |                               | • 2 Estudiantes                                                                                      |
|                                   |                               | • 3 Profesores - Investigadores                                                                      |
|                                   |                               | · 4 Procesos académicos y lineamientos curriculares                                                  |
|                                   |                               | · 5 Investigación, generación de conocimiento y producción artística                                 |
|                                   |                               | • 6 Articulación con el entorno y capacidad para generar procesos de innovación                      |
|                                   |                               | · 7 Internacionalización, alianzas estratéticas e inserción en redes científicas globales            |
|                                   |                               | • 8 Bienestar y ambiente institucional                                                               |
|                                   |                               | · 9 Graduados y análisis de impacto del programa                                                     |
|                                   |                               | • 10 Recursos físicos y gestión admiinstrativa y financiera                                          |
|                                   |                               |                                                                                                    |

Volver a la lista Editar

*Figura 42. Vista de un nuevo modelo creado a partir de plantillas. Fuente propia*

Si al momento de crear el modelo de autoevaluación no se asoció a ningún programa académico o se desea asociar a un programa académico distinto, se selecciona la opción "Editar" como se muestra en la Figura 42, a continuación se desplegará el formulario de la Figura 41 y se podrá seleccionar el programa académico al cual se desea asociar, se guardan los cambios y la actualización estará hecha. Un modelo solo puede estar relacionado con un solo programa académico.

#### **2.3.3.2. Gestión de un Modelo de Autoevaluación**

Se debe seleccionar el modelo sobre el cual se desea trabajar, una vez en el modelo se puede navegar por sus Factores, Características e Indicadores; cada uno de estos elementos tiene asociado un botón de edición que despliega un formulario en el cual se realizarán las modificaciones o actualizaciones pertinentes conforme se avance en el proceso de autoevaluación.

#### **Asociar Criterios de Calidad a Características**

Para escoger los criterios de calidad que se tendrán en cuenta para las características hay que navegar hasta la característica deseada y seleccionar la opción "Editar", se desplegará el formulario de la Figura 43 en donde se podrán seleccionar el o los criterios de calidad que se tendrán en cuenta para su valoración. Este proceso se debe realizar para cada Característica a medida que se avance en el proceso de autoevaluación.

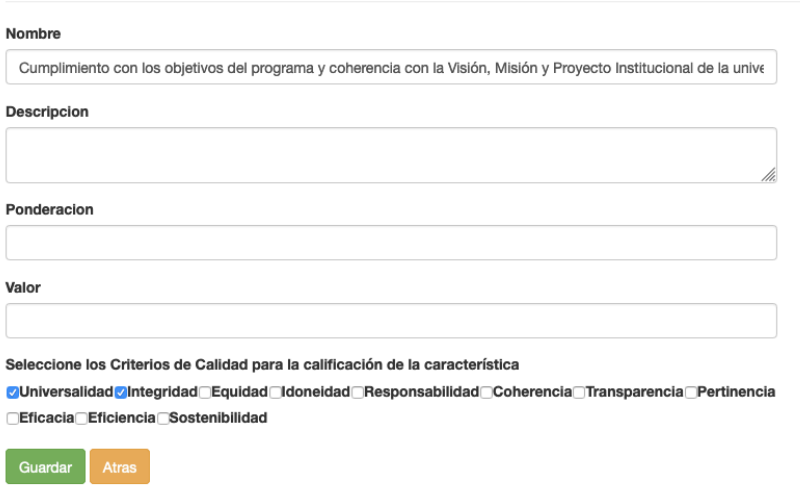

### **Editar Caracteristica**

*Figura 43. Formulario de edición de característica. Fuente propia*

#### **Crear un nuevo recurso y asociarlo a un Indicador**

Si un indicador usa un recurso documental que no ha sido creado, se procede a navegar hasta el indicador respectivo, una vez ahí, se selecciona la opción "Agregar y asociar un nuevo recurso al Indicador", se abrirá el formulario de la Figura 44 en donde se deberá diligenciar el nombre del documento, su tipo y finalmente adjuntar el archivo, una vez guardado, el recurso se asociará directamente al indicador desde donde se llamó la función de agregar nuevo recurso. Esta es la única forma de agregar recursos documentales.

Un recurso puede ser compartido por más de un indicador y por más de un modelo, por lo que no es necesario subir el mismo archivo más de dos veces. Para asociar un recurso a más de un archivo, remítase a la sección 2.3.4. Gestión de Archivos.

# **Nuevo Recurso**

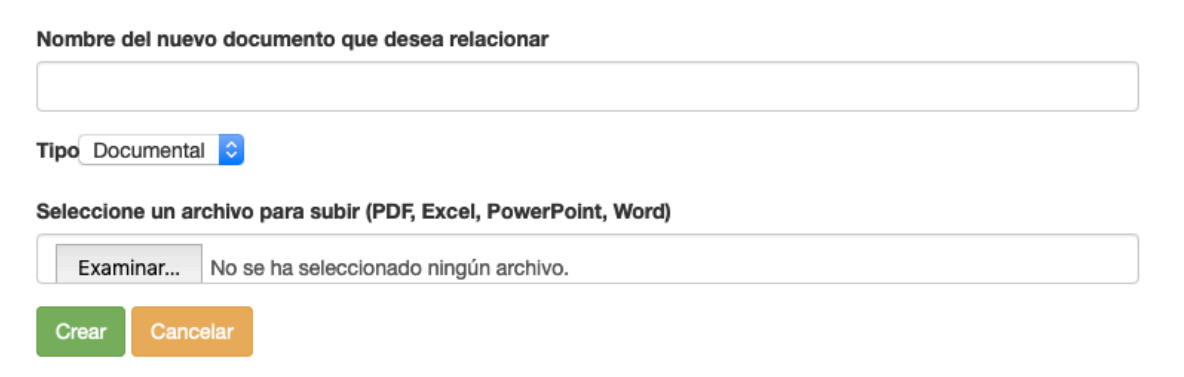

*Figura 44. Formulario de creación de un recurso documental. Fuente propia*

Si un indicador usa parcialmente uno o más documentos, se debe especificar esa información en el campo "observaciones sobre fuentes de información" mediante la opción "Editar indicador", en ella se especifica el nombre del recurso y las partes que se usan del mismo, como se muestra en la Figura 45.

#### **Indicador**

| Nombre                                                                                 | Rigurosidad del proceso de selección de estudiantes.                                                                                                    |  |  |  |  |  |  |
|----------------------------------------------------------------------------------------|----------------------------------------------------------------------------------------------------|--|--|--|--|--|--|
| Observaciones sobre fuentes de<br>información                                          | REGLAMENTACIÓN Acuerdo 052/2015 - Artículos: 12 Acuerdo 022/2013 - Artículos: 18 Acuerdo 035/1992 - Artículos: 3, 84, 85,<br>87.88                                                                                                    |  |  |  |  |  |  |
| <b>Fuentes</b>                                                                         | → Estatuto de Postgrados (Acuerdo 035/1992)   EVer archivo<br>+> Reglamento de Doctorados, Maestrías y Especializaciones (Acuerdo 022/2013)   EVer archivo<br>→ Estructura del Sistema de Posgrados (Acuerdo 052/2015)   Sver archivo |  |  |  |  |  |  |
| <b>1.</b> Agregar y asociar un nuevo documento al Indicador<br><b>Editar Indicador</b> |                                                                                                    |  |  |  |  |  |  |
| Volver a Característica                                                                |                                                                                                    |  |  |  |  |  |  |

*Figura 45. Detalles del indicador. Fuente propia.*

#### **2.3.4. Gestión de Archivos**

Diríjase al menú "Gestión de Archivos", se desplegará una lista de los recursos existentes, así como los indicadores y modelos a los que actualmente está asociado. Para administrar un recurso, seleccione el ícono que está junto a su nombre, podrá acceder al archivo, asociar indicadores de cualquier modelo o eliminar indicadores asociados previamente como se aprecia en la Figura 46.

# **Recurso**

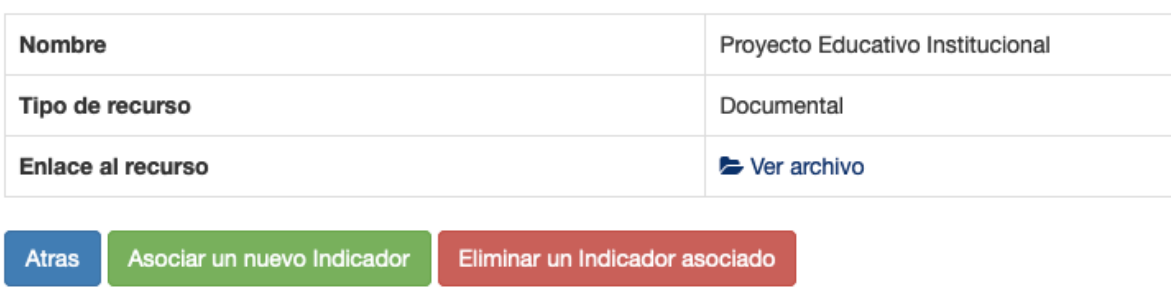

*Figura 46. Vista de un recurso. Fuente propia*

Si decide asociar o eliminar un indicador asociado, se desplegará un formulario con una lista de todos los indicadores existentes en el sistema agrupados por modelo, puede asociar o desasociar tantos indicadores como necesite, y proceder a guardar los cambios. En ese formulario también se podrá eliminar el recurso pero se debe tener en cuenta que al eliminarlo se eliminará para todos los indicadores que hacen uso de el, si solo necesita eliminarlo para unos cuantos indicadores, se recomienda usar la opción "Eliminar un Indicador asociado".

#### **2.3.5. Administrar Estudiantes**

Diríjase al menú "Estudiantes", se desplegará un listado con los estudiantes existentes, podrá Agregar, Editar o Eliminar un estudiante como se muestra en la Figura 47. Para agregar un estudiante escoja la opción "Agregar Estudiante", se desplegará un formulario con la información necesaria, al finalizar seleccione "Nuevo Estudiante" para almacenar el estudiante.

Para editar un estudiante, seleccione el ícono en forma de lápiz, se desplegará el formulario, realice los cambios y seleccione "Guardar Cambios".

Para eliminar un estudiante, seleccione el ícono de eliminar y confirme el cuadro de diálogo.

#### **Estudiantes**

| + Agregar Estudiante        |                |                   |                     |                            |                              |                         |                       |                        |                    |  |
|-----------------------------|----------------|-------------------|---------------------|----------------------------|------------------------------|-------------------------|-----------------------|------------------------|--------------------|--|
| <b>CSV</b><br><b>PDF</b>    |                |                   |                     |                            |                              |                         |                       |                        |                    |  |
| Buscar:                     |                |                   |                     |                            |                              |                         |                       |                        |                    |  |
| ŤJ.<br>Nombre               | Identificacion | Año de<br>Ingreso | Estado <sup>1</sup> | Año de<br>ΛL<br>Graduacion | Ciudad<br>de<br>î↓<br>Origen | N<br>Correo             | Telefono <sup>1</sup> | Ciudad<br>î1<br>Actual | ΛU<br>Editar       |  |
| Gabriel<br>Orozco           | 123456789      | 2018-11-26        | Activo              | 2018-11-26                 | Popayan                      | gorozco@unicauca.edu.co | 3182342314            | Bogotá                 | $\mathscr{S}$<br>Û |  |
| Natalia<br>Arteaga<br>Lopez | 123456789      | 2010-01-01        | Activo              | 2017-01-01                 | Popayan                      | nata@unicauca.edu.co    | 3182342314            | Cali                   | ø<br>û             |  |

*Figura 47. Vista del menú estudiantes. Fuente propia*

#### **2.3.6. Análisis de Encuestas**

Diríjase al menú "Encuestas", se presentarán las encuestas disponibles por perfiles, seleccione la encuesta requerida y se presentará una tabla con las respuestas. Para exportar las respuestas a un documento de Excel seleccione el botón "Excel" y confirme para guardar el archivo, si desea mostrar u ocultar columnas seleccione "Mostrar Columnas" y escoja las columnas ocultas que desea mostrar.

Para navegar entre las preguntas utilice el control de scroll horizontal ubicado en la parte inferior de la tabla y deslícelo a izquierda o derecha según desee navegar, si las respuestas superan los 10 elementos, se paginarán. Para consultar todas las respuestas utilice los controles inferiores de paginación para navegar entre las respuestas.

Para generar una gráfica, seleccione la columna perteneciente a la pregunta deseada y busque en la parte inferior la gráfica generada, si desea generar otra gráfica, seleccione la columna de la pregunta deseada y la gráfica se generará automáticamente reemplazando la anterior como se muestra en la Figura 48. Para descargarla, pulse en el botón "Descargar" ubicado encima de la gráfica y confirme la descarga en el cuadro de diálogo si se presenta.

Sistema telemático para el apoyo a la autoevaluación de los programas de maestría y 117 doctorado del Departamento de Telemática de la Universidad del Cauca

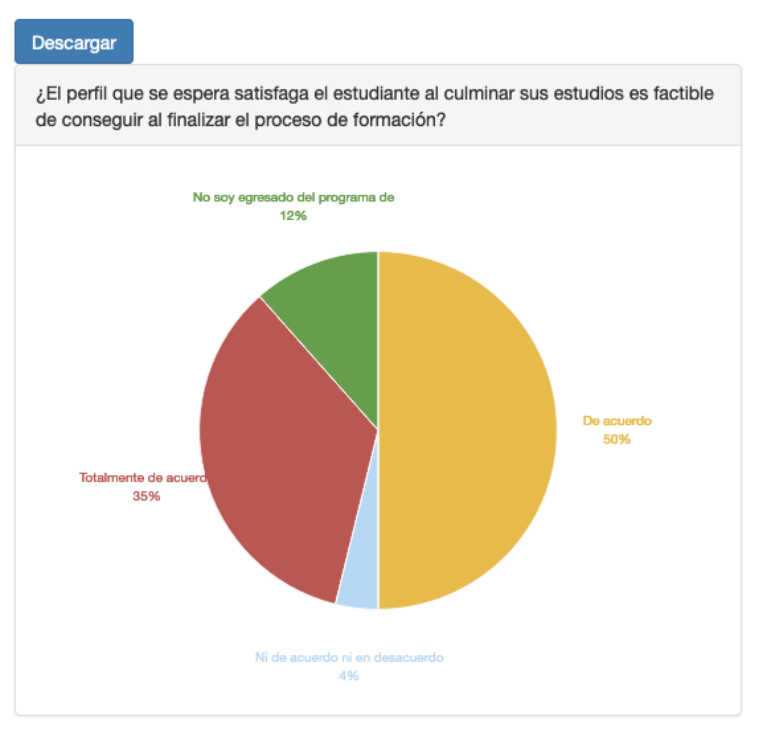

*Figura 48. Gráfica generada para su descarga. Fuente propia*

#### **2.3.7. Administración de Usuarios**

La administración de usuarios solo puede ser realizada por un usuario de Rol Administrador, por defecto es el usuario admin@admin.com, accediendo al menú "Gestión de Usuarios" que será visible solo para él. Podrá agregar, editar o eliminar usuarios.

Para agregar un nuevo Usuario seleccione la opción "Agregar Usuario" e indique los datos solicitados, tenga en cuenta la información existente a la derecha del formulario donde especifica la jerarquía de los Roles que existen para los Usuarios como se muestra en la Figura 49, una vez diligenciada la información, guarde los cambios.

Para editar un usuario o eliminar, escoja la opción desde el listado de usuarios, realice los cambios y confírmelos; para el caso de eliminación de usuario, confirme el cuadro de diálogo.

Se recomienda cambiar la contraseña por defecto de administrador.

## Registro

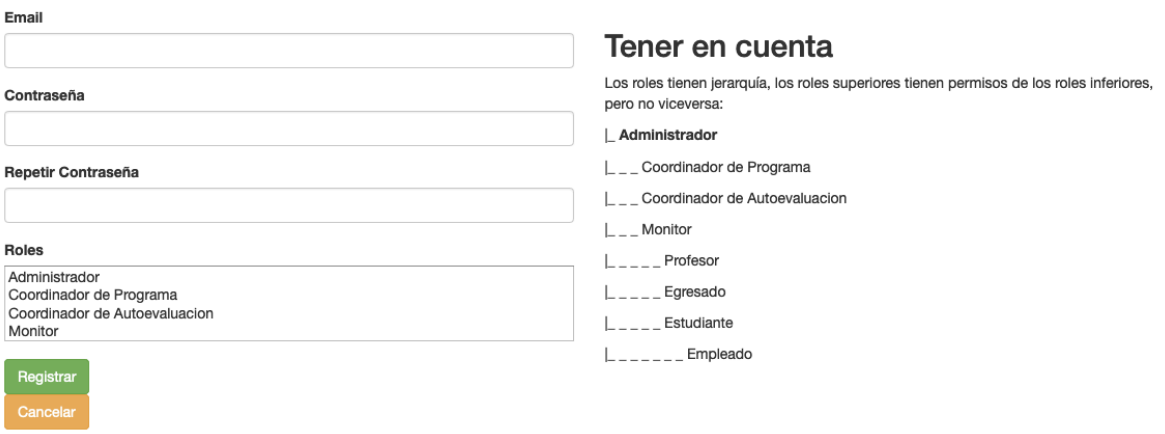

*Figura 49. Formulario de registro de usuarios. Fuente propia*